### **W I N D O W S W S I E C I**

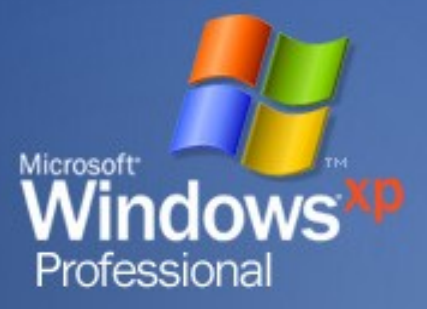

- Jeżeli podczas instalowania systemu komputer był podłączony do sieci, to program instalacyjny, w większości przypadków, zainstaluje odpowiednie oprogramowanie umożliwiające korzystanie z tej sieci pod kontrolą Windows.
- Samodzielną instalację składników sieci umożliwia opcja:
	- *Ustawienia*
		- *Panel sterowania*
			- *Połączenia sieciowe*
				- **EXECTED** Kreator nowego połączenia

• Windows dzieli składniki sieci na cztery kategorie:

Klientów sieci Karty sieciowe Protokoły Usługi

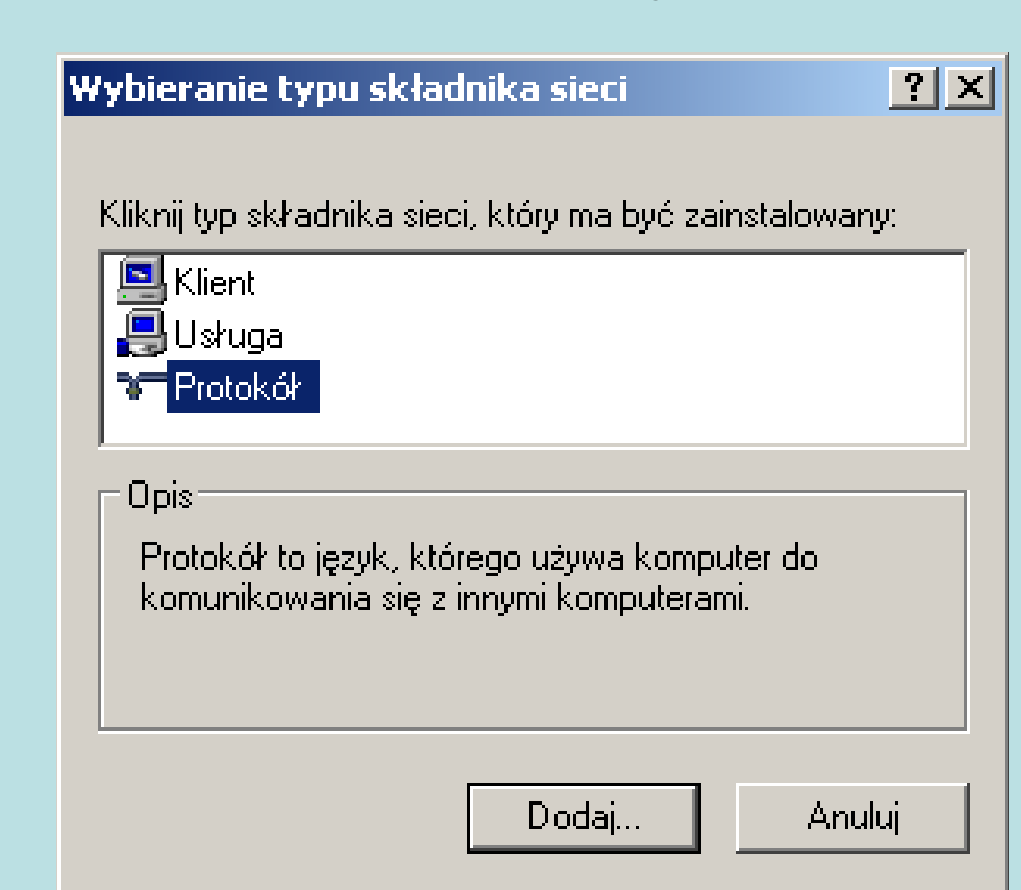

Klientów sieci - (*Client*) to oprogramowanie umożliwiające podłączenie zasobów określonego typu sieci. $21 - 1$ **Wukiawania klippka** 

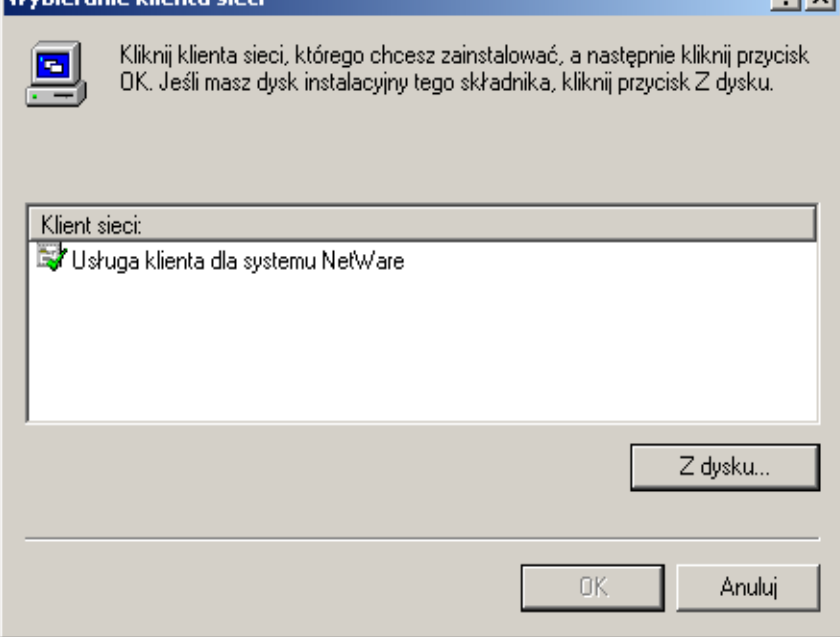

#### Karta sieciowa - (*Adapter)* sterownik umożliwiający współpracę karty sieciowej z Kreator dodawania sprzętu systemem Windows.Wybieranie karty sieciowej

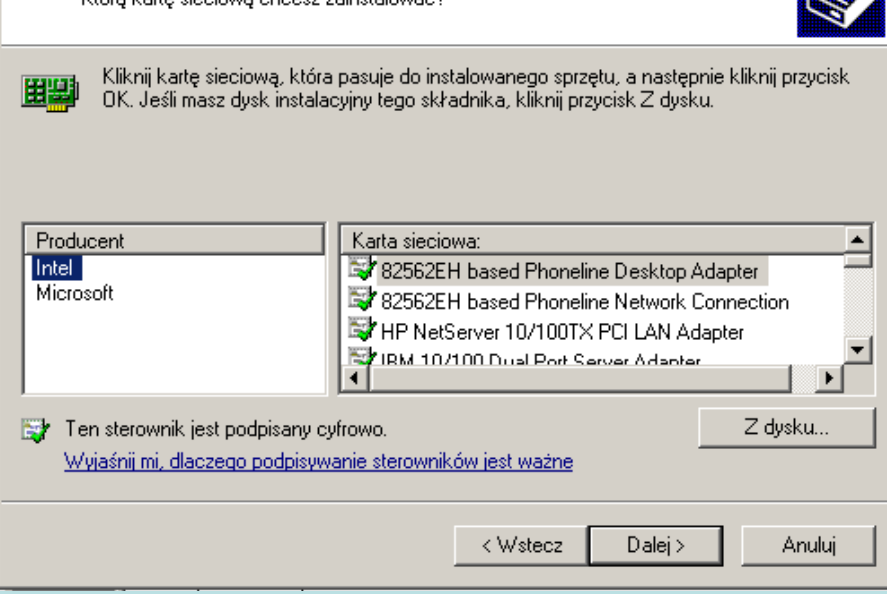

Która klarte siedigwa choesz zajnstalować?

**RE** 

#### **Protokół - (Protocol) "język" porozumiewania się** komputerów w sieci.

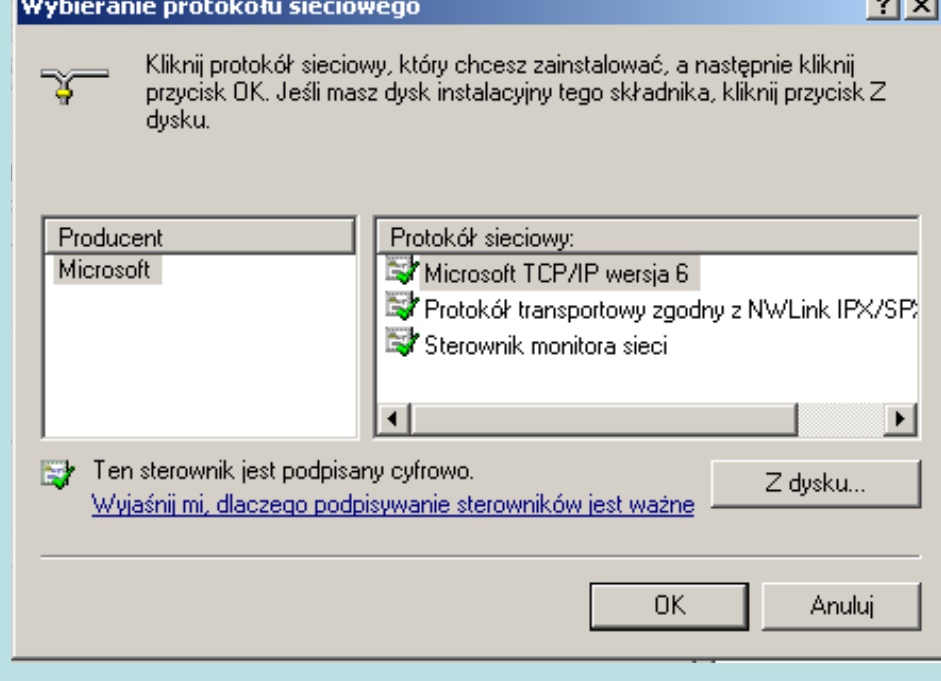

#### Usługa sieciowa - *(Service) pozwala na wykonanie różnorodnych usług sieciowych na*  danym komputerze.  $2|x|$

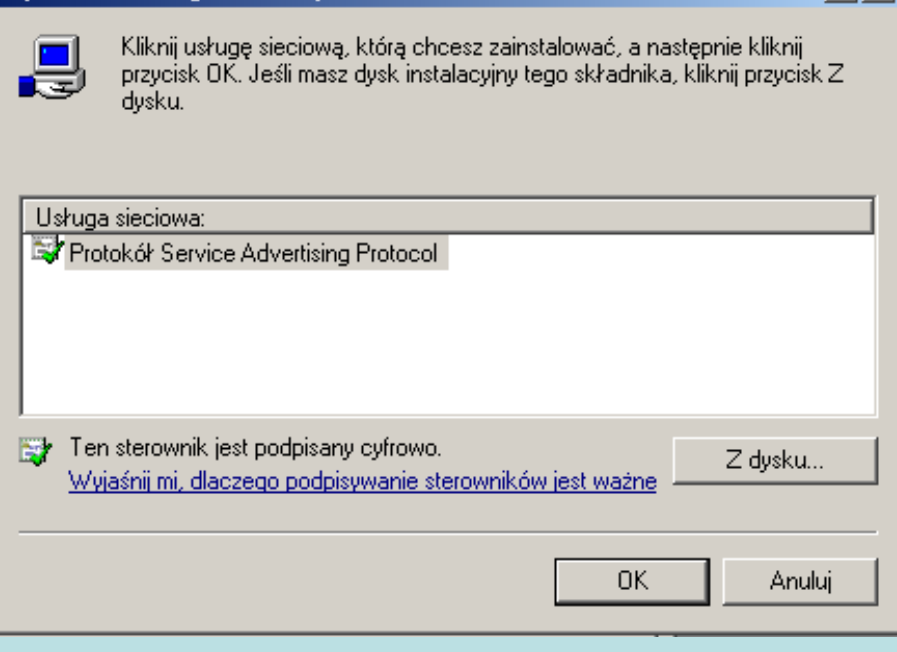

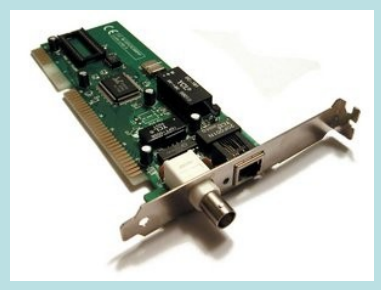

- Karta sieciowa (NIC *Network Interface Card*) służy do przekształcania pakietów danych w sygnały, które są przesyłane w [sieci komputerowej](http://pl.wikipedia.org/wiki/Sie%C4%87_komputerowa).
- Każda karta NIC posiada własny, unikatowy w skali światowej adres fizyczny, znany jako adres [MAC](http://pl.wikipedia.org/wiki/MAC), przyporządkowany w momencie jej produkcji przez producenta, zazwyczaj umieszczony na stałe w jej pamięci [ROM](http://pl.wikipedia.org/wiki/ROM).

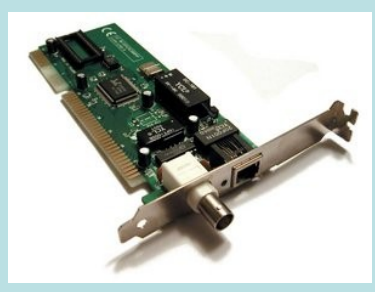

- Adres MAC 48-bitowy, z czego: pierwsze 24 bity oznaczają producenta następne 24 bity oznaczają kolejny egzemplarz karty.
- Na przykład adres MAC **00-0A-E6-3E-FD-E1** oznacza, że:
	- karta została wyprodukowana przez Elitegroup Computer System Co. (ECS)
	- producent nadał jej numer 3E-FD-E1 heksadecymalnie (szesnastkowo).

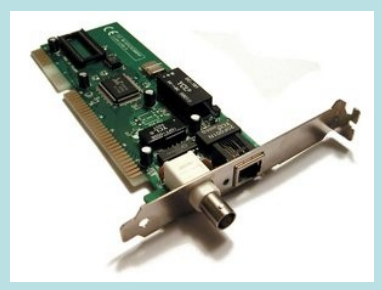

- We współczesnych kartach adres ten można jednak zmieniać.
- Duża część kart sieciowych może być automatycznie rozpoznana przez system (określa on jej typ, producenta, ustawienia), który automatycznie załaduje odpowiednie dla danej karty sterowniki.
- Microsoft opracował specjalną specyfikacje dla sterowników kart *(Network Drivers Interface Specification* – NDIS).

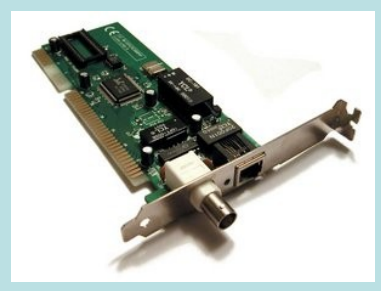

- Specyfikacja NDIS jest spotykana w dwu wersjach:
	- **2.0 sterowniki pracujące w trybie** rzeczywistym;
	- 3.1 32-bitowe sterowniki pracujące w trybie chronionym.

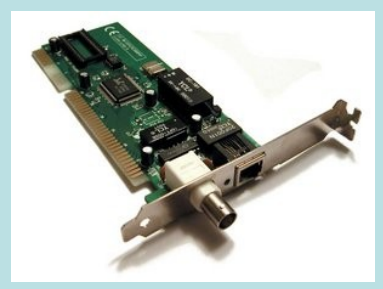

• Do zalet NDIS 3.1 należy zaliczyć także możliwość pracy w technologii Plug-and-Play, dzięki czemu jest możliwe automatyczne wiązanie protokołów z danym sterownikiem, czy też usuwanie go z pamięci, gdy karta sieciowa zostanie odłączona od komputera.

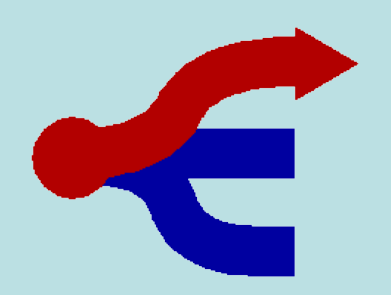

- To zbiór ścisłych [reguł](http://pl.wikipedia.org/wiki/Regu%C5%82a) i kroków postępowania, które są automatycznie wykonywane przez urządzenia komunikacyjne w celu nawiązania łączności i wymiany [danych](http://pl.wikipedia.org/wiki/Dane).
- Dzięki temu, że połączenia z użyciem protokołów odbywają się całkowicie automatycznie typowy użytkownik zwykle nie zdaje sobie sprawy z ich istnienia i nie musi o nich nic wiedzieć.

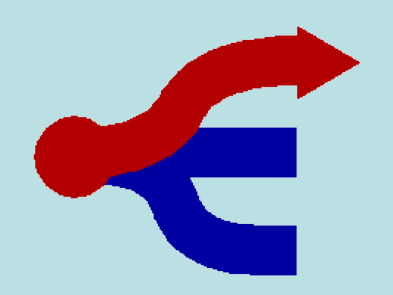

• Klasyczne protokoły składają się z trzech części:

procedury powitalnej (tzw. "handshake") która polega na przesłaniu wzajemnej podstawowej informacji o łączących się urządzeniach, ich adresach, szybkości i rodzaju transmisji itd, itp,

właściwego przekazu danych,

procedury analizy poprawności przekazu (np: sprawdzania [sum kontrolnych](http://pl.wikipedia.org/wiki/Suma_kontrolna)) połączonej z procedurą pożegnania, żądaniem powtórzenia transmisji lub powrotem do procedury powitalnej

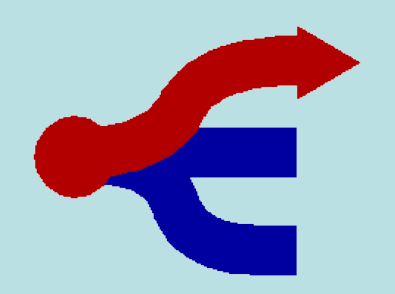

- Protokoły dostarczane wraz z Windows można podzielić na dwie podstawowe kategorie:
	- Protokoły otwarte, które umożliwiają współpracę z różnymi rodzajami systemów operacyjnych (np. IPX/SPX, DLC, NetBEUI, TCP/IP).
	- Protokoły dedykowane do pracy w sieci określonego rodzaju.

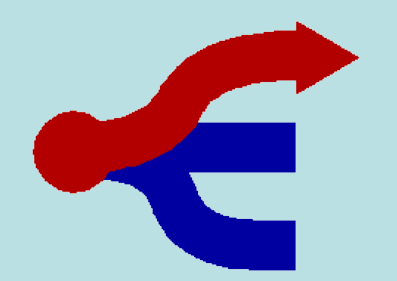

Komplet protokołów sieci Internet

Warstwa aplikacji: FTP, HTTP, IRC, SMTP, SNMP, SSH ...

**Warstwa** 

vvarstwa<br>transportowa: [RTP,](http://pl.wikipedia.org/wiki/RTP) [TCP](http://pl.wikipedia.org/wiki/TCP), [UDP](http://pl.wikipedia.org/wiki/UDP_%28informatyka%29) ...

Warstwa sieciowa: [ARP](http://pl.wikipedia.org/wiki/ARP), [IPv4](http://pl.wikipedia.org/wiki/IPv4), [IPv5](http://pl.wikipedia.org/wiki/IPv5), [IPv6](http://pl.wikipedia.org/wiki/IPv6), [IPX](http://pl.wikipedia.org/wiki/IPX) ...

Warstwa dostępu do sieci: [802.11 WiFi](http://pl.wikipedia.org/wiki/802.11), [Ethernet](http://pl.wikipedia.org/wiki/Ethernet), [FDDI](http://pl.wikipedia.org/wiki/FDDI), [Token ring](http://pl.wikipedia.org/wiki/Token_ring) ...

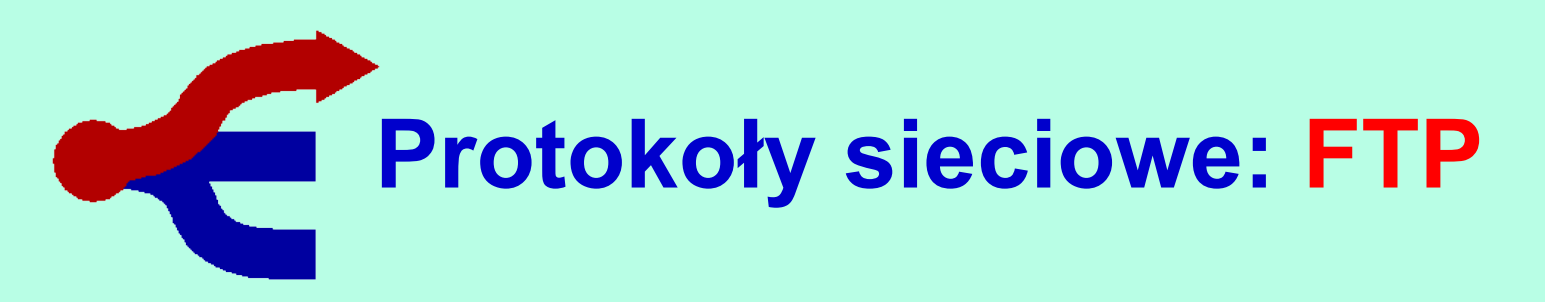

- FTP (*File Transfer Protocol* protokół transmisji plików) jest protokołem typu klient-serwer, który umożliwia przesyłanie plików z serwera i na serwer poprzez sieć TCP/IP.
- Protokół ten jest zdefiniowany przez IETF w RFC 956.
- FTP jest protokołem 8-bitowym, dlatego nie jest potrzebne dalsze przetwarzanie informacji.

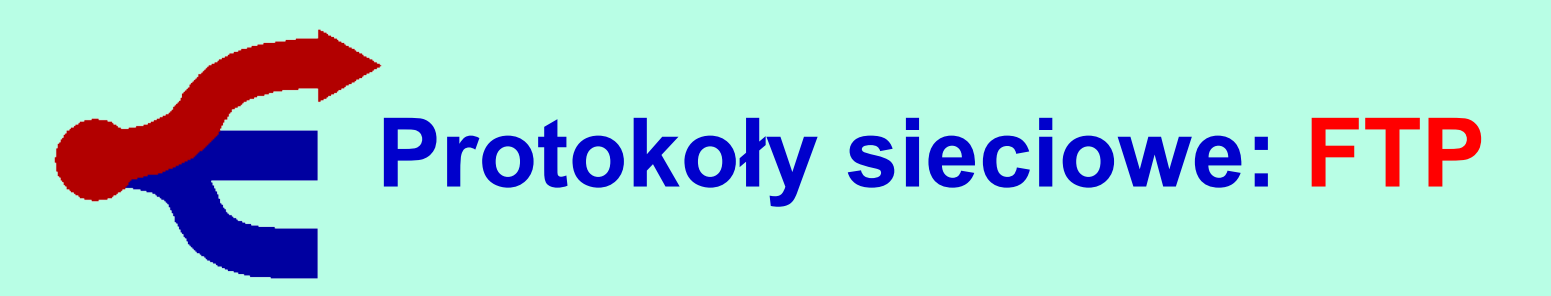

- Do komunikacji wykorzystywane są dwa połączenia TCP:
	- jedno z nich jest połączeniem kontrolnym za pomocą którego przesyłane są np. polecenia do serwera,
	- drugie natomiast służy do transmisji danych m.in. plików.
- FTP działa w dwóch trybach: aktywnym i pasywnym, w zależności od tego, w jakim jest trybie, używa innych portów do komunikacji.

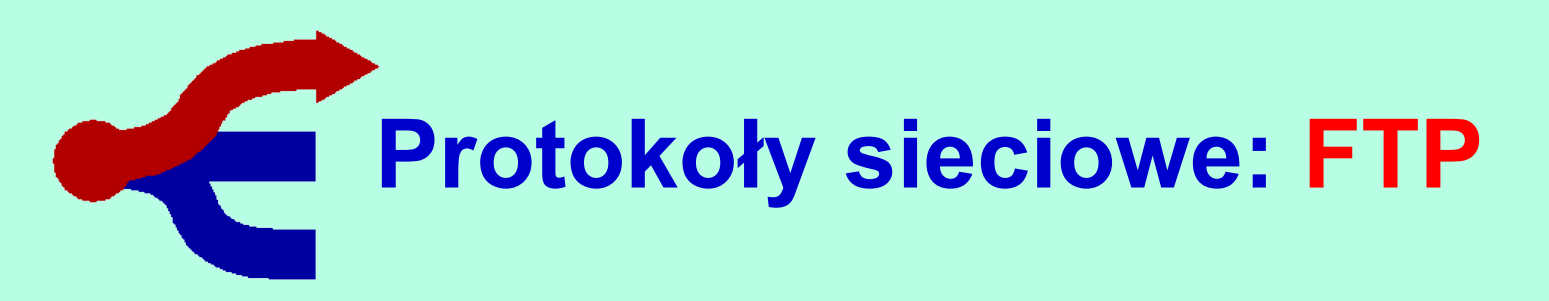

- Jeżeli FTP pracuje w trybie aktywnym korzysta z portów :
	- 21 dla poleceń połączenie to jest zestawiane przez klienta
	- 20 do przesyłu danych połączenie nawiązywane jest wówczas przez serwer.
- W sieciach ukrytych za firewallem komunikacja z aktywnymi serwerami FTP nie jest możliwa.

# **Protokoły sieciowe: HTTP**

- HTTP (*Hypertext Transfer Protocol*) to protokół sieci WWW (World Wide Web).
- Obecną definicję HTTP stanowi RFC 2616.
- Określa on formę żądań klienta dotyczących danych oraz formę odpowiedzi serwera na te żądania.
- Jest zaliczany do protokołów *stateless* (bezstanowy), gdyż nie zachowuje żadnych informacji o poprzednich transakcjach.
- HTTP korzysta z portu nr 80.

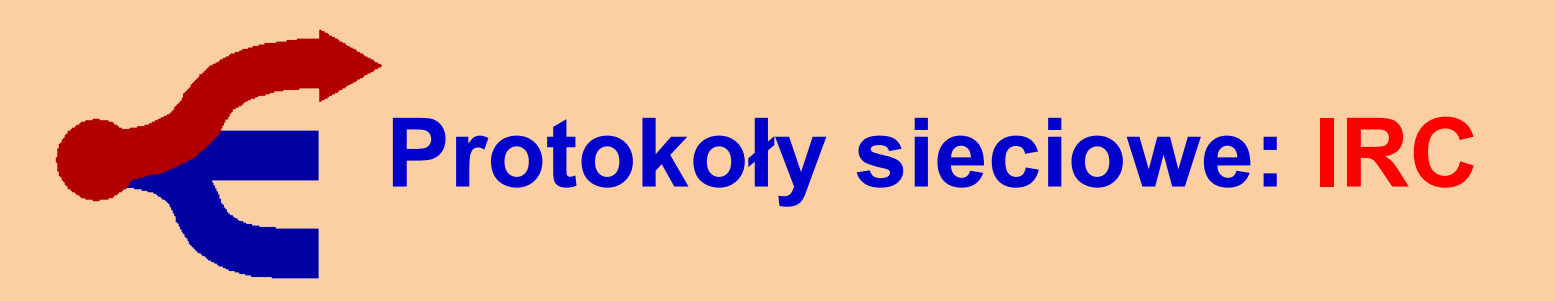

• IRC (*Internet Relay Chat*) - to usługa sieciowa umożliwiająca rozmowę na tematycznych lub towarzyskich kanałach IRC jak również prywatną, z inną podłączoną aktualnie osobą.

# **Protokoły sieciowe: SMTP**

- SMTP (Simple Mail Transfer Protocol) protokół komunikacyjny opisujący sposób przekazywania poczty elektronicznej w internecie.
- SMTP to względnie prosty, tekstowy protokół, w którym określa się co najmniej jednego odbiorcę wiadomości, a następnie przekazuje treść wiadomości.
- SMTP nie pozwala na pobieranie wiadomości ze zdalnego serwera. Do tego celu służą POP3 lub IMAP.

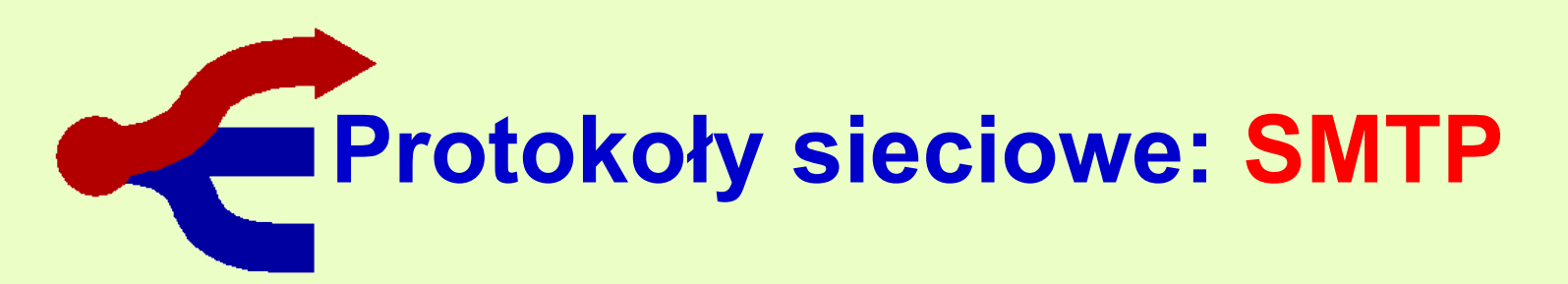

- Jednym z ograniczeń pierwotnego SMTP jest brak mechanizmu weryfikacji nadawcy, co ułatwia rozpowszechnianie niepożądanych treści poprzez pocztę elektroniczną (wirusy, spam).
- Żeby temu zaradzić stworzono rozszerzenie SMTP-AUTH.

### **Protokoły sieciowe: SNMP**

- **SNMP** *Simple Network Management Protocol*.
- Jest to standard protokołu używanego do nadzoru i zarządzania komputerami.
- Najczęściej wykorzystywany w urządzeniach teleinformatycznych (router, switch, modem, itp.)
- SNMP działa na porcie 161 TCP oraz UDP.
- Komunikaty SNMP-Trap działają na porcie 162 [TCP](http://pl.wikipedia.org/wiki/TCP) oraz [UDP.](http://pl.wikipedia.org/wiki/UDP)

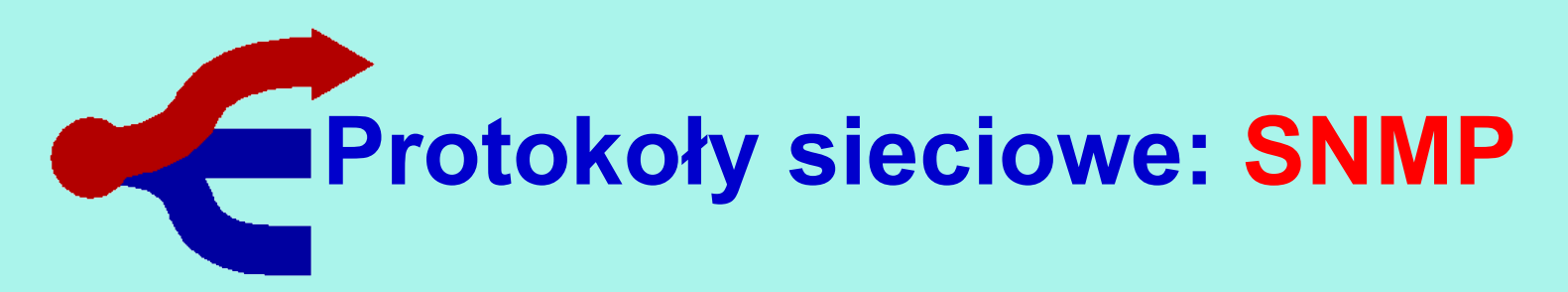

- SNMP to obecnie najpopularniejszy protokół służący do zarządzania sieciami.
- Swoją popularność zawdzięcza następującym zaletom:
	- Stosunkowo małe dodatkowe obciążenie sieci generowane przez sam protokół,
	- Niewielka ilość poleceń własnych obniża koszty urządzeń go obsługujących,
	- Niskie koszty wdrożenia do eksploatacji.

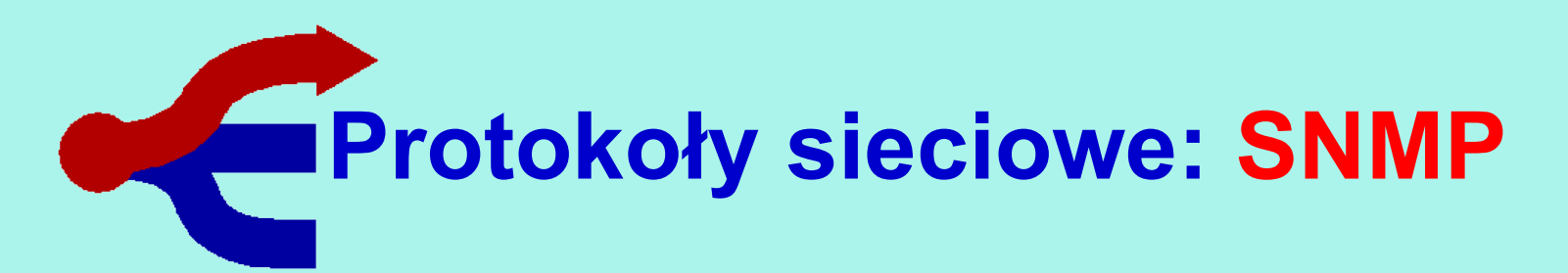

- Główne wady SNMP:
	- Brak zapewnienia bezpieczeństwa przesyłanym danym (SNMPv1 i SNMPv2),
	- **Skomplikowana praca agenta,**
- SNMPv2 zwiększa bezpieczeństwo poprzez rozszerzenie pierwotnego protokołu o dwie nowe komendy; *GetBulkRequest* i *InformRequest*.

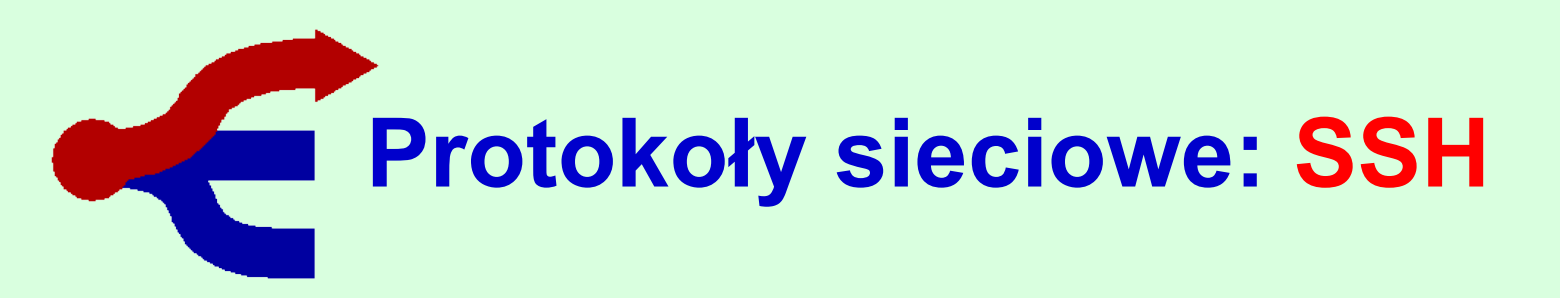

- SSH (*secure shell*) to standard protokołów komunikacyjnych używanych w sieciach komputerowych TCP-IP, w architekturze klientserwer.
- SSH to tylko następca protokołu telnet, służącego do terminalowego łączenia się ze zdalnym komputerem.
- W SSH transfer wszelkich danych jest zaszyfrowany, a użytkownik jest rozpoznawanie na wiele różnych sposobów.

# **Protokoły sieciowe: SSH**

- Istnieją jego dwie wersje SSH1 i SSH2.
	- W SSH2, możliwe jest użycie dowolnych sposobów szyfrowania danych i 4 różnych sposobów rozpoznawania użytkownika,
	- SSH1 obsługiwał tylko stałą listę kilku sposobów szyfrowania i 2 sposoby rozpoznawania użytkownika (klucz RSA i zwykłe hasło).
- Protokoły z rodziny SSH korzystają zwyczajowo z portu 22 protokołu TCP,

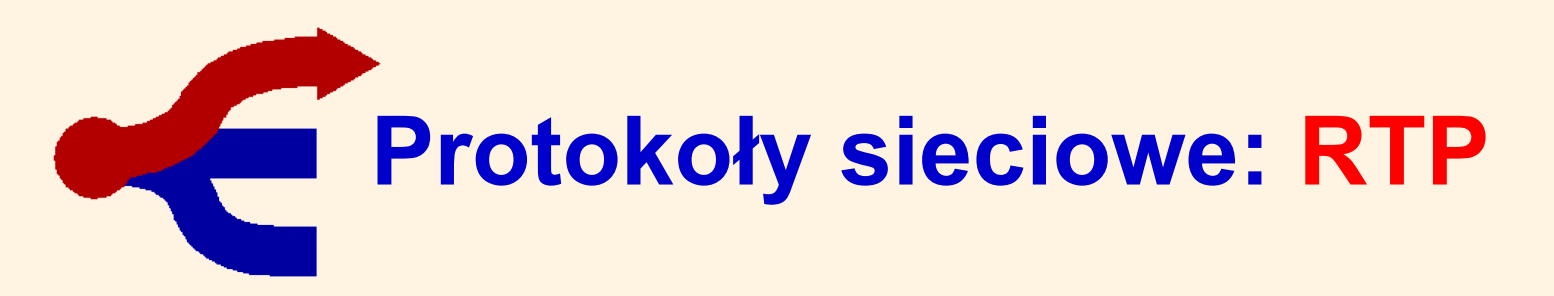

- RTP (*Real Time Protocol*) protokół czasu rzeczywistego.
- Pakiet protokołu RTP zawiera informację o typie przesyłanych danych, numerze seryjnym pakietu oraz zawiera znacznik czasu.

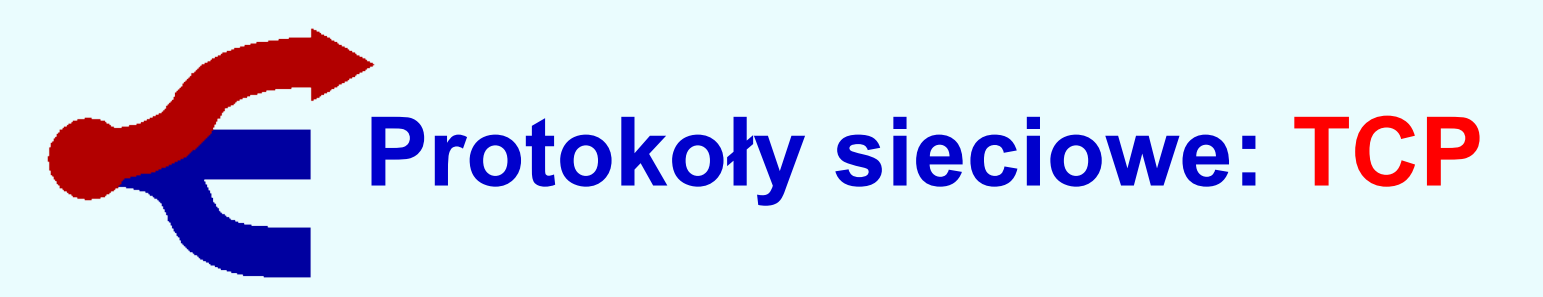

- TCP (*Transmission Control Protocol*) strumieniowy protokół komunikacji między dwoma komputerami.
- Jest on częścią większej całości określanej jako stos TCP/IP.
- TCP zapewnia wiarygodne połączenie dla wyższych warstw komunikacyjnych przy pomocy sum kontrolnych i numerów sekwencyjnych pakietów, w celu weryfikacji wysyłki i odbioru.

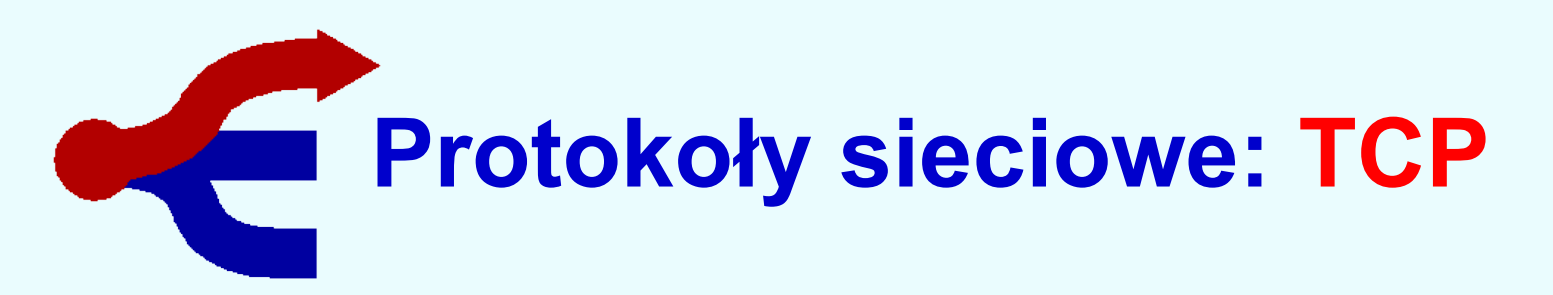

- Brakujące pakiety są obsługiwane przez żądania retransmisji.
- Host odbierający pakiety TCP porządkuje je według numerów sekwencyjnych tak, by przekazać wyższym warstwom.
- Aplikacje, w których zalety TCP przeważają nad wadami (większy koszt związany z utrzymaniem sesji TCP przez stos sieciowy) to między innymi HTTP, SSH, FTP czy SMTP/POP3 i IMAP4.

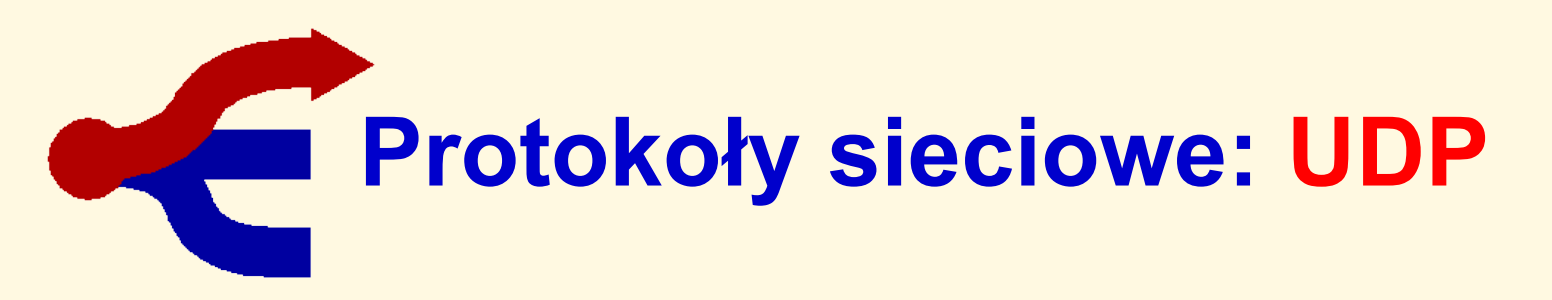

- UDP (*User Datagram Protocol* Datagramowy Protokół Użytkownika) to jeden z podstawowych protokołów internetowych warstwy transportu.
- Jest to protokół bezpołączeniowy, nie ma też mechanizmów kontroli przepływu i retransmisji.
- Korzyścią płynącą z takiego uproszczenia budowy jest większa szybkość transmisji danych i brak dodatkowych zadań, którymi musi zajmować się host posługujący się tym protokołem.

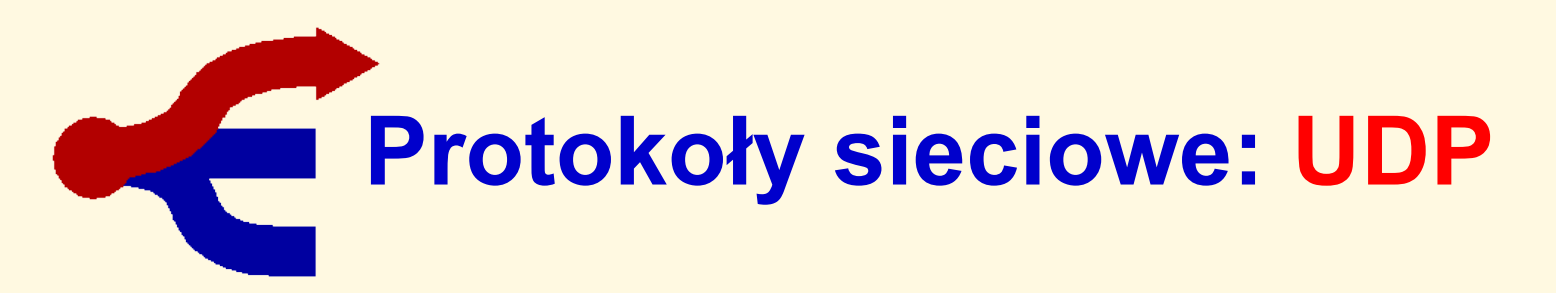

- UDP jest często używany w takich zastosowaniach jak wideokonferencje, strumienie dźwięku i gry sieciowe.
- UDP zajmuje się dostarczaniem pojedynczych pakietów, udostępnionych przez IP, na którym się opiera.
- W UDP w odróżnieniu od TCP jest możliwość transmisji do kilku adresów docelowych na raz (tzw. *multicast*).

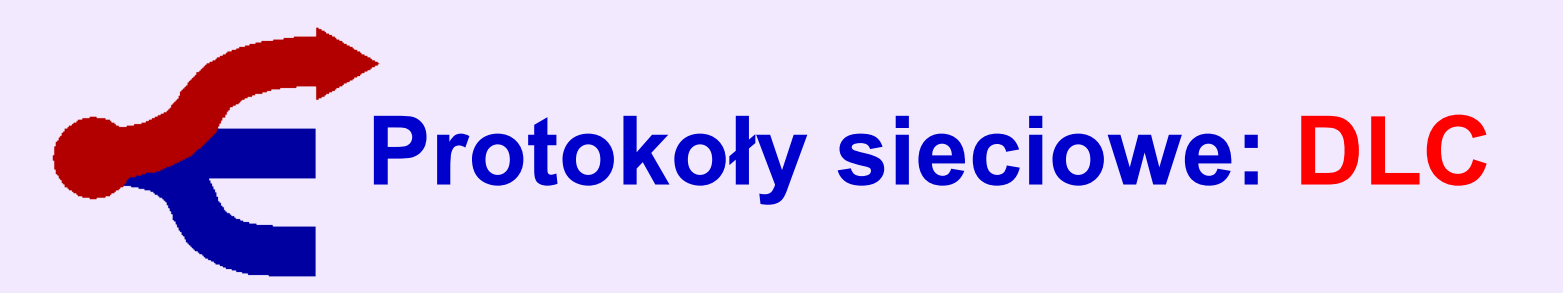

- Protokół DLC (*Data Link Control*) na ogół jest stosowany w sieciach bazujących na architekturze IBM Token Ring.
- Windows może wykorzystywać ten protokół głównie do przesyłania zadań drukowania bezpośrednio do drukarek sieciowych, jak również do podłączania się do komputerów IBM typu mainframe.

# **Protokoły sieciowe: NetBEUI**

- Protokół NetBEUI (*NetBIOS Extended User Interface*), czyli specjalny protokół napisany dla NetBIOS – opracowany przez IBM, a przez Microsoft wykorzystywany w sieciach LAN Manager, Windows NT oraz Windows for Workgroups.
- Protokół daje najlepsze efekty w połączeniach między segmentami sieci liczącymi od 20 do 200 komputerów.

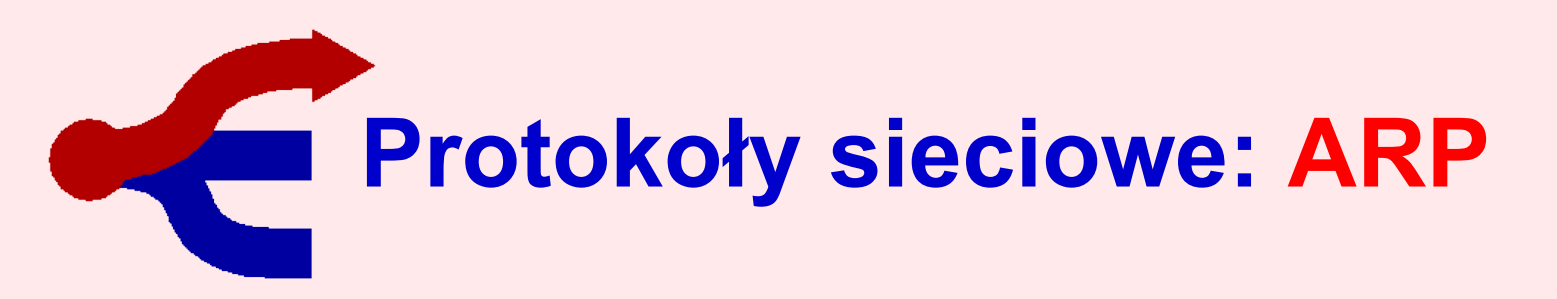

- ARP (*Address Resolution Protocol*) protokół komunikacyjny przekształcania 32-bitowych adresów IP na fizyczne, 48-bitowe adresy MAC.
- Dzięki MAC komputery mogą komunikować się ze sobą tylko w obrębie danej sieci LAN.
- Jeśli informacje mają być przesłane do innej sieci (lub podsieci), to adres MAC musi być zastąpiony adresem IP.
- Protokół ARP jest zdefiniowany w dyrektywie RFC 826.
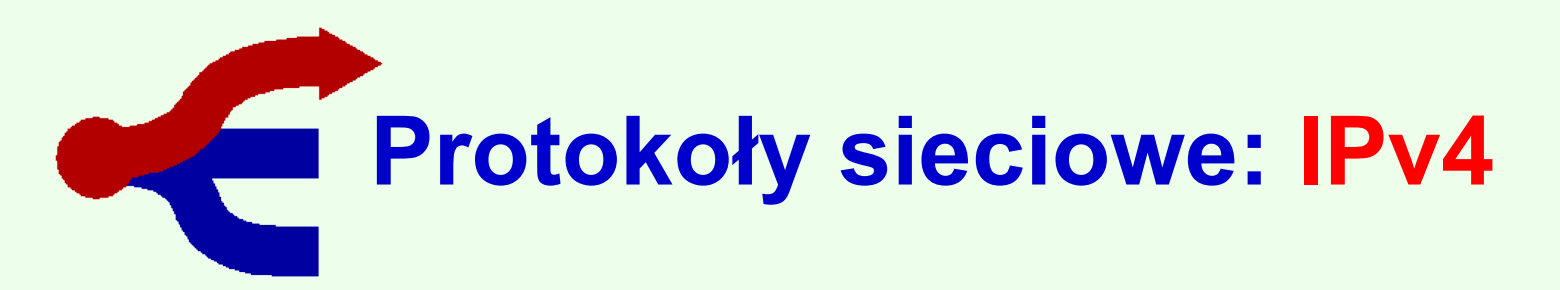

- IPv4 (*Internet Protocol version 4*) czwarta wersja protokołu komunikacyjnego IP przeznaczonego dla Internetu.
- Identyfikacja hostów w IPv4 opiera się na adresach IP.
- Dane przesyłane są w postaci standardowych datagramów.
- Wykorzystanie IPv4 jest możliwe niezależnie od technologii łączącej urządzenia sieciowe – sieć telefoniczna, kablowa, radiowa, itp.

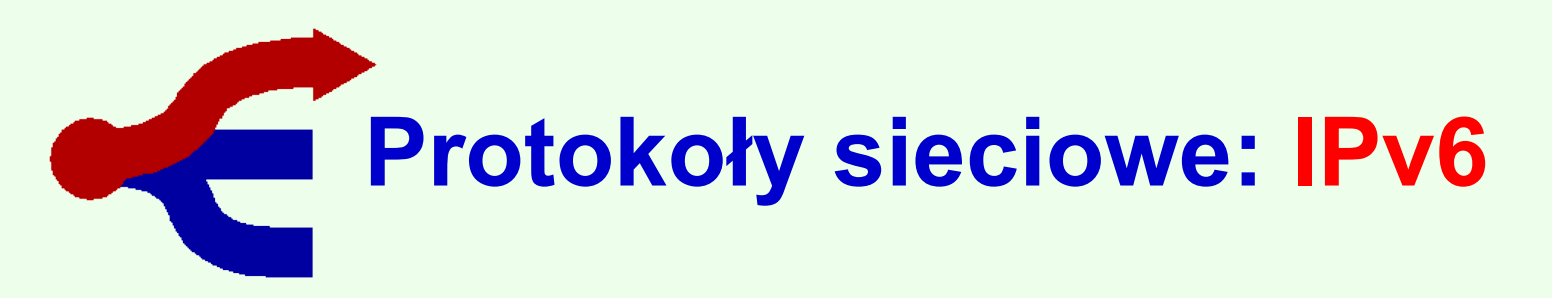

- IPv6 / IPNG (*Internet Protocol version 6* / *Internet Protocol Next Generation*) - najnowsza wersja protokołu IP, będąca następcą IPv4.
- Dodatkowymi zamierzeniami było udoskonalenie protokołu IP:
	- **E** eliminacja wad starszej wersji,
	- wprowadzenie nowych rozszerzeń
	- zminimalizowanie czynności wymaganych do podłączenia nowego węzła do Internetu.

# **Protokoły sieciowe: IPX/SPX**

- Protokół IPX/SPX (*Internetwork Packet Exchange/Sequenced Packet eXchange*) opracowany przez firmę Xerox został wybrany przez firmę Novell jako główny protokół przy podłączeniach do serwerów NetWare.
- Stosowanie tego protokołu w Windows pozwala na podłączanie się do serwerów NetWare, a także do komputerów pracujących pod kontrolą Wintows NT i oczywiście Windows 9x.

# **Protokoły sieciowe: IPX/SPX**

- Najlepiej go stosować w małych i średnich sieciach, nie nadaje się do dużych sieci i sieci połączonych poprzez sieci rozległe.
- Każdy z komputerów pracujących w oparciu o ten protokół, regularnie, w określonych odstępach czasu rozsyła po sieci komunikat o swoim istnieniu (tzw. *broodcast*) skierowany do serwerów i stacji roboczych, co przy dużych sieciach może mieć istotny wpływ na ich wydajność.

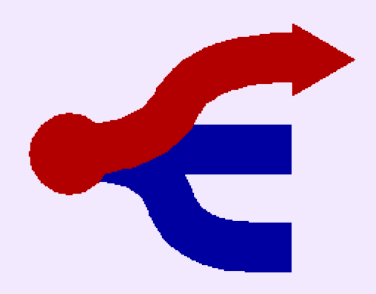

#### **Protokoły sieciowe**

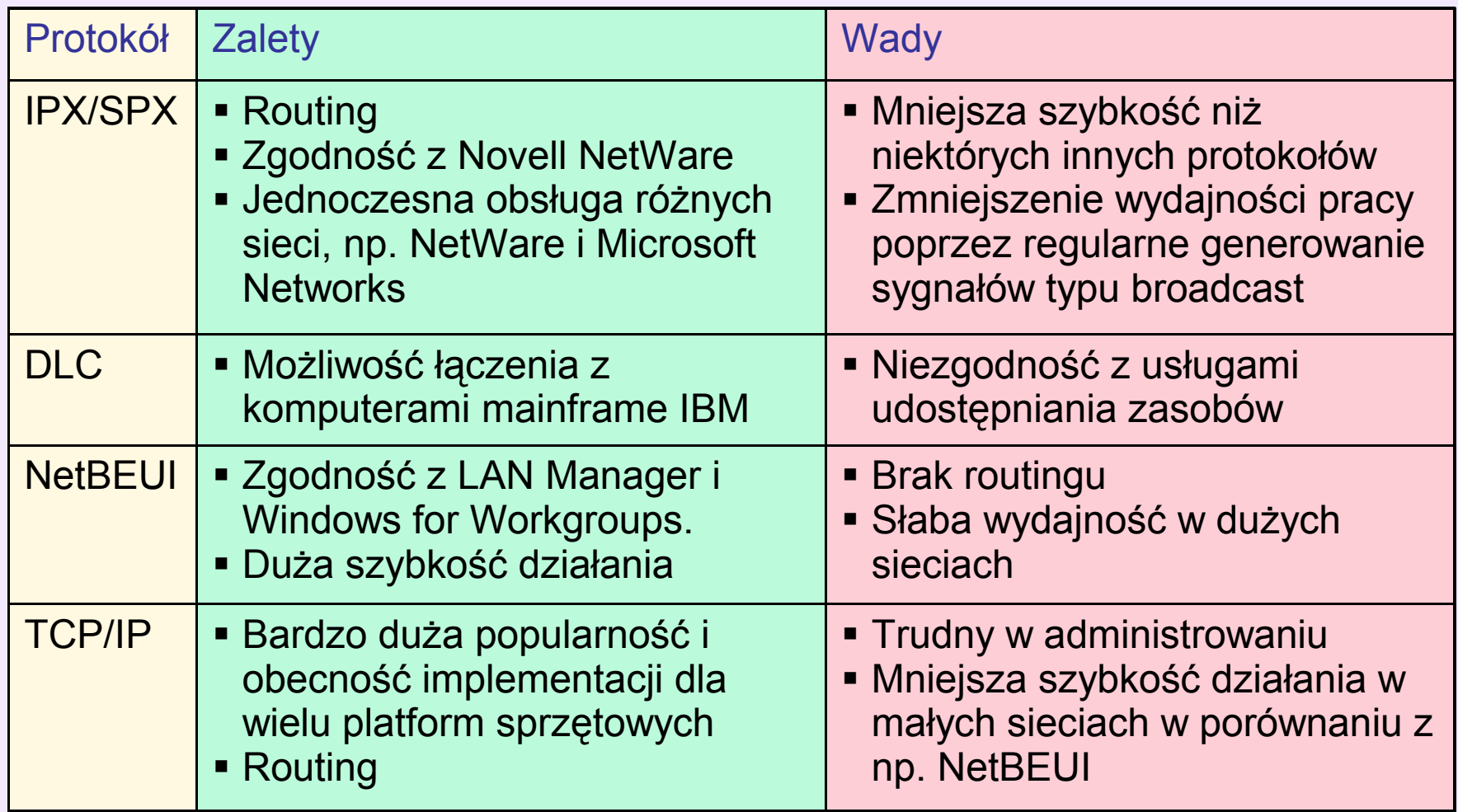

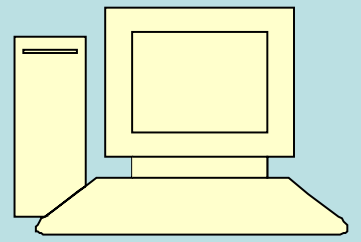

**LAdres MAC karty sieciowej** 

Nazwa komputera

**Przynależność do grupy roboczej** 

**Przynależność do domeny** 

Adres logiczny (np. IP)

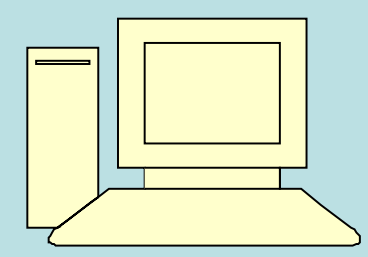

#### Nazwa NETBIOS komputera:

- Służy do współdziałania ze starszymi komputerami i usługami.
- Może zawierać litery (A-Z) i (a-z), cyfry (0-9) oraz znak myślnika (-).
- Nie zaleca się stosowania znaków narodowych.
- Długość nazwy ograniczana jest przez system do 15-stu znaków.

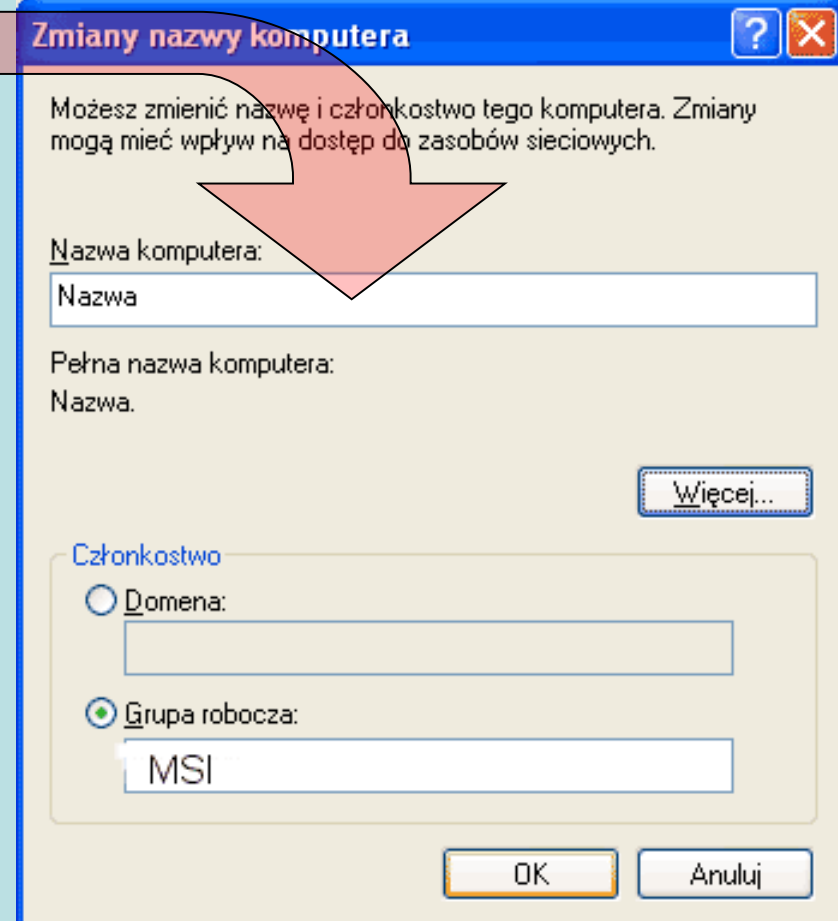

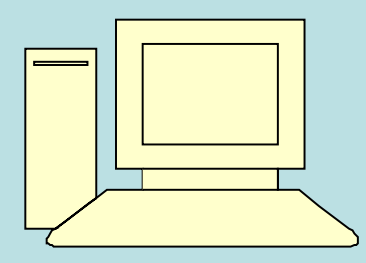

#### Grupa robocza:

- Termin używany w sieciach równorzędnych (per-toper), w których użytkownicy korzystających z udostępnianych w sieci zasobów
- Grupy robocze to zbiory komputerów z systemami Windows XP, 2000, 95/98, NT, pojawiające się w tej samej grupie otoczenia sieciowego.

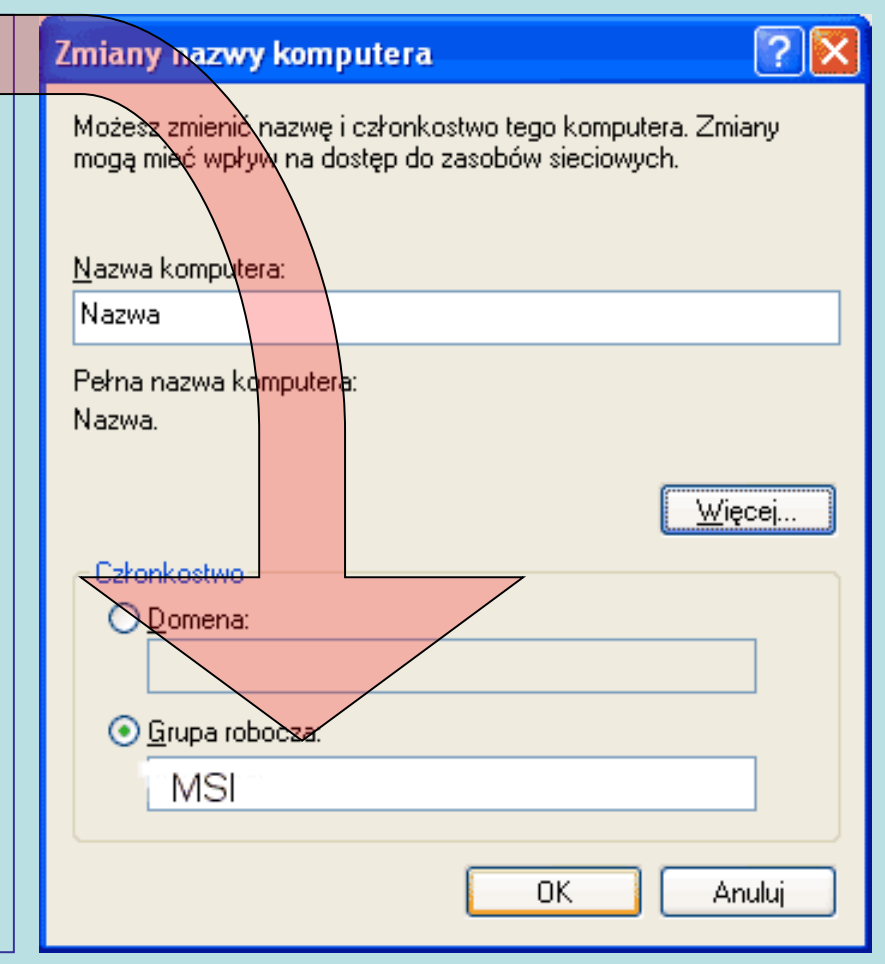

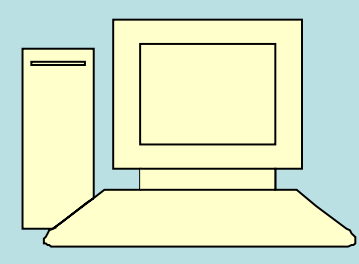

#### Grupa robocza:

- Użytkownicy tej samej grupy roboczej, mogą użyć zasobów pozostałych komputerów tej samej grupy roboczej.
- To, że użytkownik może zobaczyć zasoby, nie oznacza wcale, że posiada do nich dostęp, ani że jego nazwa jest dopuszczalna w konkretnym serwerze.

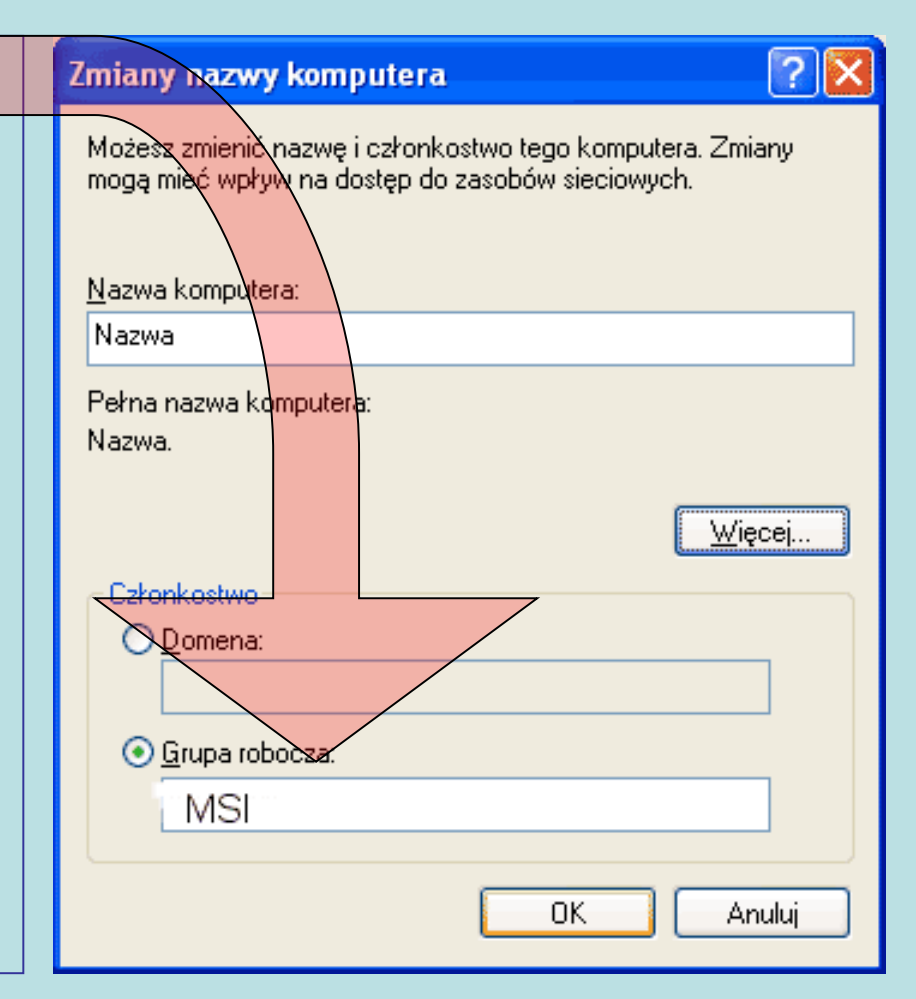

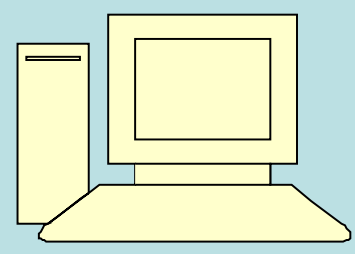

- **Domena Windows** jest jednostką administracji Active Directory.
- Jest to grupa serwerów i komputerów w sieci.
- Informacje o komputerach użytkownikach, i innych zasobach przechowywane są na serwerach kontrolerach domeny.

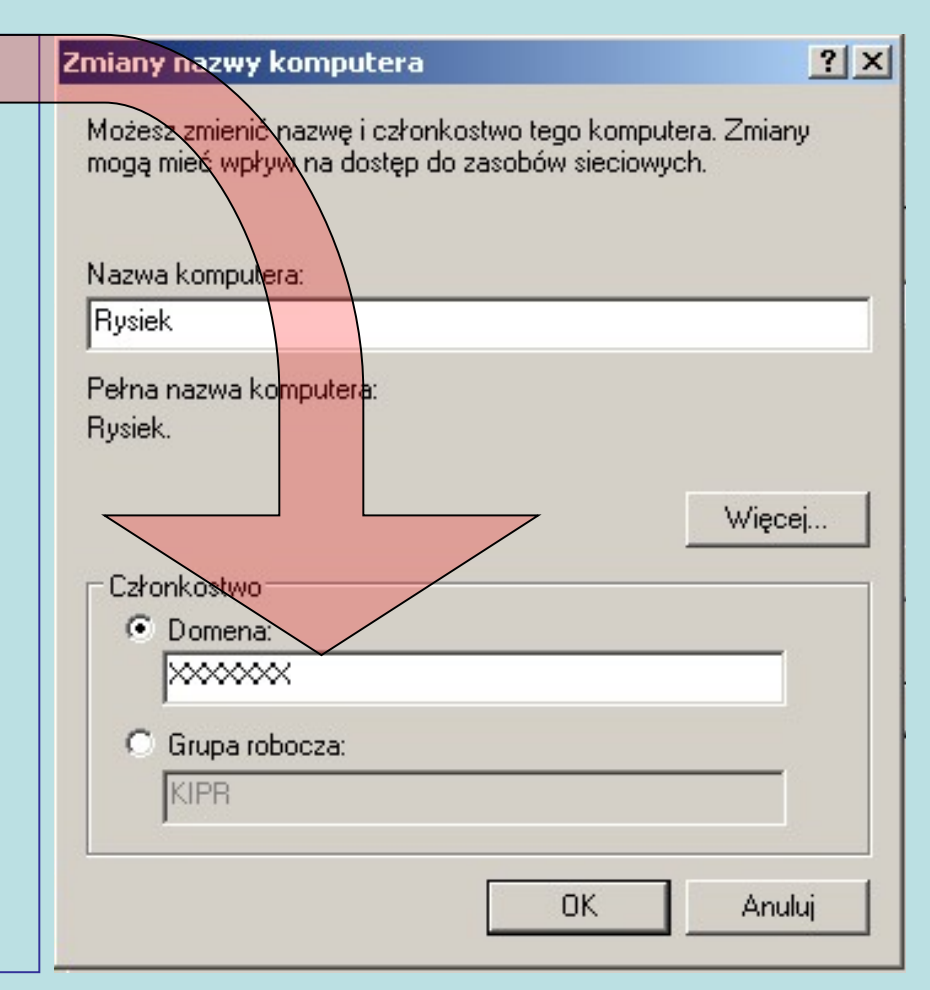

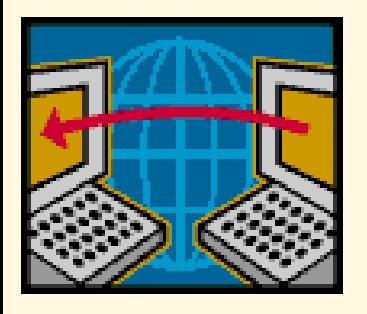

- **Domena internetowa** to element systemu nazywania i identyfikowania komputerów w Internecie nazywanego DNS.
- Wprowadzono tzw. domeny najwyższego poziomu i przydzielono je poszczególnym krajom (np. Polska otrzymała domenę PL, Francja – FR).
- Podobnie wprowadzono domeny funkcjonalne takie jak 'COM' czy 'ORG'.
- Wewnątrz każdej domeny można tworzyć tzw. poddomeny - system domen jest 'hierarchiczny'.

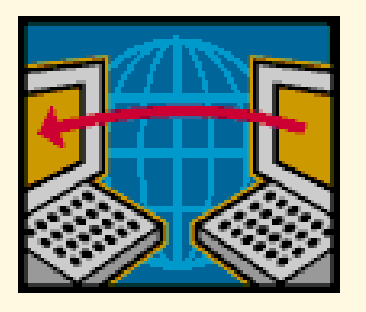

- Np. wewnątrz domeny 'PL' utworzono wiele domen:
	- regionalnych jak np. 'warmia.pl'
	- funkcjonalnych jak 'com.pl', 'gov.pl' czy 'org.pl'
	- należących do firm, organizacji lub osób prywatnych jak 'onet.pl', 'zus.pl' czy 'olechowski.pl'
- Wewnątrz każdej z poddomen można tworzyć dalsze poddomeny, np. w domenie 'wroc.pl' 'uni.wroc.pl'.
- Wewnątrz domen można tworzyć także nazwy komputerów, np. 'www.uni.wroc.pl' jest nazwą serwera WWW Uniwersytetu Wrocławskiego.

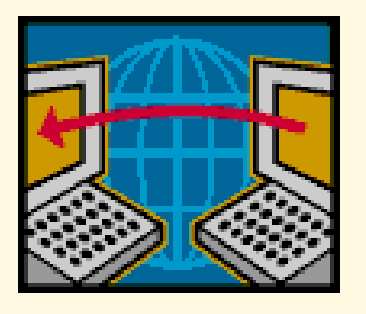

- Nazwy domen i poszczególnych komputerów składają się z pewnej liczby nazw, oddzielonych kropkami.
- Ostatnia z tych nazw jest 'domeną najwyższego poziomu'.
- Każda z tych nazw może zawierać litery, cyfry lub znak '-'. (od niedawna w nazwach niektórych domen można używać znaków narodowych takich jak 'ą' czy 'ż').
- Duże i małe litery nie są odróżniane.

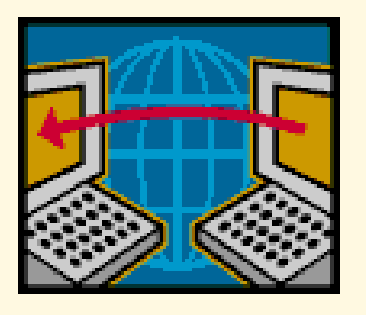

- Nadzór nad utrzymaniem domen najwyższego poziomu powierzono organizacji ICANN w USA, która na podstawie umowy z Departamentem Handlu USA nadzoruje domeny najwyżego poziomu tzw. TLD.
- Rządy poszczególnych krajów mają wpływ na organizację ICANN poprzez Governmental Advisory Committee.
- Domeną 'PL' administruje NASK.

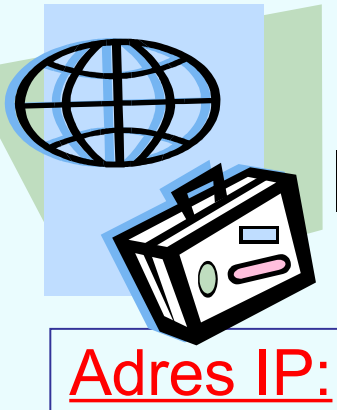

- **Adres IP** to unikalny numer przyporządkowany urządzeniom sieciowym.
- Maszyny posługują się adresem IP, aby przesyłać sobie nawzajem informacje w protokole IP.
- Adresy IP są wykorzystywane w Internecie oraz sieciach lokalnych.
- Każdy komputer (węzeł) w sieci Internet ma niepowtarzalny, (32-bitowy) adres IP identyfikujący komputer i sieć do której należy.

# Adres IP:

#### Identyfikacja komputera w sieci

- Adres ma postać *XXX.XXX.XXX.XXX* gdzie *XXX* to liczba całkowita max. 255 np.:213.25.216.25
- Na podstawie adresu IP można zlokalizować komputer w Internecie, określić wielkość i charakter sieci.
- Adres IP jest dostarczany każdemu użytkownikowi przez dostawcę Internetu (ISP).
- Adres IP może być automatycznie określony za pośrednictwem serwera DHCP (*Dynamic Host Configuration Protocol*).

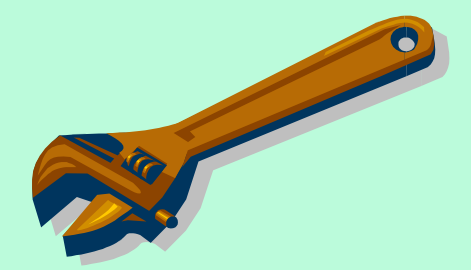

#### Ustawienia protokołu TCP/IP:

• Informację o aktualnych ustawieniach protokołu TCP/IP lub możliwość zmiany tych ustawień dla wybranego połączenia uzyskuje się, wybierając "właściwości" protokołu TCP/IP.

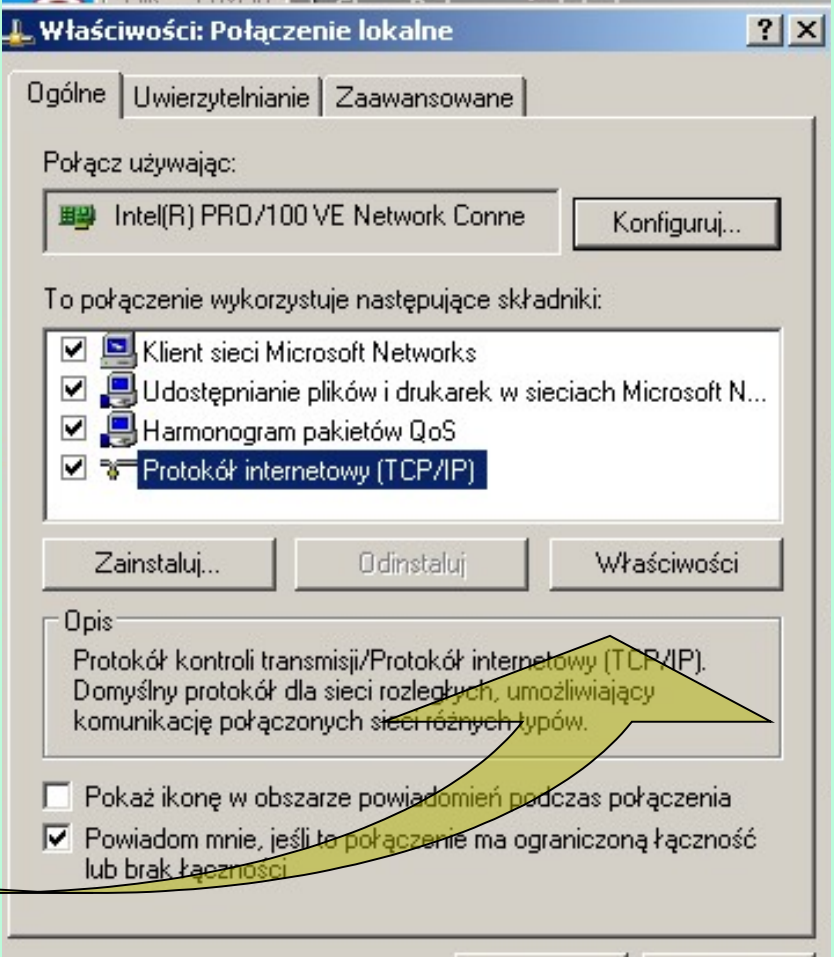

OK.

Anuluj

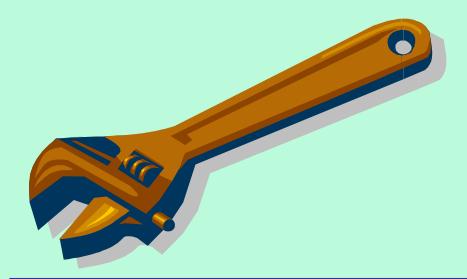

#### Ustawienia protokołu TCP/IP:

• Pełną informację o aktualnych ustawieniach protokołu TCP/IP można też uzyskać, wybierając zakładkę "obsługa", a następnie przycisk "szczegóły" wybranego połączenia sieciowego.

#### $|?| \times$ Szczegóły połączenia sieciowego Szczegóły połączenia sieciowego: Właściwość Wartość 00-0C-76-6B-5B-31 Adres fizyczny Adres IP 10.223.1.193 Maska podsieci 255.255.255.0 Brama domyślna 10.223.1.254 Serwer DHCP 10.220.4.103 2005-10-19 15:42:29 Dzierżawa uzyskana Dzierżawa wygasa 2005-11-06 00:22:29 Serwery DNS 10.223.0.100 10.220.5.100 Serwer WINS Zamknii

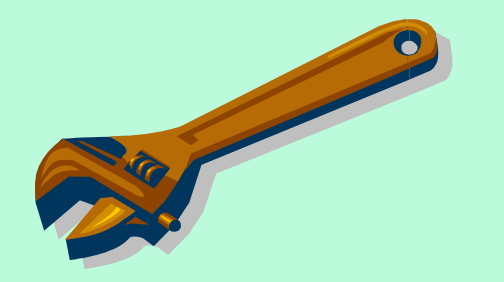

#### Maska podsieci:

- Maska podsieci (SNM *subnet mask*) jest wykorzystywana do określenia, ile bitów adresu IP wskazuje sieć a ile stację w tej sieci.
- Dla klas A, B, C są wykorzystywane maski domyślne:
	- A 255.0.0.0 adres sieci pierwsze 8 bitów
	- B 255.255.0.0 adres sieci pierwsze 16 bitów
	- C 255.255.255.0 adres sieci pierwsze 24 bity
- Stacja źródłowa używa maski podsieci do określenia, czy stacja docelowa znajduje się w sieci lokalnej czy odległej.

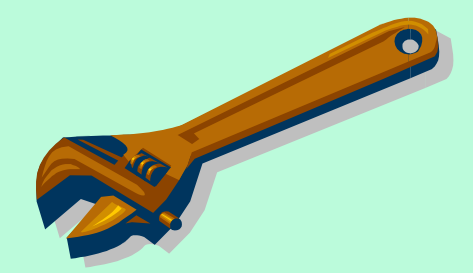

Maska podsieci – mechanizm rozpoznania przynależności dwu komunikujących się ze sobą stacji do

Przykład:

• Obliczany jest iloczyn logiczny (AND) adresu każdej ze Adres IP stacji źródłowej 10101100 00010000 00000010 00000100 Jeżeli wyniki obu operacji są identyczne oznacza to, Maska podsieci stacji źródłowej 11111111 11111111 00000000 00000000 -------------------------------------------------------------------

że stacja docelowa należy do tej samej sieci lokalnej. Wynik koniunkcji 10101100 00010000 00000000 00000000

 $J_{\rm P}$  ,  $J_{\rm 1}$  ,  $J_{\rm 2}$  rożne występujące wyspołane dane kierowane są dopoch są dopoch są dopoch są dopoch są dopoch są dopoch są dopoch są dopoch są dopoch są dopoch są dopoch są dopoch są dopoch są dopoch są do narco ir beacji aocciowej<br>Maska podsieci stacji źródłowej 11111111 11111111 00000000 00000000 Adres IP stacji docelowej 10101100 00010000 00000011 00000101 -------------------------------------------------------------------

Wynik koniunkcji 10101100 00010000 00000000 00000000

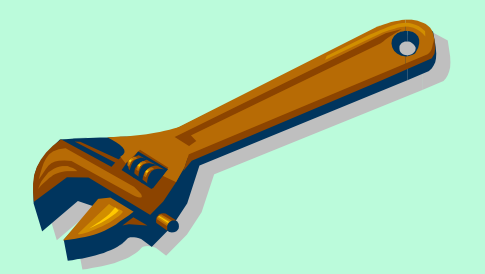

Maska podsieci – maski niestandardowe:

- Jeżeli zachodzi konieczność wydzielenia w obrębie sieci, kilku podsieci można wykorzystać w tym celu maski niestandardowe.
- Maski takie tworzy się wykorzystując w celu identyfikacji podsieci początkową część bitów identyfikujących stacje.

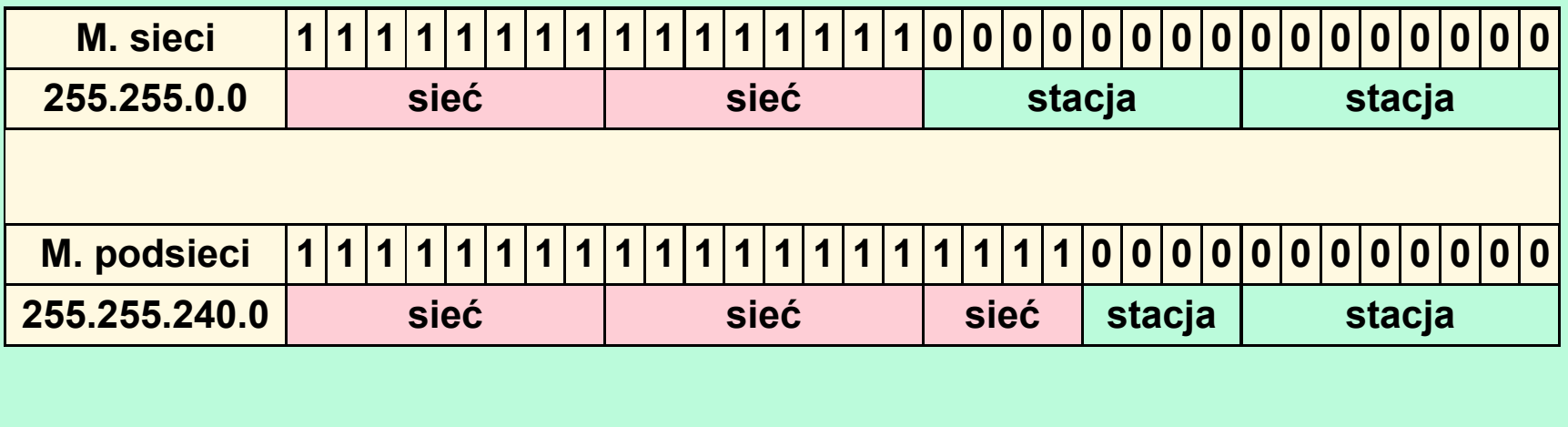

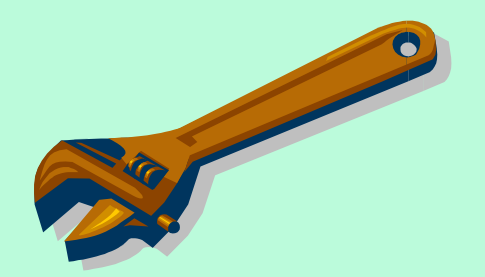

Maska podsieci – sposób zapisu:

• Maskę zapisaną w postaci dziesiętnej można też zadeklarować jawnie podając liczbę początkowych bitów identyfikujących sieć.

Np.

- $\rightarrow$  identyfikator sieci 156.32.0.0
- $\rightarrow$  maska podsieci 255.255.240.0
- $\rightarrow$  alternatywny zapis maski 156.32.0.0/20.

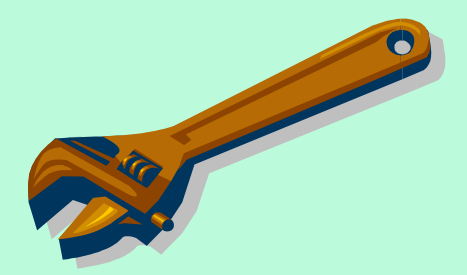

W

#### Ustawienia TCP/IP:

- Adres IP
- Maska podsieci
- Brama domyślna
- Adresy serwerów DNS
- Adresy serwerów WINS

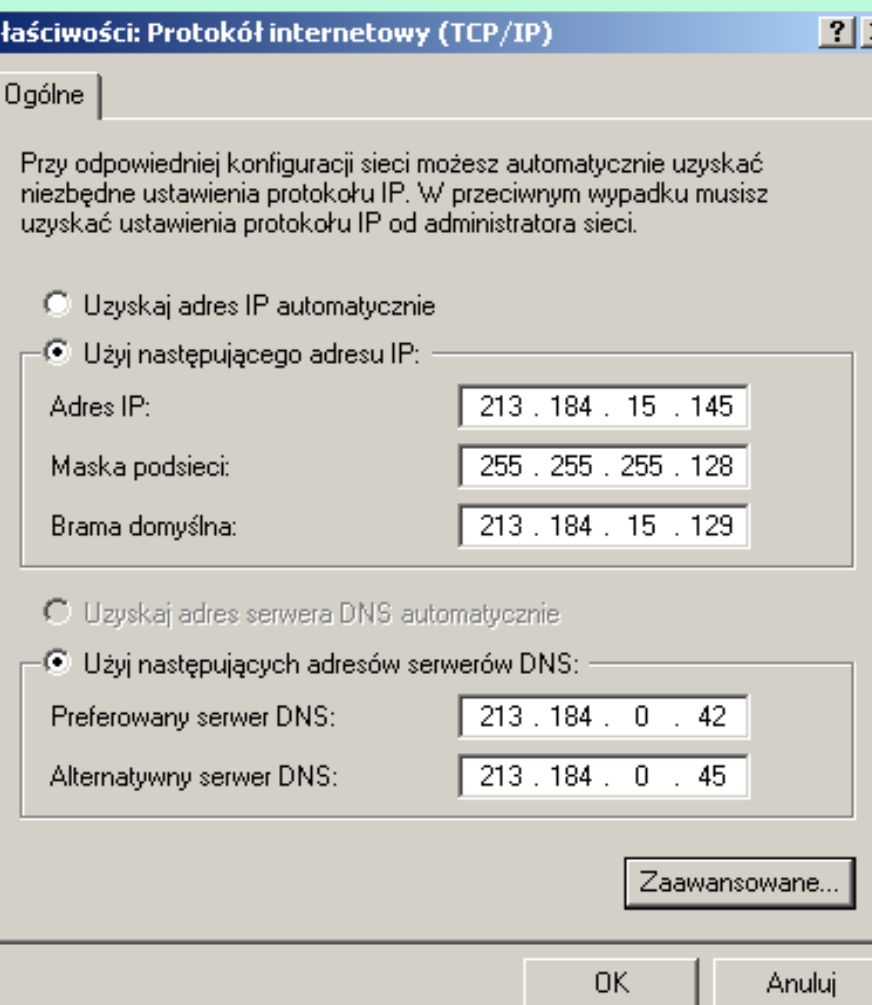

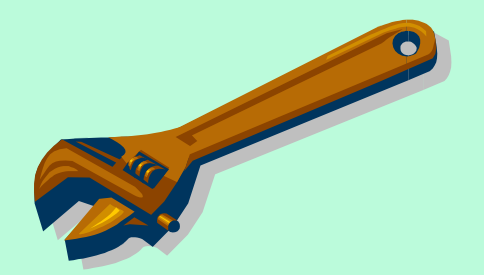

Maska podsieci – problemy z maskowaniem:

- Objawy niepoprawnego maskowania mogą być następujące:
	- Brak dostępu do stacji odległych przy jednoczesnym zachowaniem dostępu do sieci lokalnej.
	- W sieci odległej dostępne są wszystkie stacje z wyjątkiem jednej.
	- Brak możliwości komunikacji ze stacją w sieci lokalnej - jest rozpoznawana jako stacja w sieci odległej.
- Problemy z maskowaniem rozwiązywane są głównie przy użyciu narzędzi IPCONFIG (IFCONFIG) i PING.

### IPCONFIG

Opcje wiersza poleceń :

/All - Wyświetla szczegółową informację.

/Batch [plik] - Zapisuje do pliku lub ./WINIPCFG

/renew\_all - Odnawia wszystkie karty.

- $\sqrt{}$  /release all Zwalnia wszystkie karty.
- /renew N Odnawia kartę N.

/release N - Zwalnia kartę N.

## PIG

**ping [-t] [-a] [-n liczba] [-l rozmiar] [-f] [-i TTL] [-v TOS] [-r liczba] [-s liczba] [[-j lista\_hostów] | [-k lista\_hostów]] [-w limit\_czasu] lista miejsc przeznaczenia**

Opcje:

- -t Bada hosta do czasu zatrzymania.
- -a Rozwiązuje adresy na nazwy hostów.
- -n liczba Liczba wysyłanych powtórzeń żądania.
- -l rozmiar Rozmiar buforu wysyłki.
- -f Ustawia w pakiecie flagę "Nie fragmentuj".

## PIG

**ping [-t] [-a] [-n liczba] [-l rozmiar] [-f] [-i TTL] [-v TOS] [-r liczba] [-s liczba] [[-j lista\_hostów] | [-k lista\_hostów]] [-w limit\_czasu] lista miejsc przeznaczenia**

Opcje:

- -i TTL "Czas działania".
- -v TOS Typ usługi.
	- -r liczba Rejestruje trasę dla przeskoków.
- -s liczba Sygnatura czasowa dla przeskoków.
- 
- -w limit\_czasu Limit czasu oczekiwania na odpowiedź

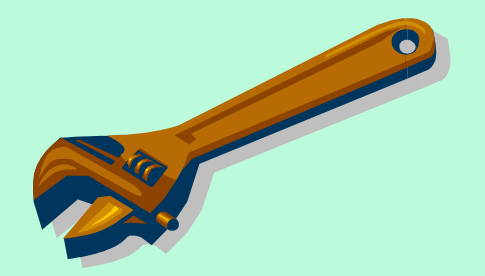

#### Brama domyślna (router):

- Można zdefiniować całą listę routerów (podając ich adresy IP), z tym, że domyślnie wykorzystywany jest pierwszy z listy.
- Próba wykorzystania kolejnego ma miejsce wtedy, gdy poprzedni jest niedostępny

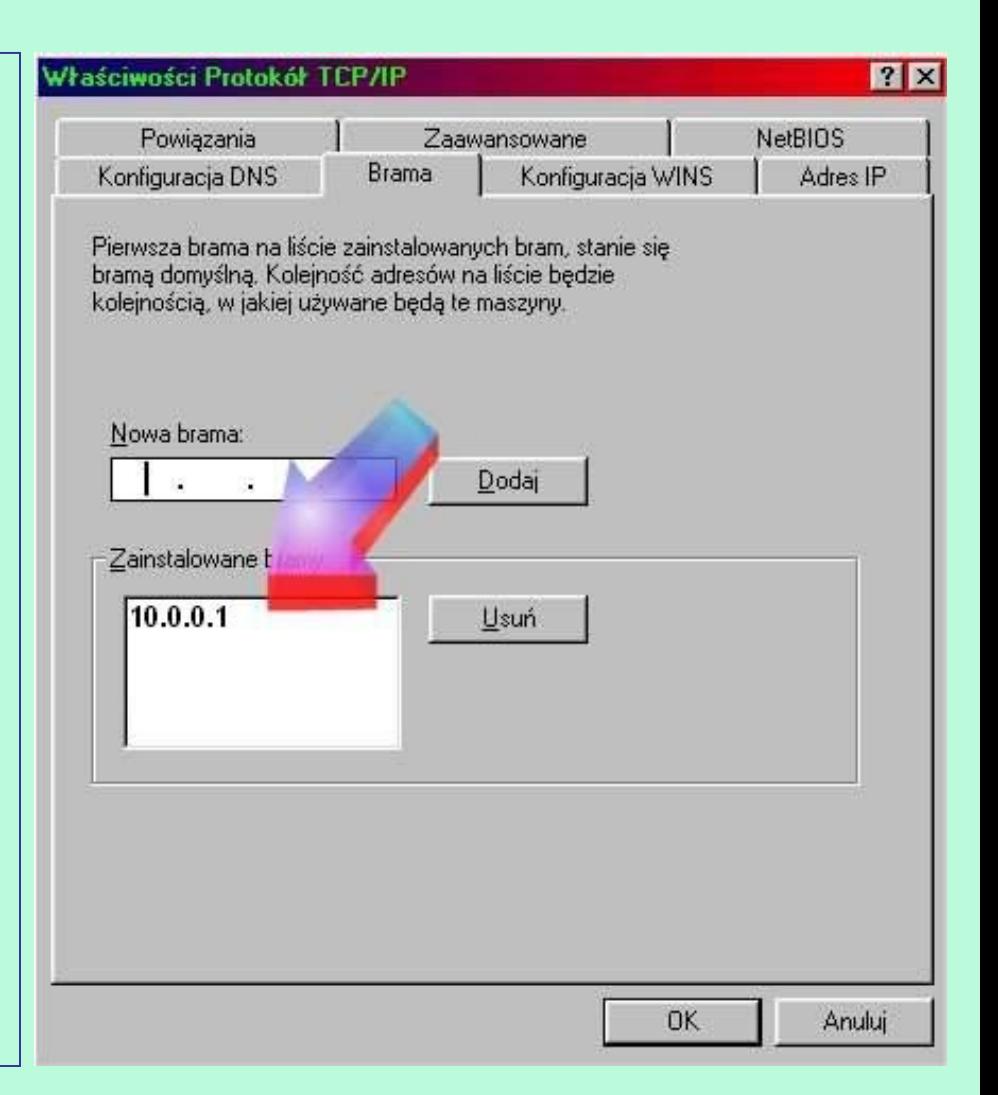

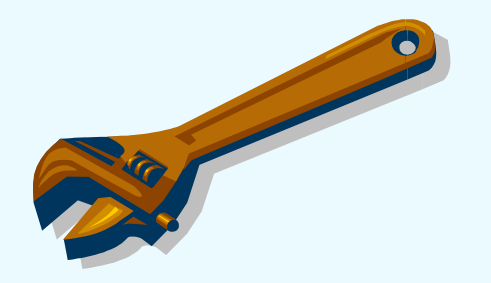

#### Serwery nazw:

- Każdy komputer (karta sieciowa) ma unikalny w skali całej sieci adres IP.
- W celu ułatwienia zapamiętania adresów wybranych hostów stosuje się ich odpowiedniki nazwowe.
- Protokół TCP/IP rozpoznaje tylko adresy IP.
- Kojarzenie adresu IP z nazwą hosta może odbywać się na kilka sposobów:
	- Korzystanie z usługi DNS
	- Korzystanie z usługi WINS
	- Korzystanie z plików HOST i LMHOST

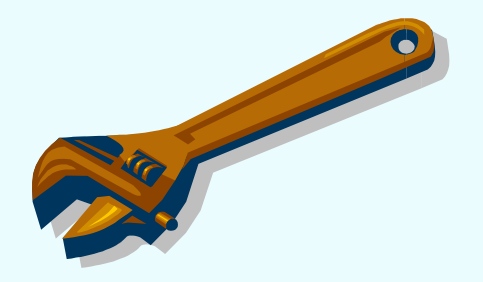

#### **Serwery DNS:**

**Serwery DNS** (*Domain Name System*) przechowują i udostępniają innym komputerom w sieci statyczną bazę danych zawierającą odpowiedniki nazw dla adresów IP.

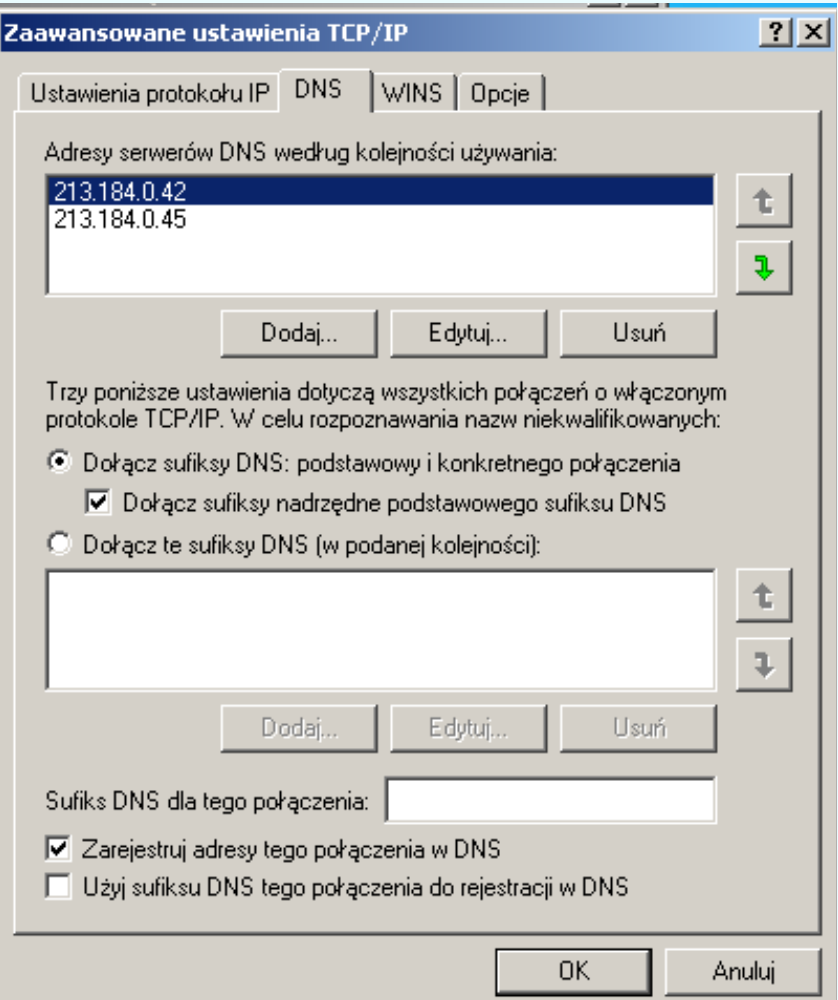

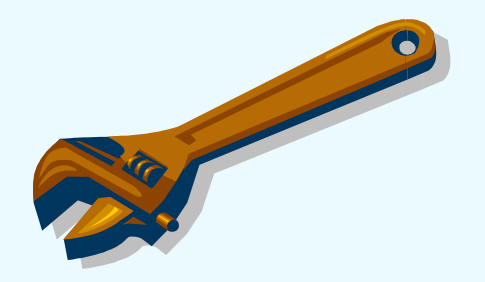

#### **Serwery WINS:**

- Korzystanie z usługi WINS (*Windows Internet Naming Service*) realizowanej przez serwer NT.
- Jej zadanie polega na udostępnianiu innym komputerom w sieci dynamicznej bazy danych zawierającej odpowiedniki nazwowe adresów IP.

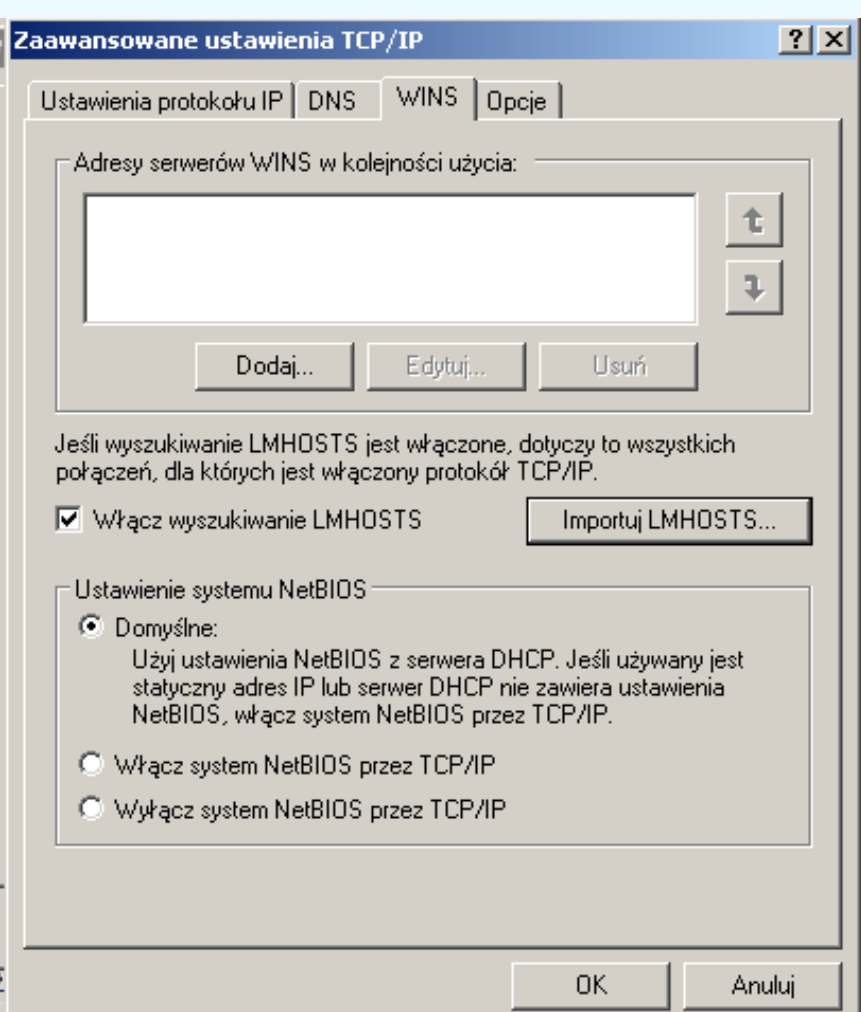

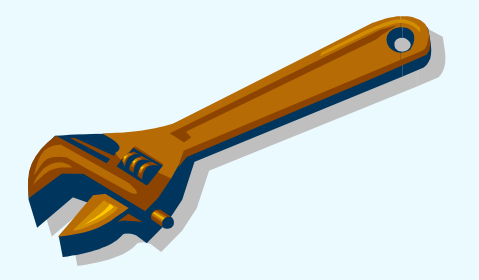

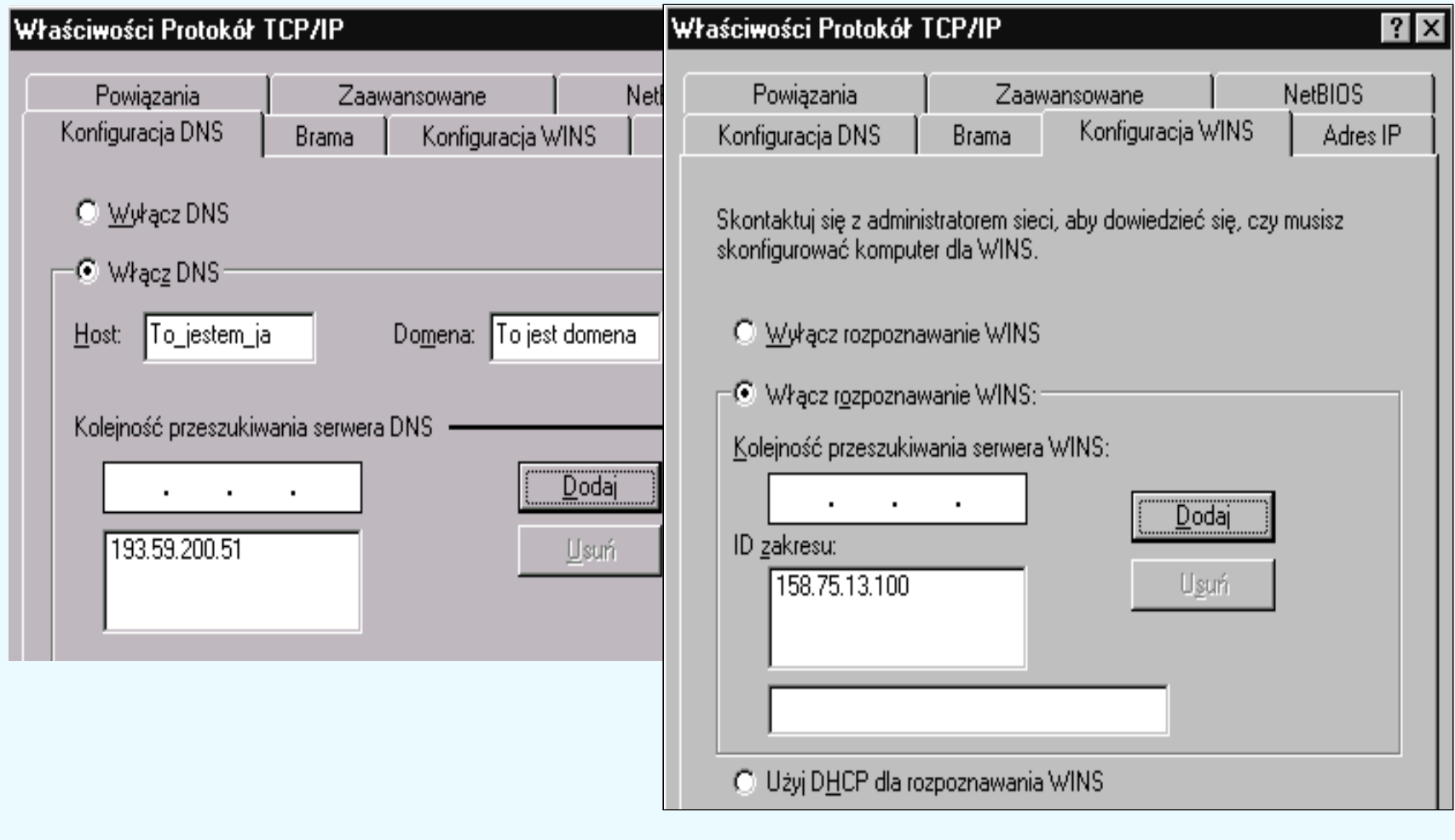

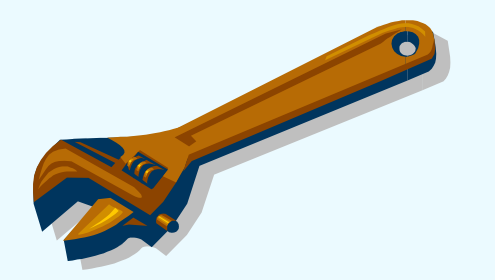

#### Pliki HOST i LMHOST:

- Zastosowanie do translacji adresów specjalnych plików o nazwach HOST i LMHOST przechowywanych na lokalnym komputerze.
- Plik HOST jest ekwiwalentem serwera DNS
- Plik LMHOST serwera WINS.
- Oba pliki są plikami tekstowymi i ich zawartość można redagować za pomocą dowolnego edytora tekstowego.

# LMHOST

Copyright (c) 1993-1999 Microsoft Corp.

#

# To jest przykładowy plik LMHOSTS używany przez Microsoft TCP/IP # w systemie Windows.

# Ten plik zawiera mapowania adresów IP na nazwy komputerów

# (nazw zgodnych z NetBIOS). Każdy wpis powinien być w osobnej linii.

# W pierwszej kolumnie powinny być umieszczone adresy IP, a następnie

# odpowiadające im nazwy komputerów. Adres i nazwa powinny być oddzielone # co najmniej jedną spacją lub znakiem tabulacji.

# Znak "#" jest używany głównie do oznaczenia komentarza (sprawdź poniższe # wyjątki)

#

# Plik ten jest zgodny z plikami Microsoft LAN Manager 2.x TCP/IP lmhosts # i zawiera następujące rozszerzenia:

#

- # #PRE
- # #DOM:<domena>
- # #INCLUDE <nazwa pliku>

# LMHOST

- # #BEGIN ALTERNATE
- # #END\_ALTERNATE

# \0xnn (obsługa znaków nie drukowanych)

#

# Zakończenie dowolnego wpisu w tym pliku oznaczeniem "#PRE" powoduje # załadowanie go do pamięci podręcznej nazw. Domyślnie wpisy nie są # ładowane do pamięci podręcznej, są one tylko analizowane gdy zawiedzie # dynamiczne rozróżnianie nazw.

#

# Zakończenie dowolnego wpisu oznaczeniem "#DOM:<domena> skojarzy ten wpis # z domeną określoną przez <domena>. Ma to wpływ na zachowanie się przeglądarki # oraz usługi logowania w środowisku TCP/IP. Aby załadować do pamięci podręcznej # nazwę hosta skojarzoną z wpisem #DOM, należy dodać #PRE do tej linii. # Wpis <domena> jest zawsze ładowany, ale nie jest pokazywany gdy wyświetlana # jest pamięć podręczna nazw.

#

# Użycie "#INCLUDE <nazwa\_pliku>" wymusza na oprogramowaniu RFC NetBIOS (NBT)

# LMHOST

# znalezienie określonego pliku <nazwa\_pliku> i analizowanie go tak jak # pliku lokalnego. <nazwa\_pliku> jest przeważnie nazwą typu UNC, co pozwala na # przechowywanie i aktualizację pliku lmhosts na serwerze.

# ZAWSZE niezbędne jest określenie mapowania adresu IP tego serwera przed # wpisem #INCLUDE. To mapowanie musi używać parametru #PRE.

# Dodatkowo nazwa udziału "public" w poniższym przykładzie musi być na liście # LanManServer w "NullSessionShares" aby komputer klienta mogł odczytać plik # lmhosts. Jest to klucz Rejestru:

#

\machine\system\currentcontrolset\services\lanmanserver\parameters\nullsessionshares # Dodaj "public" do znalezionej tam listy.

#

# Słowa kluczowe #BEGIN oraz #END ALTERNATE dopuszczają grupowanie wielu #INCLUDE

# Powodzenie jednego z zawartych wpisów powoduje pomyślny wynik całej grupy. #

# Ostatecznie, znaki nie drukowane mogą być zawarte w mapowaniach

- # przez zawarcie nazwy NetBIOS w cudzysłowach oraz użycie zapisu
- # \0xnn do określenia wartości szesnastkowej znaku nie drukowanego.
# LMHOST

```
# Ten przykład ilustruje użycie tych opcji:
#
# 102.54.94.97 rhino #PRE #DOM:networking #kontroler domeny
\# 102.54.94.102 "appname \0x14" \#specjalny serwer
# 102.54.94.123 popular #PRE #serwer
#102.54.94.117 localsrv #PRE #potrzebny do "include"
#
# #BEGIN ALTERNATE
# #INCLUDE \\localsrv\public\lmhosts
# #INCLUDE \\rhino\public\lmhosts
# #END ALTERNATE
#
# W tym przykładzie serwer "appname" zawiera specjalny znak w nazwie, 
# serwery "popular" i "localsrv" są wstępnie ładowane, nazwa serwera
# "rhino" jest określona więc może być on użyty w późniejszym #INCLUDE
# centralnie utrzymywanym pliku lmhosts jeśli "localsrv" jest niedostępny.
#
```
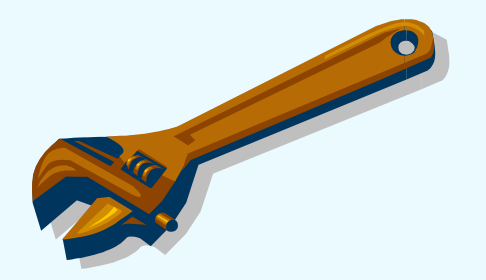

### Konfiguracja komputera do pracy w sieci

#### Filtrowanie TCP:

- Jedną z najprostszych i dających największe możliwości metod jest użycie funkcji filtrowania TCP/IP.
- Filtrowanie TCP/IP jest dostępne na wszystkich komputerach z systemem Windows 2000, na których jest zainstalowany stos TCP/IP.

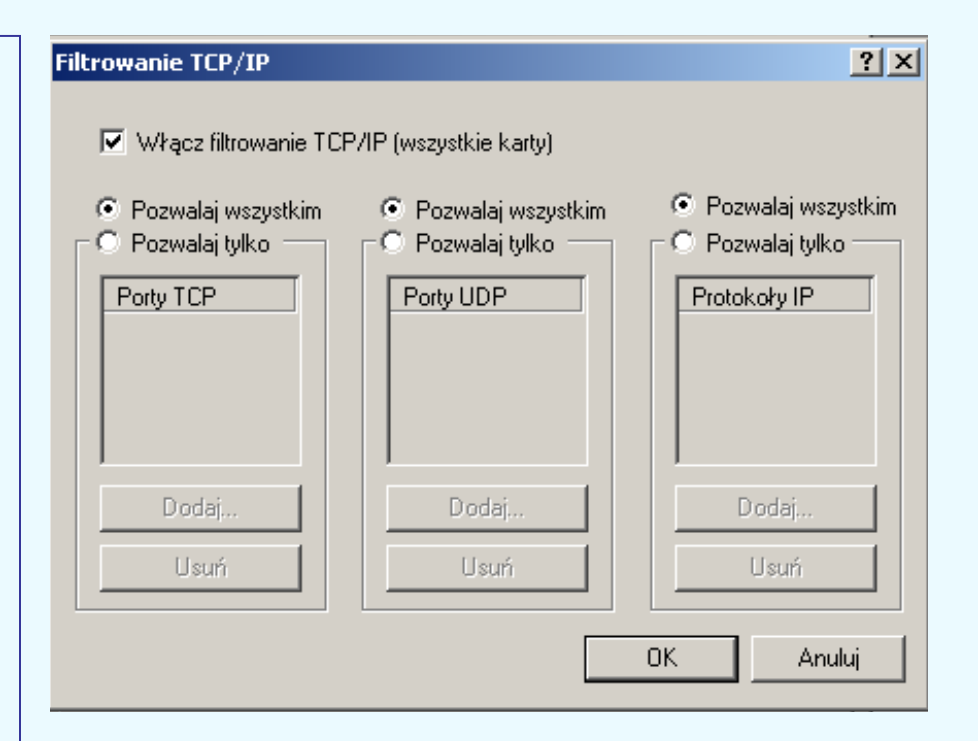

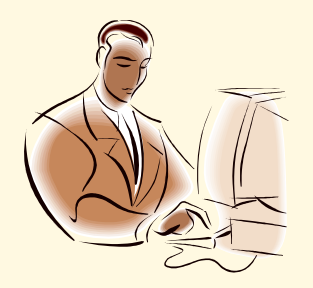

- **Użytkownik** osoba używająca komputera. Jeśli komputer jest podłączony do sieci, to użytkownik może uzyskiwać dostęp zarówno do programów i plików na danym komputerze, jak i do programów i plików znajdujących się w sieci (zależnie od określonych przez administratora sieci ograniczeń konta).
- **Użytkownik domyślny** profil będący podstawą wszystkich profilów użytkownika. Początkowo każdy profil użytkownika jest kopią profilu domyślnego.
- **Użytkownik lokalny** osoba korzystająca z komputera niepodłączonego do sieci.

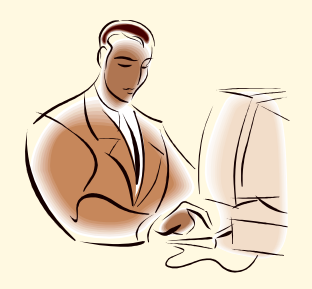

- **Użytkownicy i grupy lokalne** to narzędzie służące do zarządzania użytkownikami i grupami lokalnymi dostępne w następujących systemach operacyjnych:
	- Windows 2000 Professional
	- **Windows XP Professional**
- **Użytkownik lokalny lub grupa lokalna** to konto, któremu można przyznać prawa i uprawnienia za pomocą komputera lokalnego.
- **Użytkownicy i grupy domeny lub globalni** to obiekty usługi Active Directory, uruchomionej na komputerze pełniącym rolę kontrolera domeny i zarządzanej przez administratora sieci.

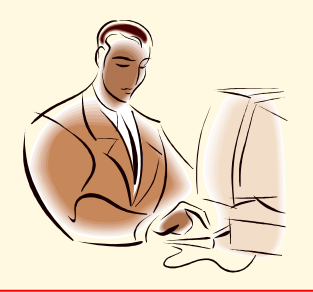

- **Możliwe jest dodawanie do grup lokalnych** użytkowników lokalnych, użytkowników globalnych i grup globalnych.
- Nie jest natomiast możliwe dodawanie użytkowników ani grup lokalnych do grup globalnych.
- Użytkownik lokalny może jednocześnie należeć do wielu grup lokalnych, a użytkownik globalny do wielu grup globalnych jak i lokalnych.

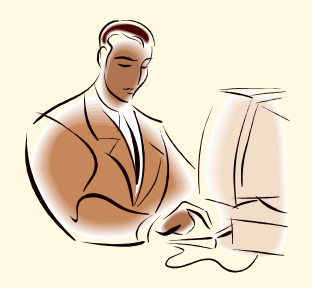

- **Grupy wbudowane** są tworzone automatycznie podczas instalacji systemu Windows 2000 lub Windows XP.
	- »Administratorzy
	- »Operatorzy kopii zapasowych
	- »Użytkownicy zaawansowani
	- »Użytkownicy
	- » Goście
	- »Replikator

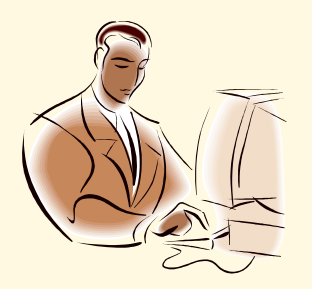

### **Administratorzy**

• Członkowie grupy Administratorzy mają największe uprawnienia domyślne i możliwość zmieniania własnych uprawnień.

#### Operatorzy kopii zapasowych

- Członkowie grupy Operatorzy kopii zapasowych mają prawo wykonywania kopii zapasowych plików i ich przywracania na komputerze, bez względu na jakiekolwiek uprawnienia chroniące te pliki.
- Mogą także logować się na komputerze i zamykać go, ale nie są w stanie zmieniać ustawień zabezpieczeń.

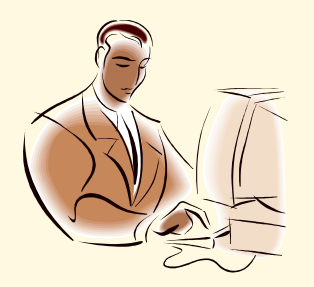

#### Użytkownicy zaawansowani

- Członkowie tej grupy mogą tworzyć konta użytkowników, ale mogą modyfikować i usuwać tylko te konta, które sami utworzą.
- Mogą oni tworzyć grupy lokalne i usuwać użytkowników z utworzonych samodzielnie grup lokalnych.
- Mogą również usuwać użytkowników z grup Użytkownicy zaawansowani, Użytkownicy i Goście.
- Nie mogą modyfikować grup Administratorzy i Operatorzy kopii zapasowych, przejmować własności plików, ładować i zwalniać sterowników urządzeń, ani zarządzać dziennikami zabezpieczeń i inspekcji.

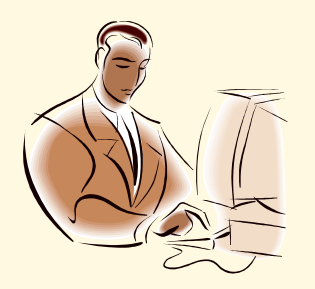

### **Użytkownicy**

- Członkowie grupy Użytkownicy mogą wykonywać większość typowych zadań, takich jak uruchamianie aplikacji, korzystanie z drukarek lokalnych i sieciowych oraz zamykanie i blokowanie stacji roboczej.
- Użytkownicy mogą tworzyć grupy lokalne, ale mogą modyfikować tylko te grupy lokalne, które sami utworzyli.
- Użytkownicy nie mogą udostępniać katalogów ani tworzyć drukarek lokalnych.

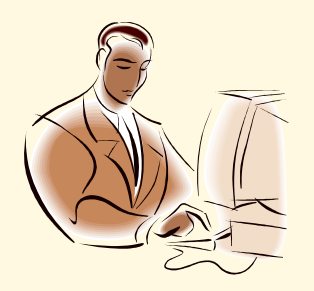

### Goście

- Grupa ta umożliwia użytkownikom okazjonalnym zalogowanie się na konto wbudowane Gość stacji roboczej i uzyskanie ograniczonych możliwości.
- Goście mogą też zamknąć system na stacji roboczej. **Replikator**
- Grupa obsługuje funkcje replikacji katalogów. Jedynym członkiem tej grupy powinno być konto użytkownika domeny używane do logowania się do usług Replikator kontrolera domeny. Do tej grupy nie należy dodawać kont rzeczywistych użytkowników.

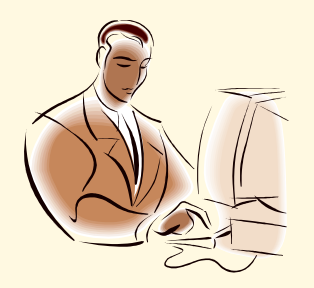

### konto użytkownika

- Rekord zawierający wszystkie informacje określające użytkownika systemu Windows. Informacje tego typu dotyczą:
	- nazwy użytkownika,
	- hasła wymaganego podczas logowania,
	- grup, których konto użytkownika jest członkiem,
	- praw i uprawnień użytkownika dotyczących korzystania z komputera i sieci oraz uzyskiwania dostępu do zasobów.

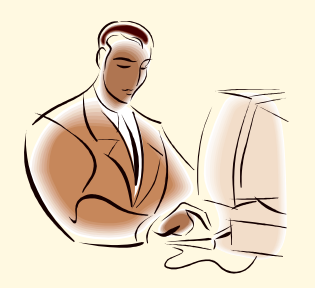

#### konto użytkownika

- W przypadku systemu Windows XP Professional i serwerów członkowskich konta użytkowników są zarządzane przy użyciu funkcji *Lokalni użytkownicy i grupy*.
- W przypadku kontrolerów domeny systemu Windows Server konta użytkowników są zarządzanie przy użyciu okna *Użytkownicy i komputery* usługi *Active Directory firmy Microsoft*.

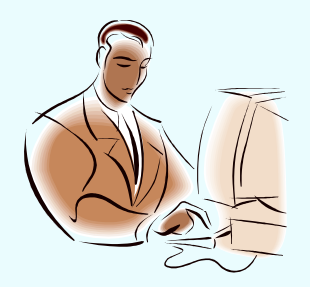

#### użytkownik lokalny – nowe konto

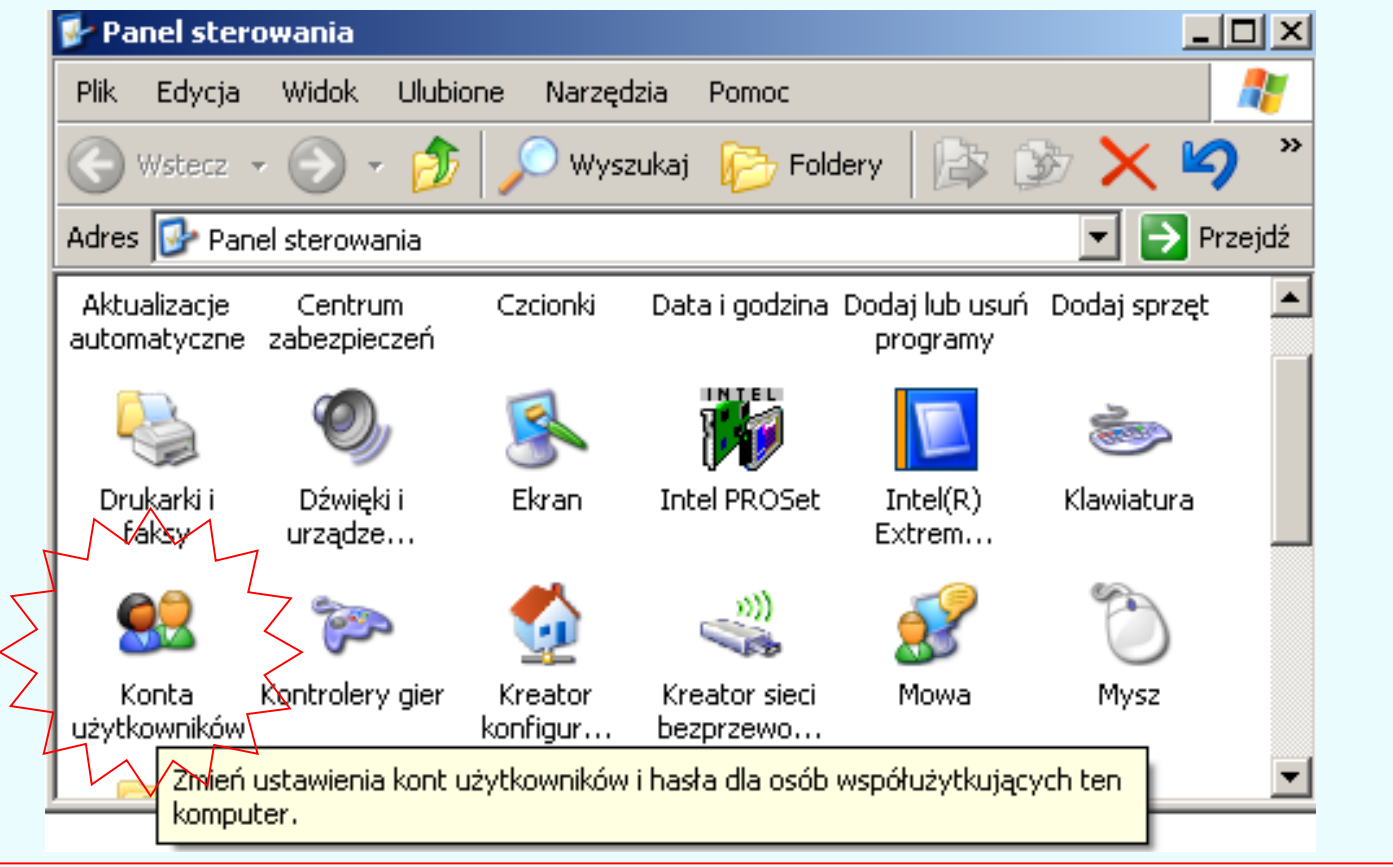

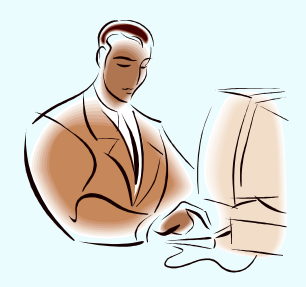

#### użytkownik lokalny – nowe konto Panel sterowania | 2. Konta użytkowników  $\Box$ o $\Box$ .<br>\* Konta użytkowników 그미지 Strona główna Skona główna Wstecz  $\odot$  Administrator komputera O Ograniczone nazwy nowemu ķ Korzystając z konta administratora komputera, możesz: · Tworzyć, zmieniać i usuwać konta Wprowadzać zmiany w całym systemie lo konta: · Instalować programy i uzyskiwać dostęp do wszystkich plików etlana na ekranie powitalnym i w menu Start.  $Dalei$ Anuluj. ňia lub wylogowywania użytkowników Utwórz konto **Anuluj** < Wstecz

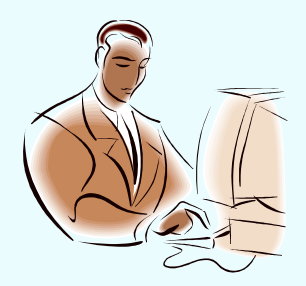

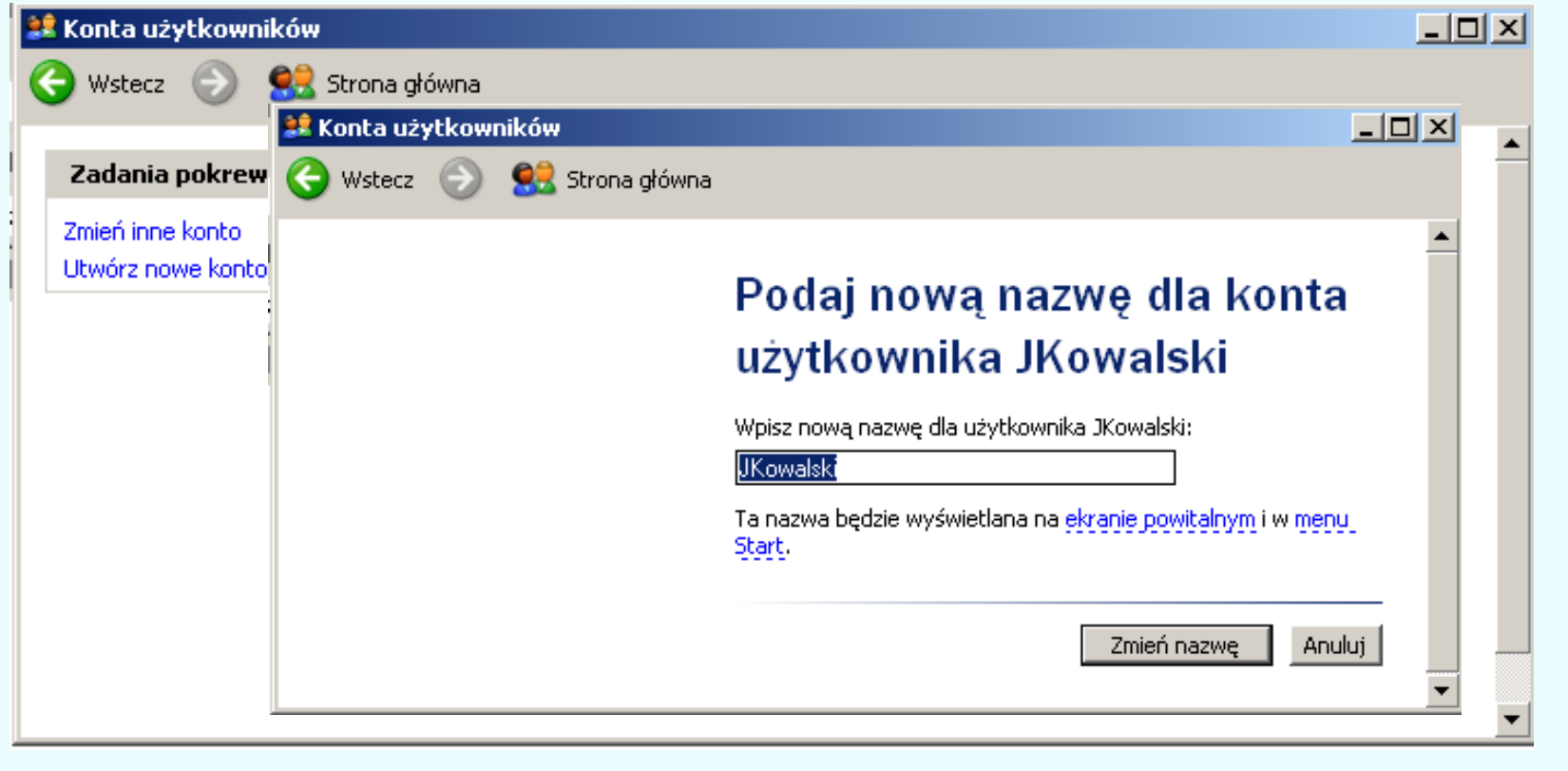

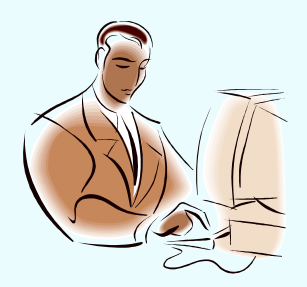

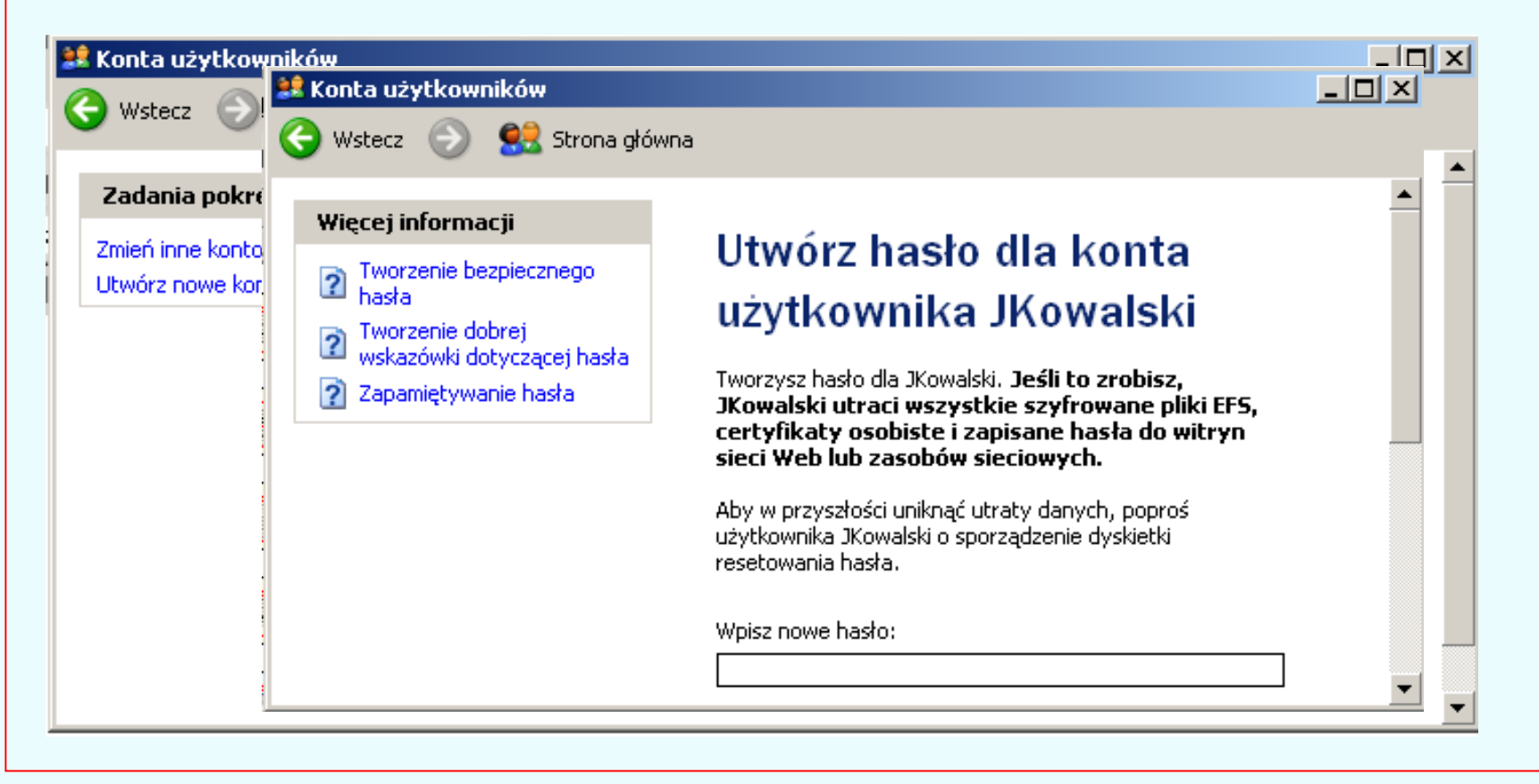

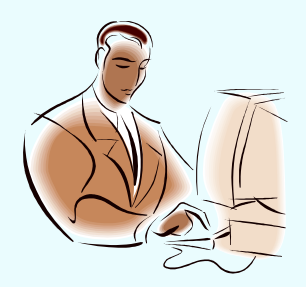

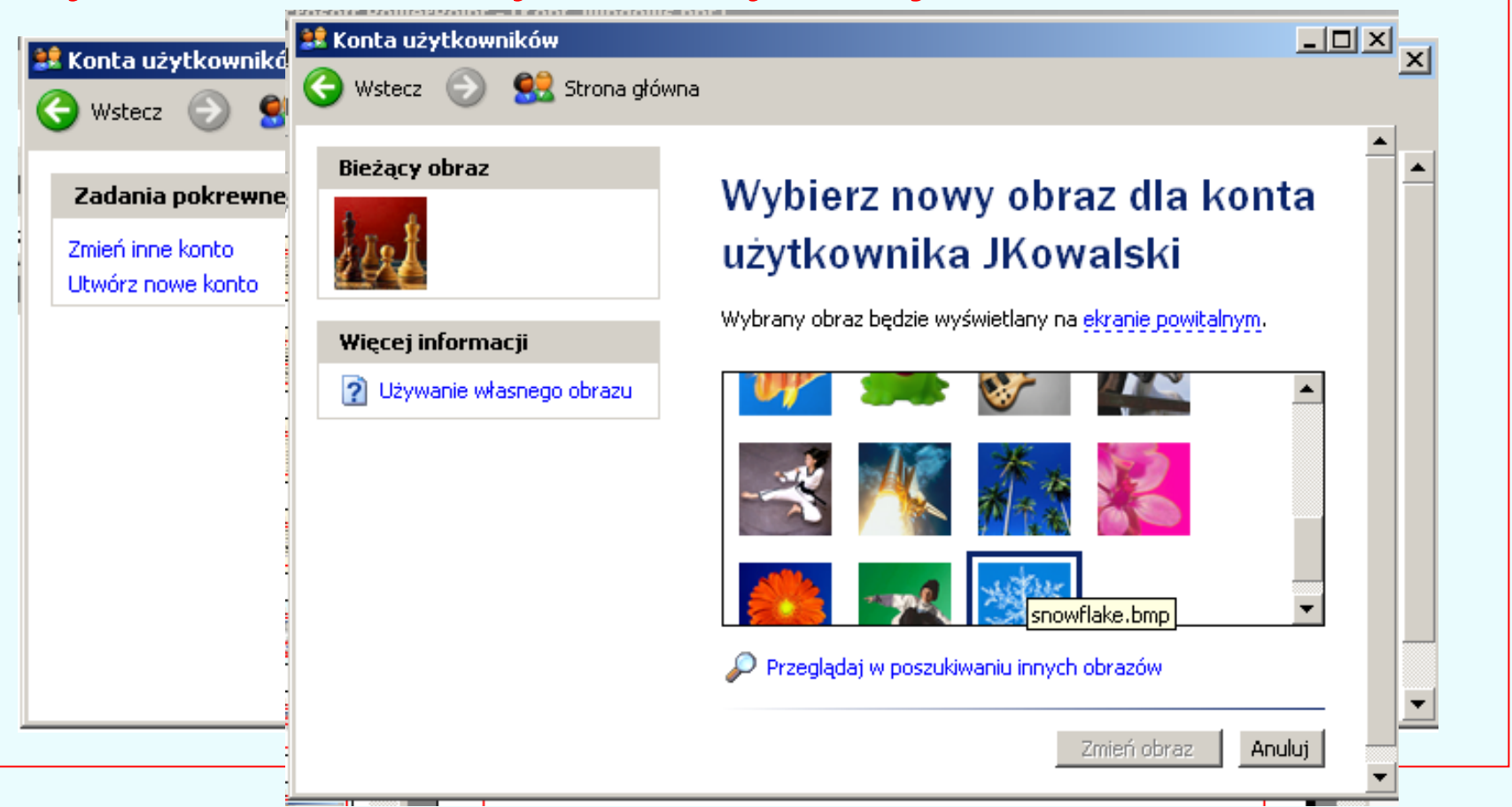

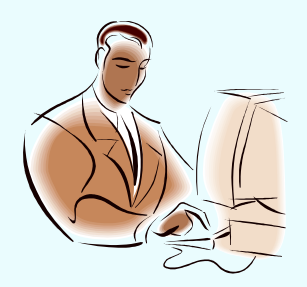

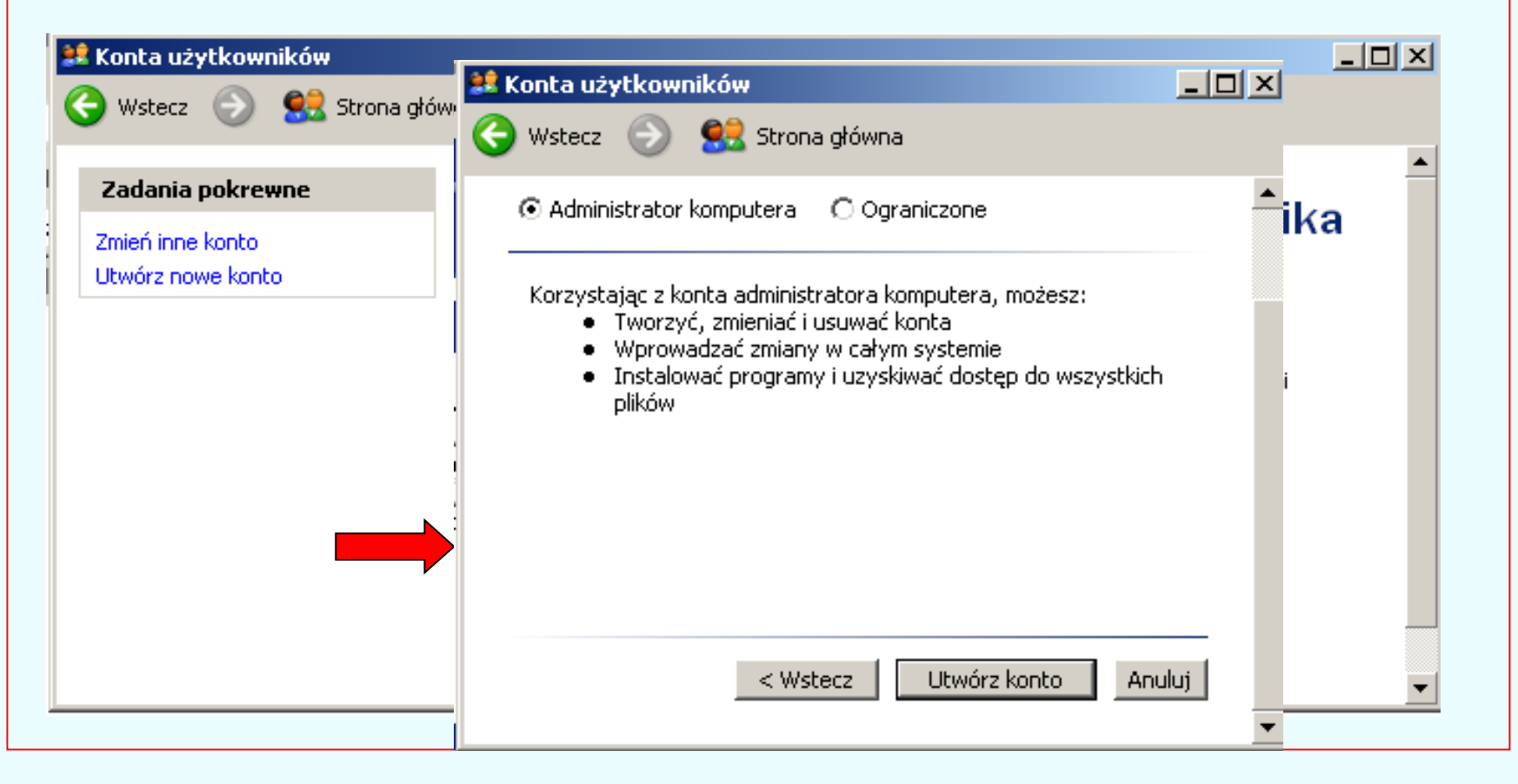

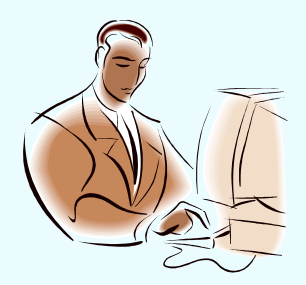

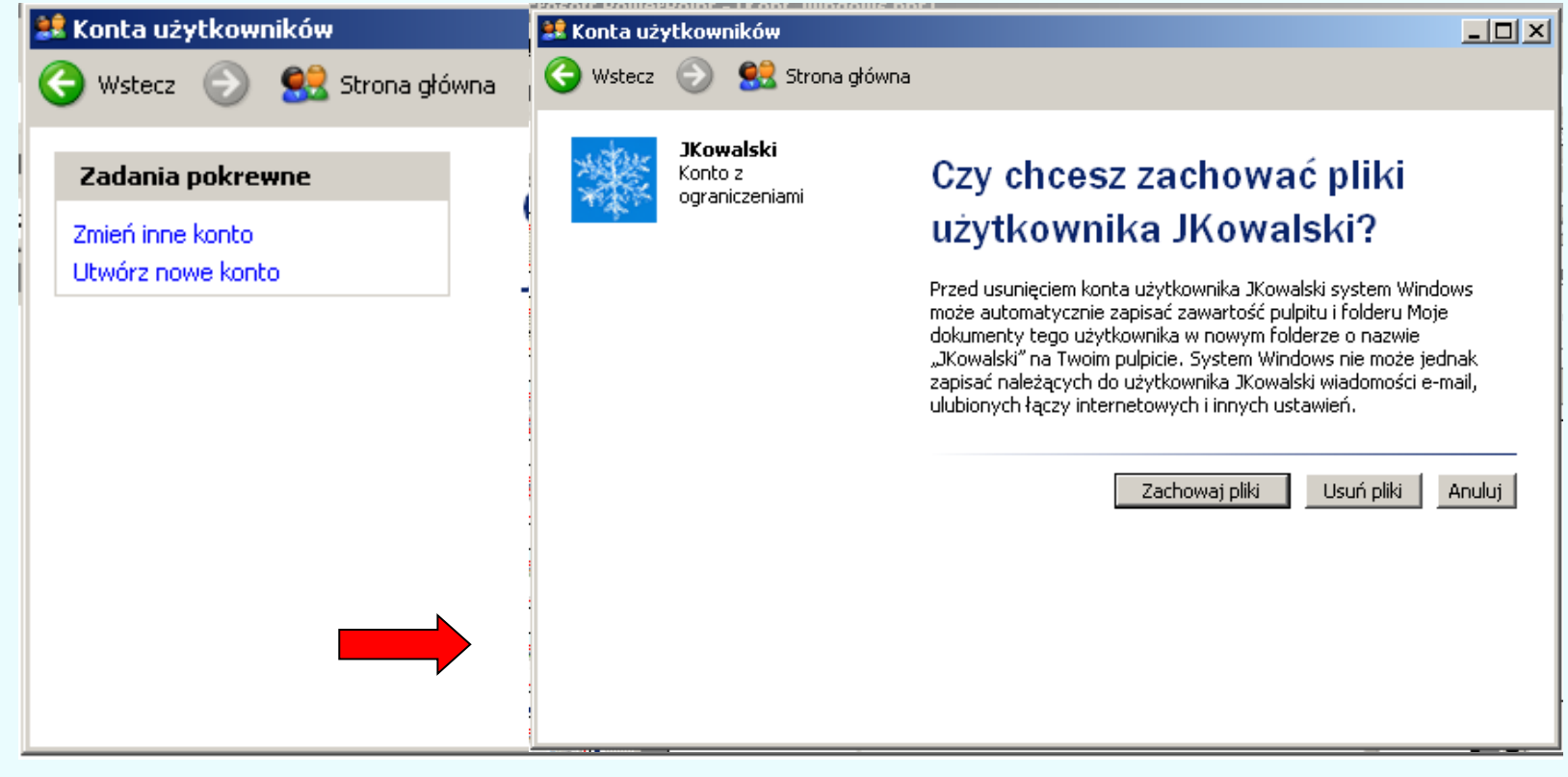

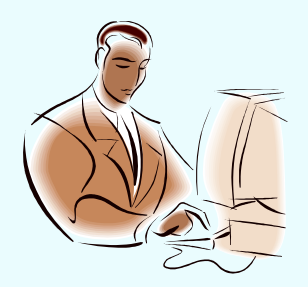

#### użytkownik lokalny – własciwości konta

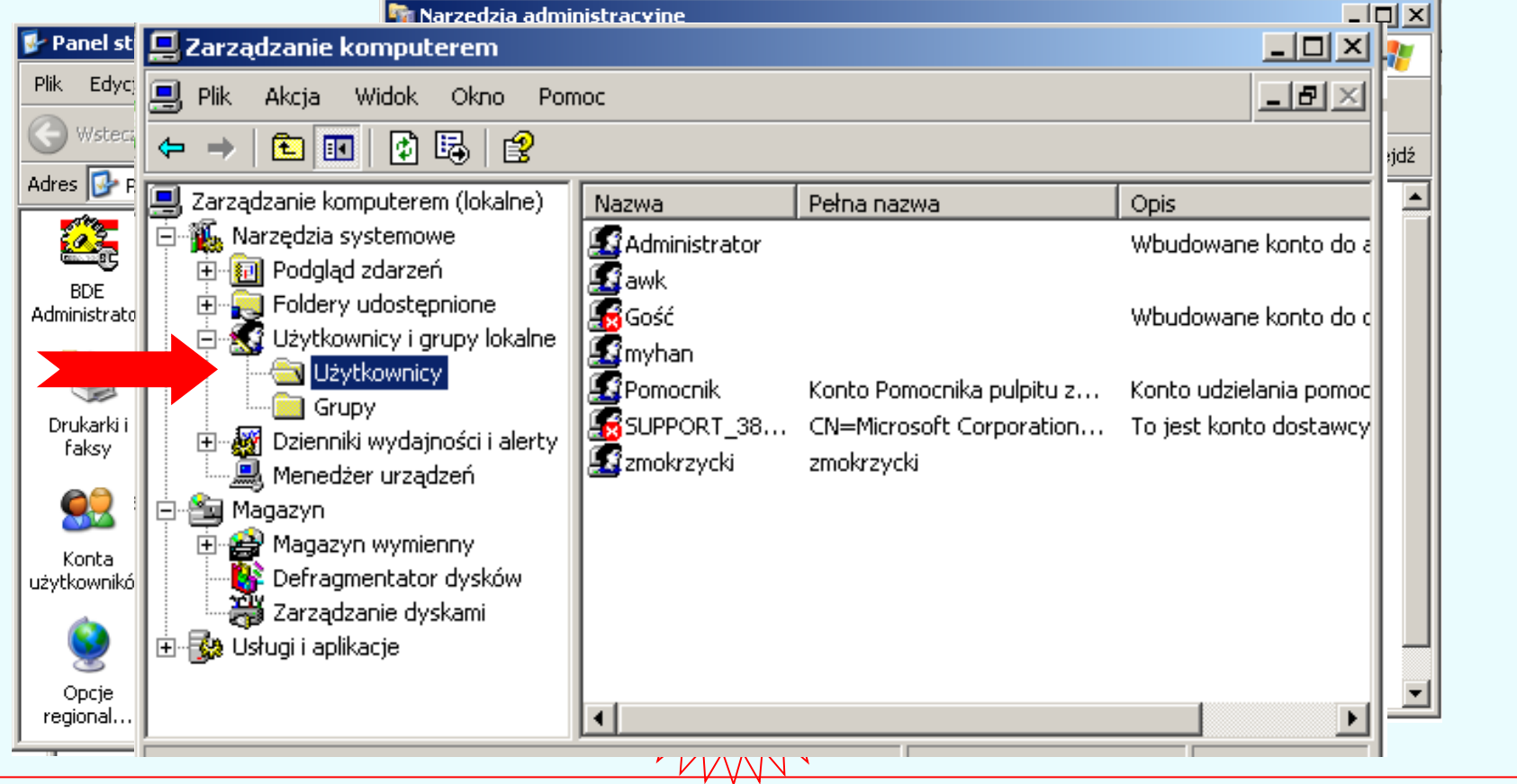

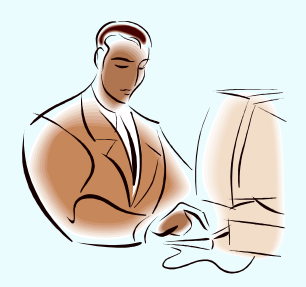

#### użytkownik lokalny – własciwości konta

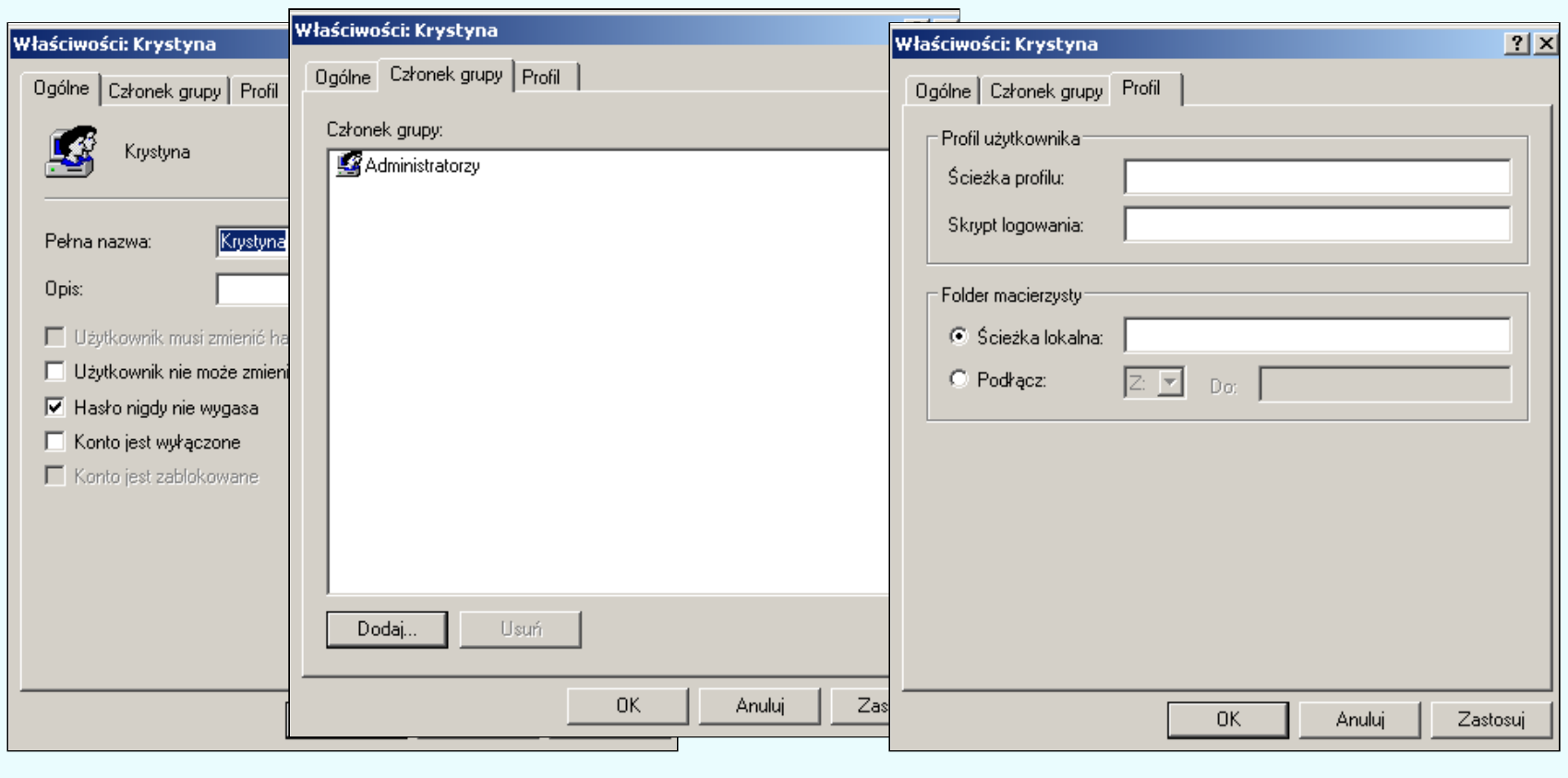

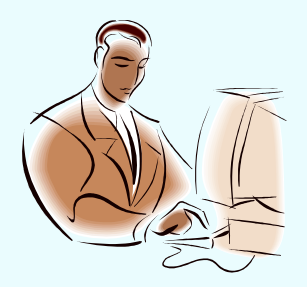

#### użytkownik lokalny – własciwości hasła

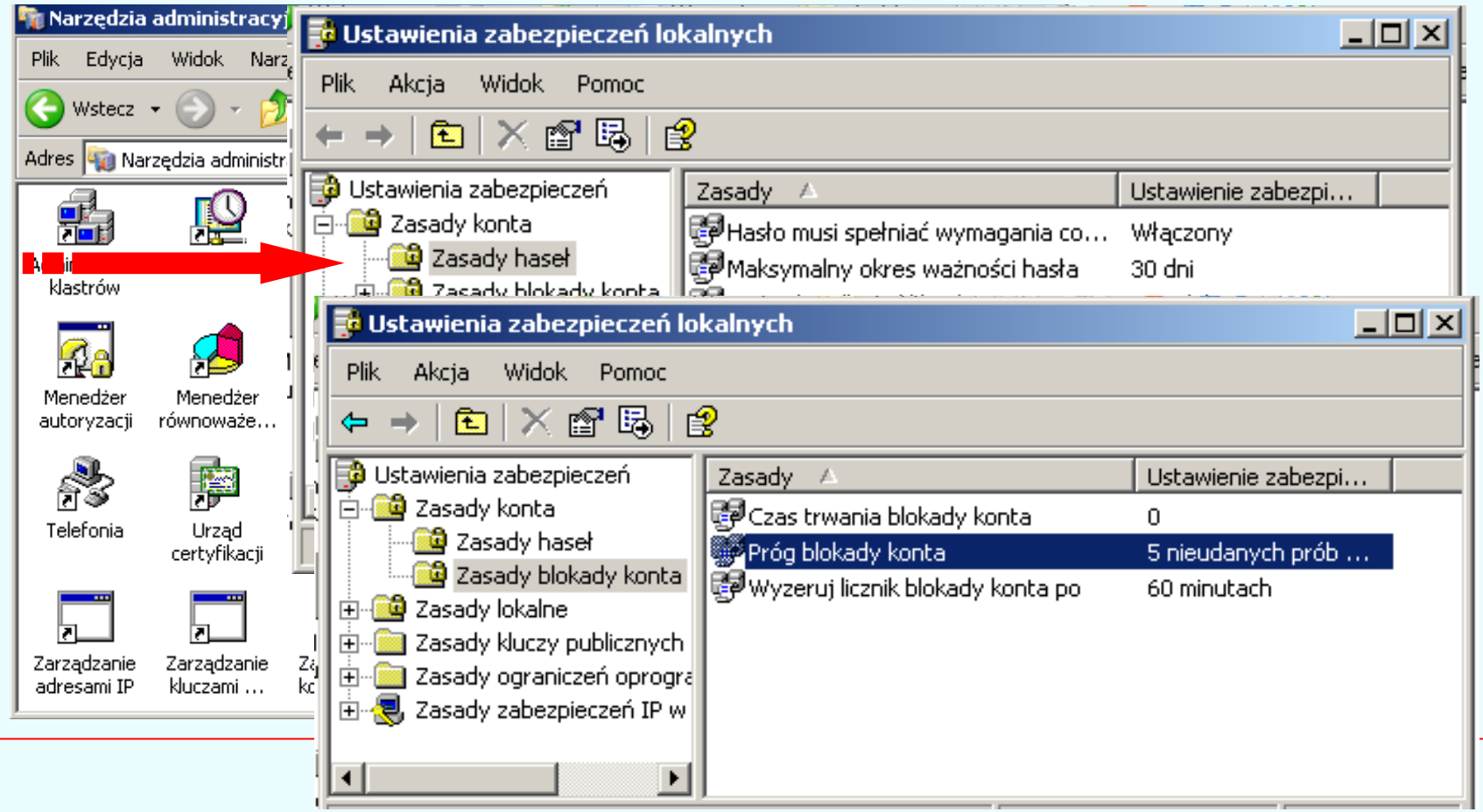

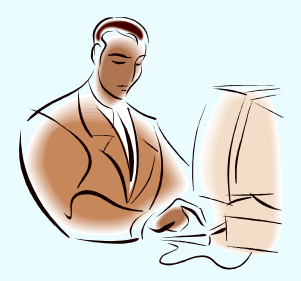

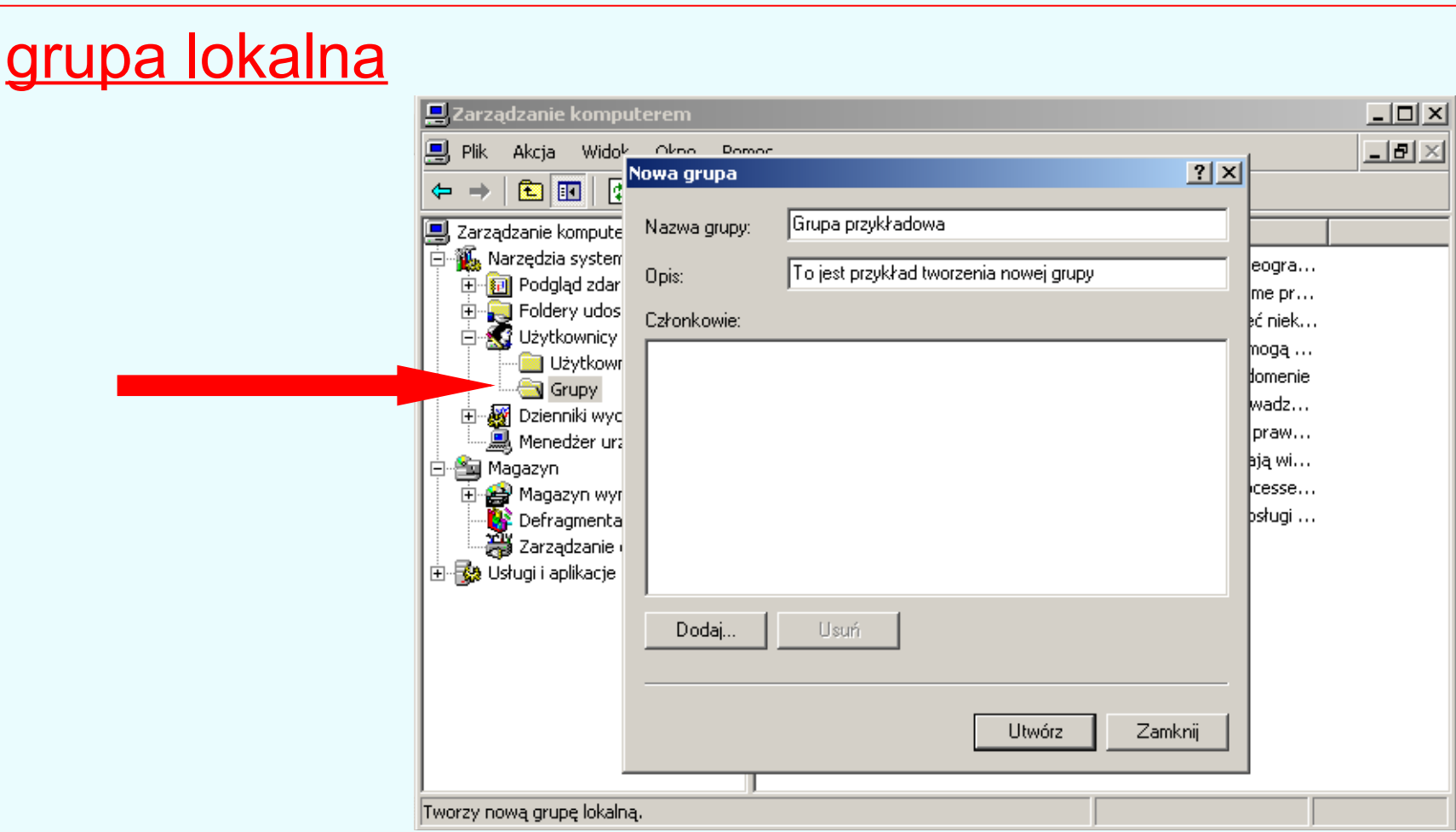

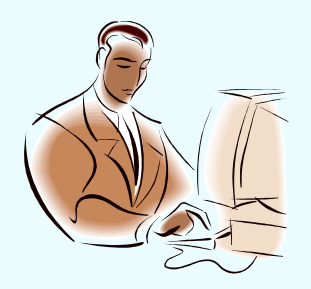

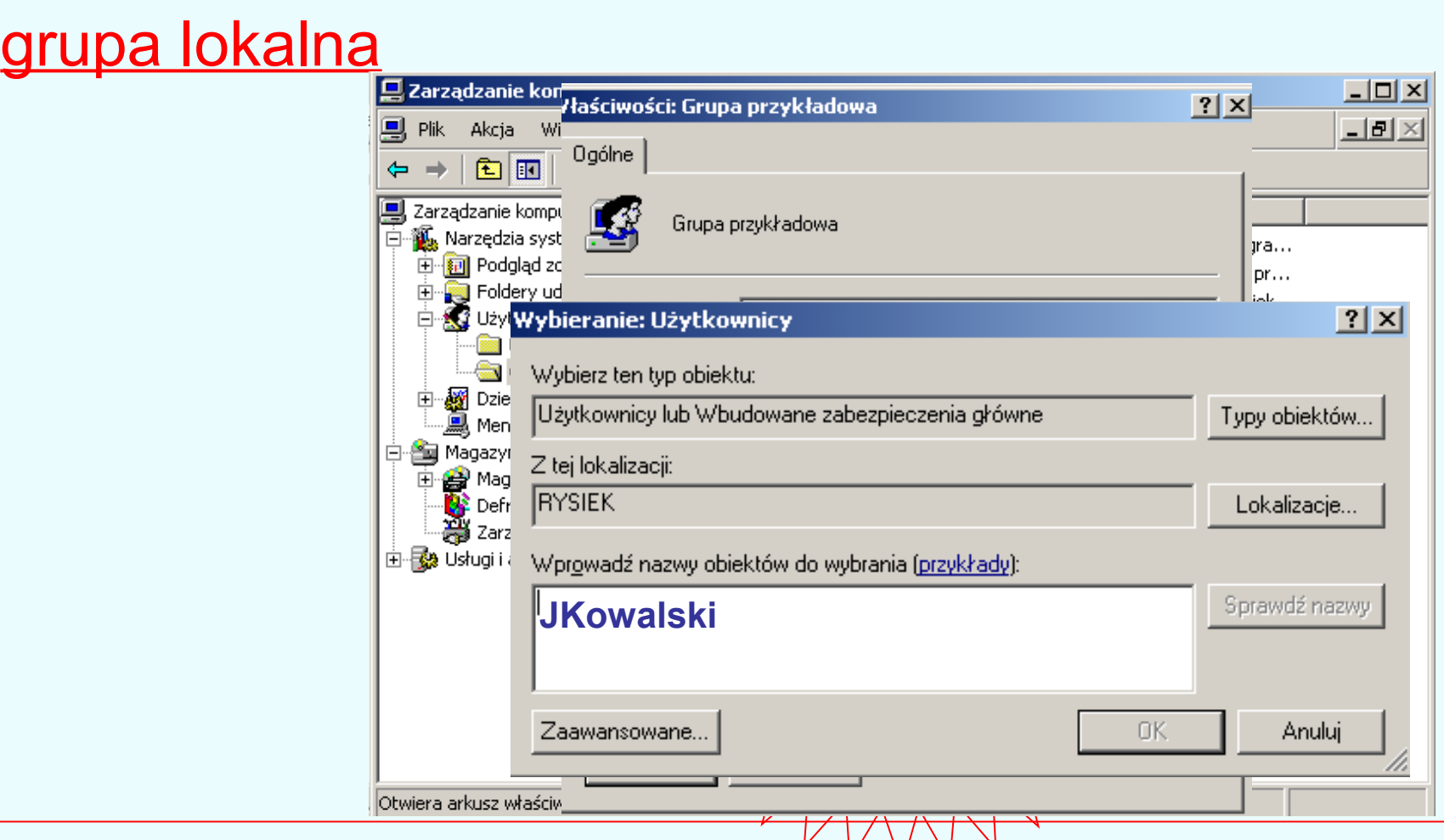

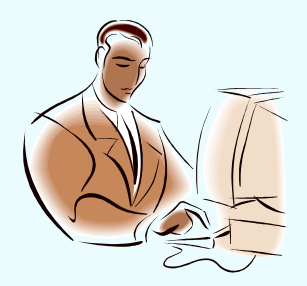

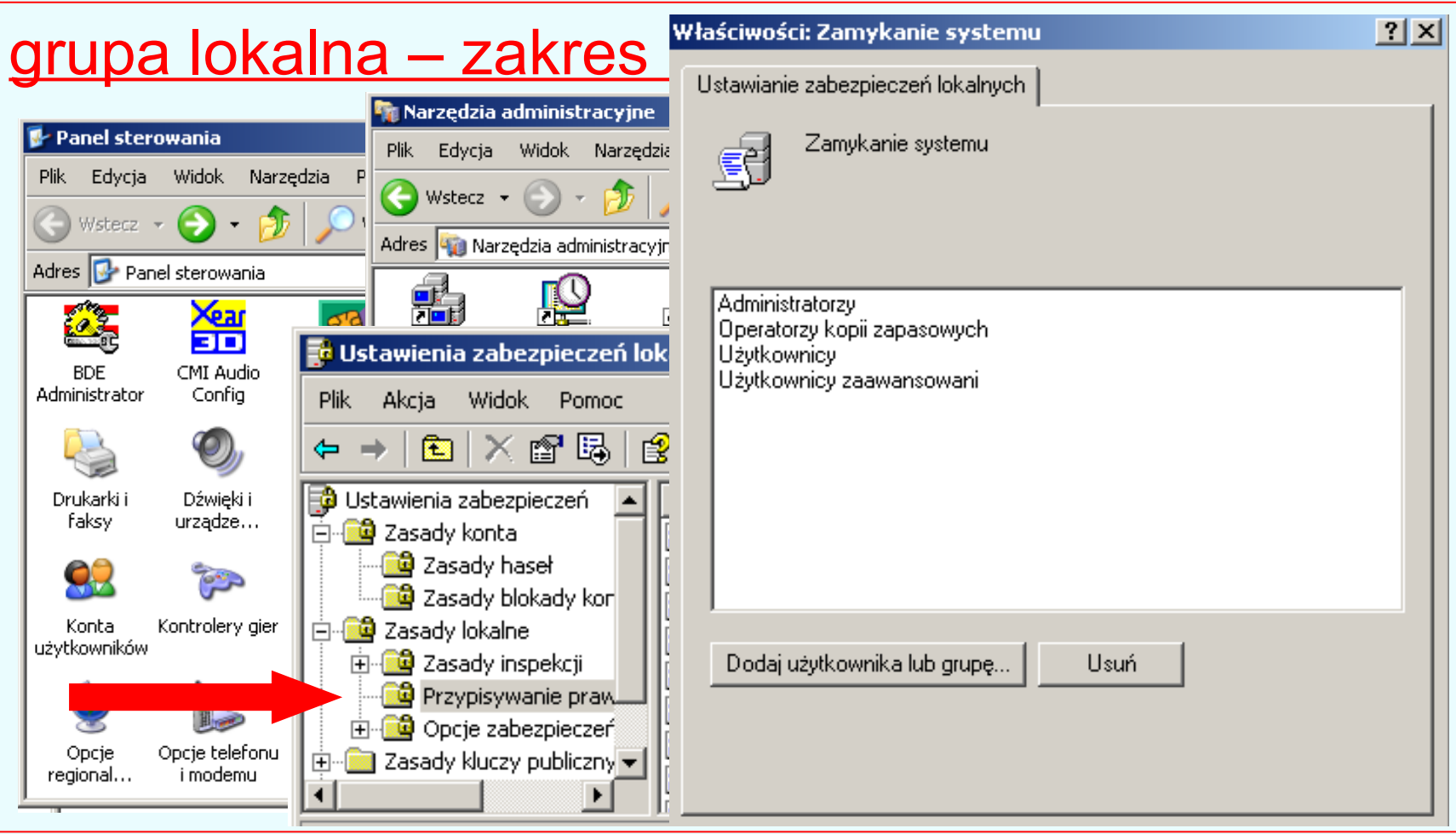

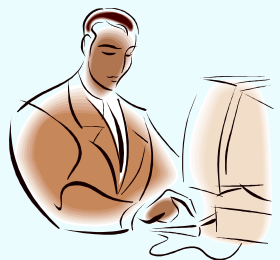

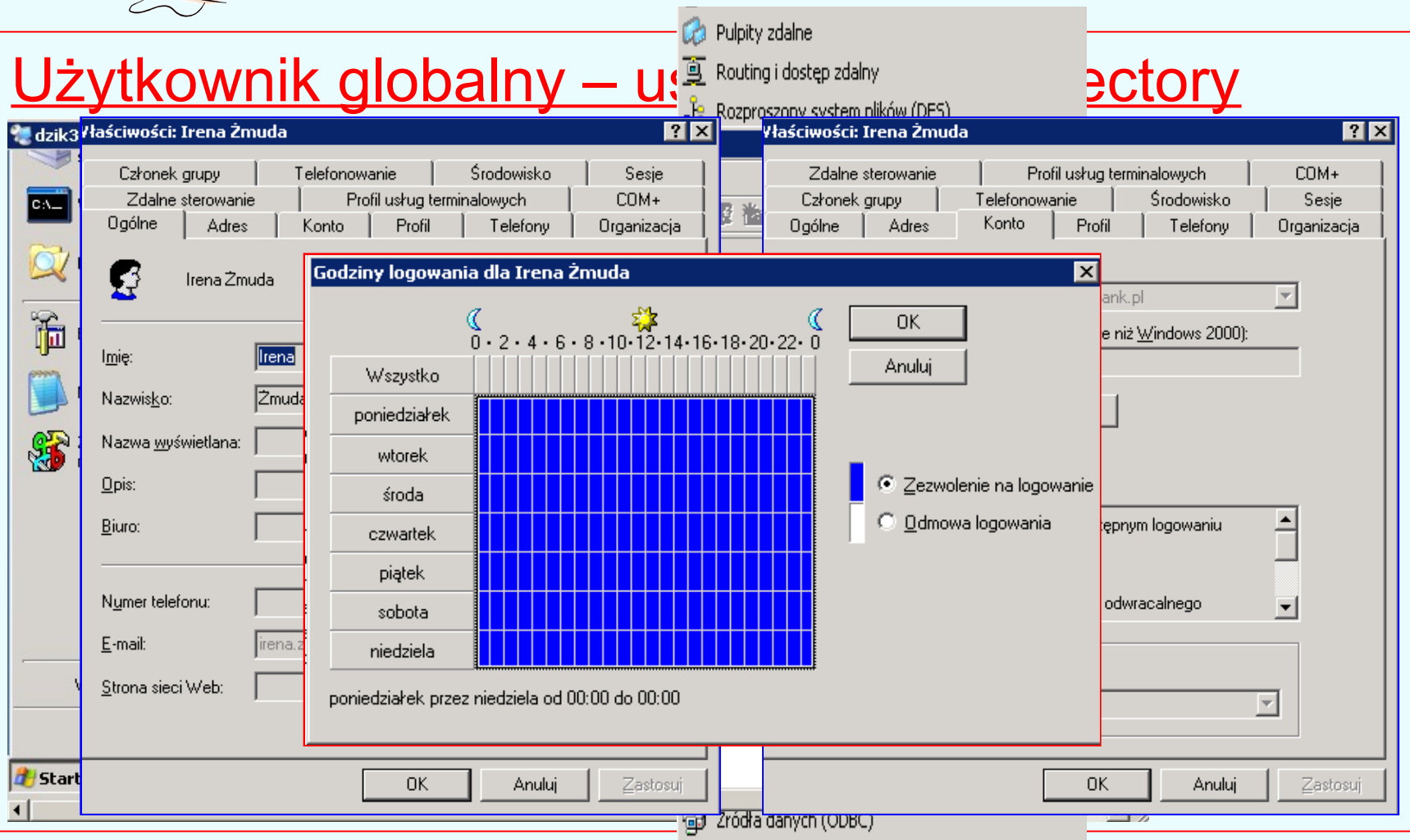

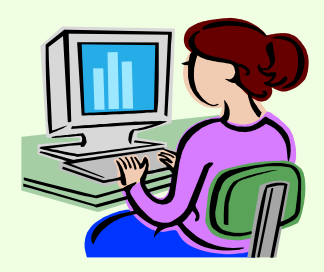

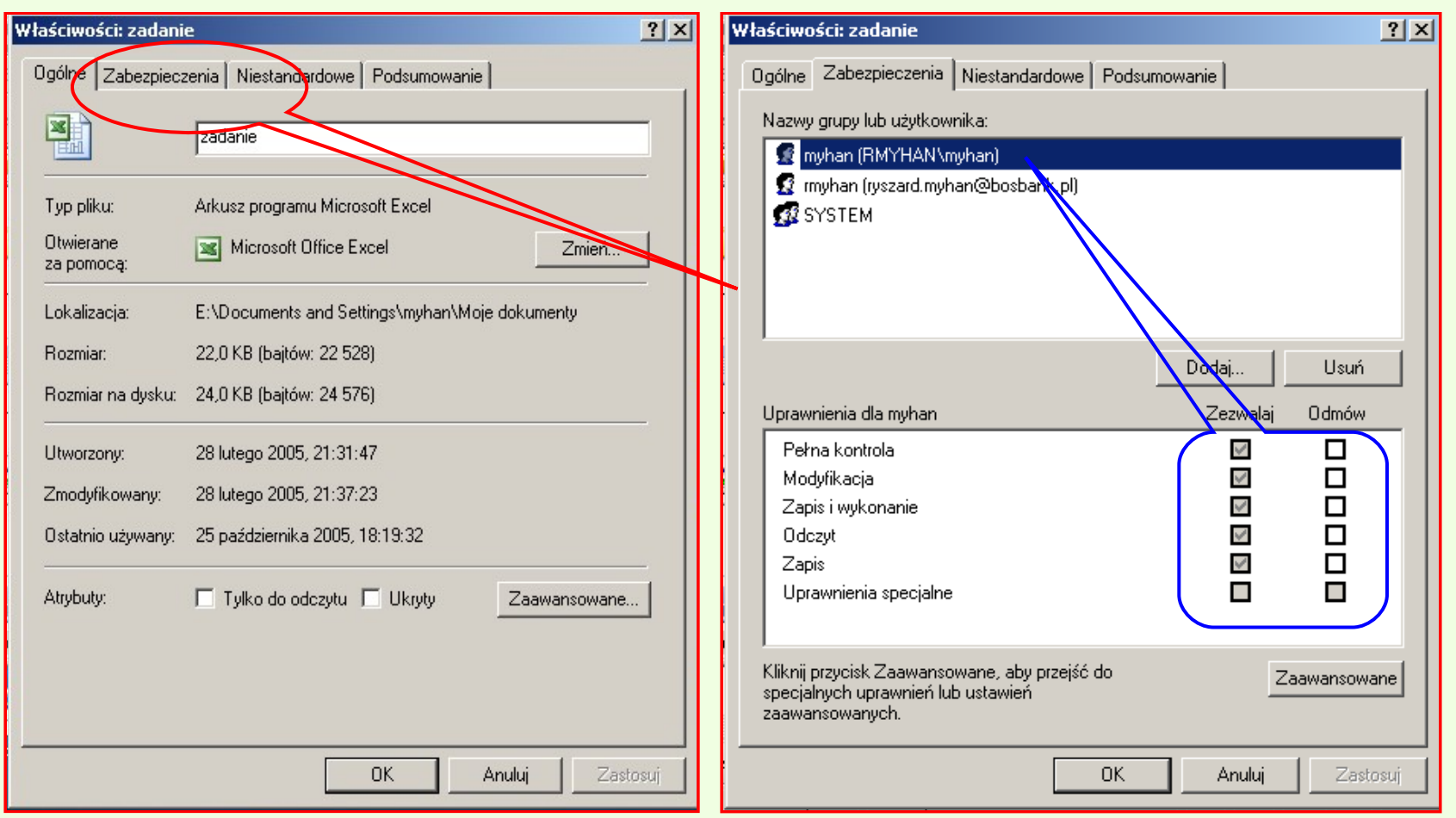

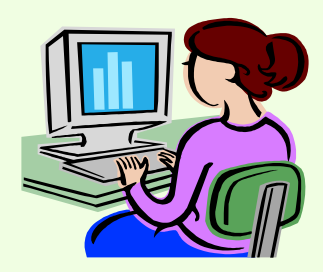

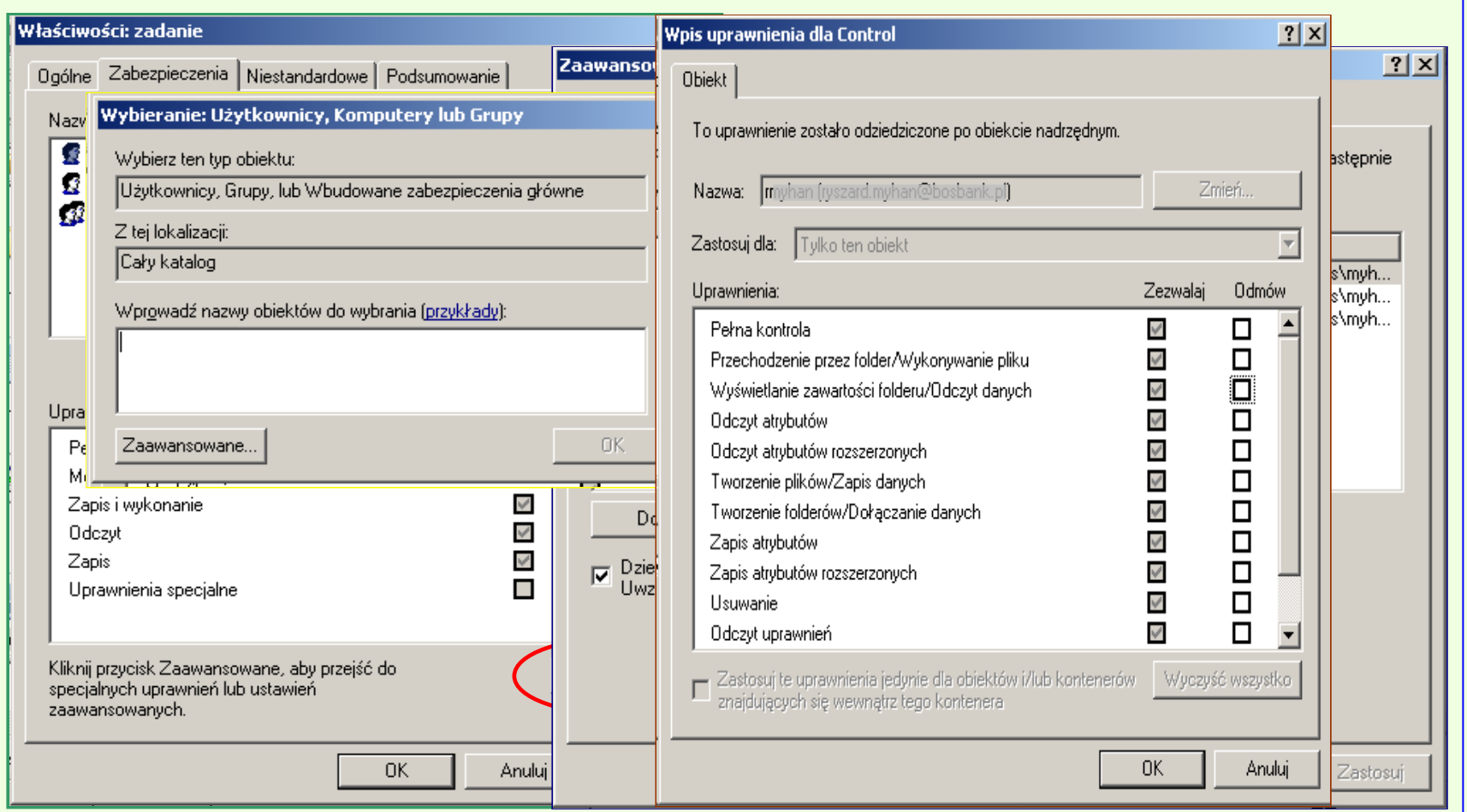

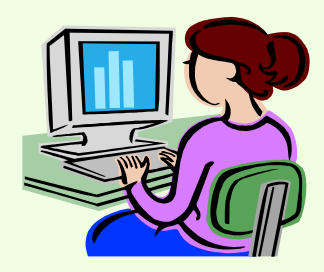

**Prawo efektywne**

**Lawne nadanie** 

Przynależność

do grup

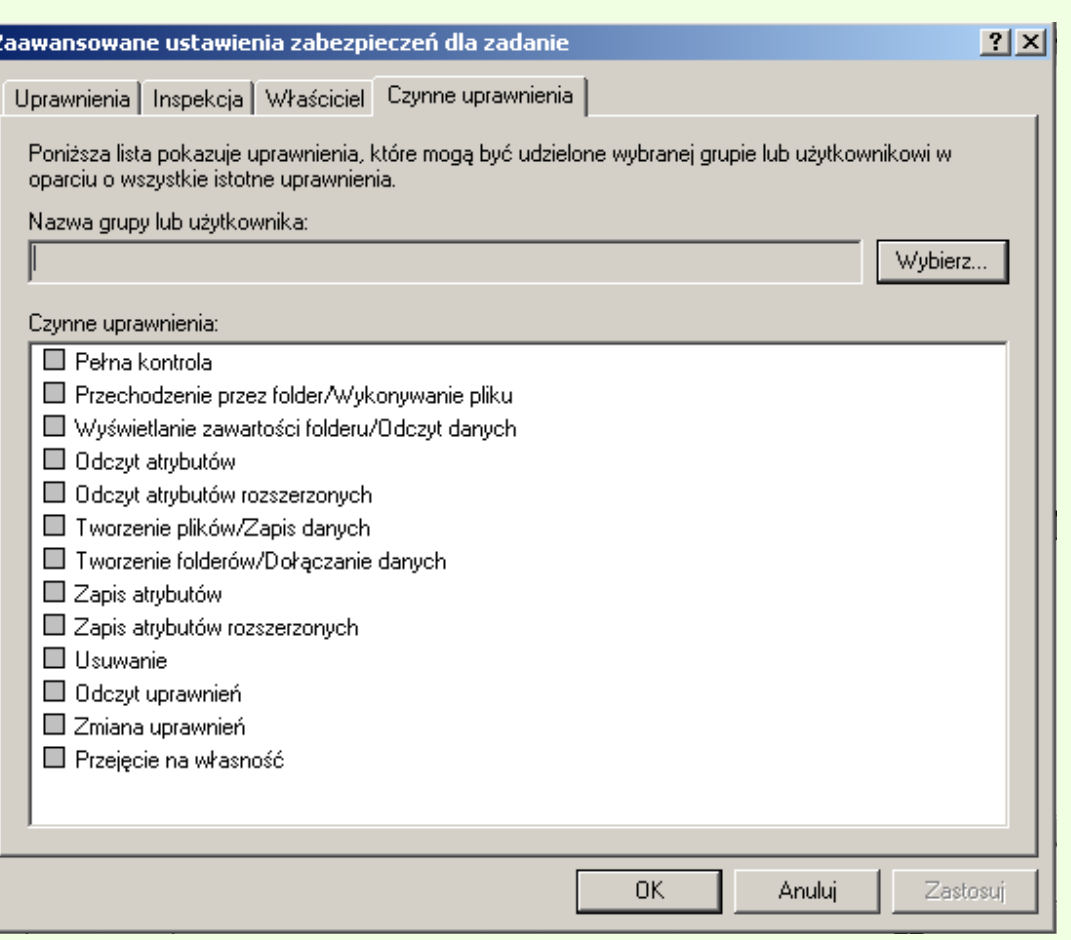

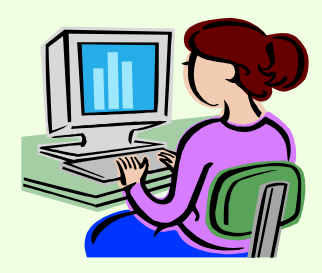

#### Informacje o pliku

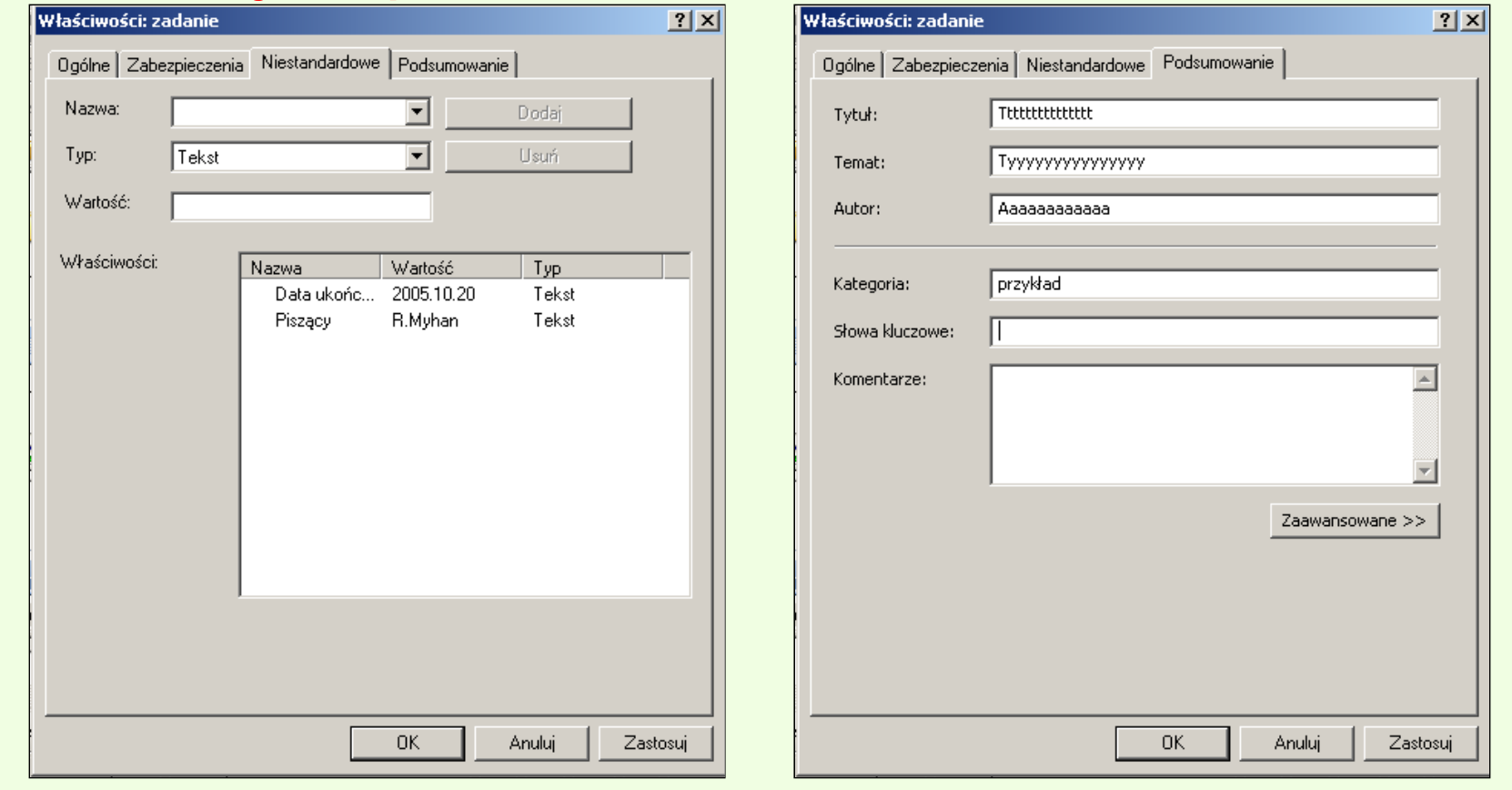

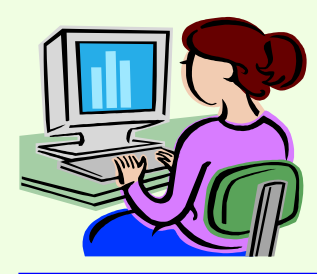

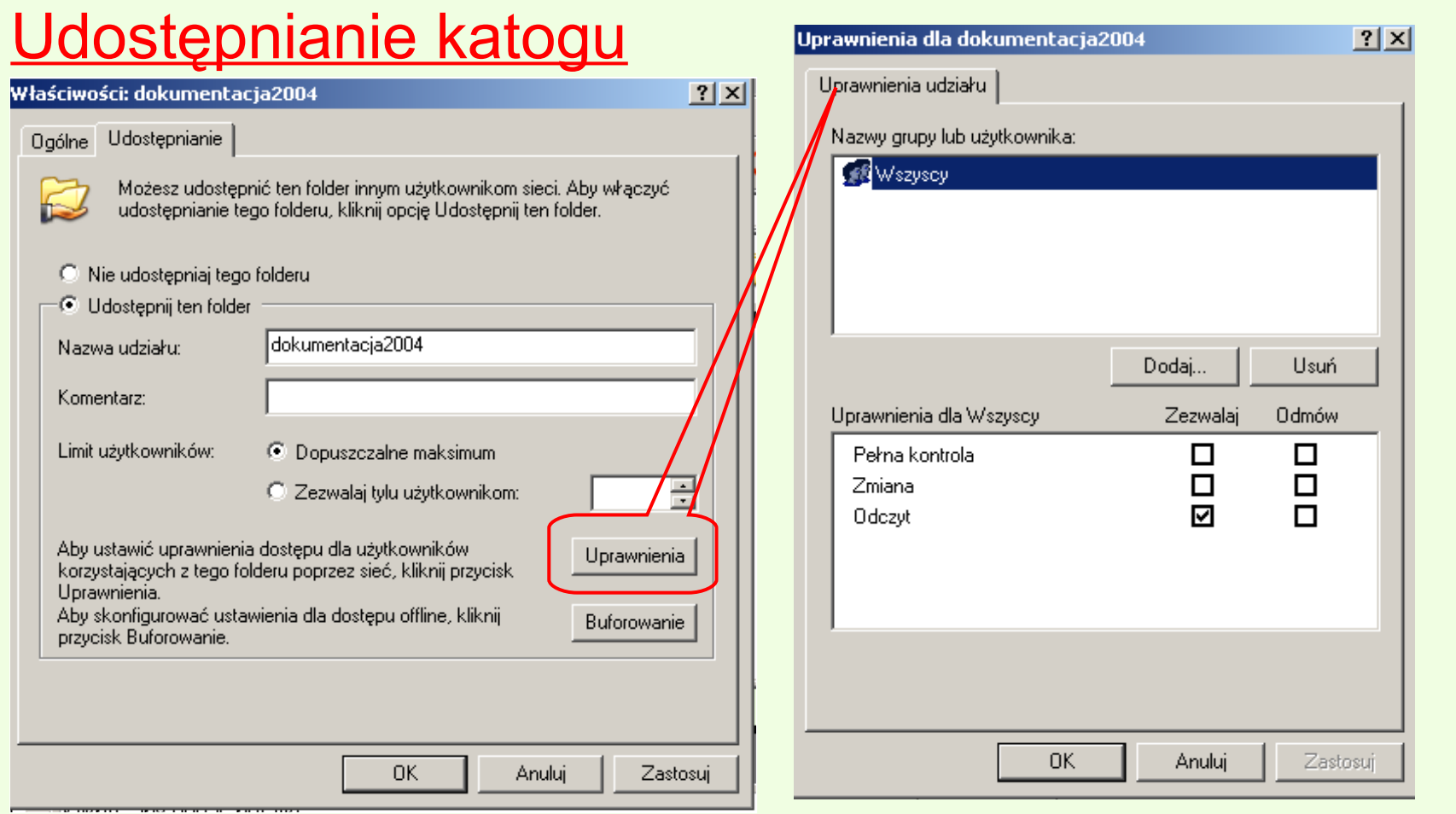

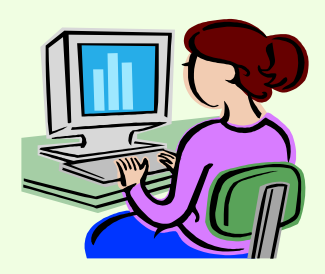

Dostęp do zasobów użytkownika na serwerze NetWare mają tylko te osoby, które on wskaże i w określonym przez niego zakresie (nie szerszym jednak niż wynika z posiadanych praw).

Aby usługa była dostępna wymagana jest instalacja klienta sieci NetWare.

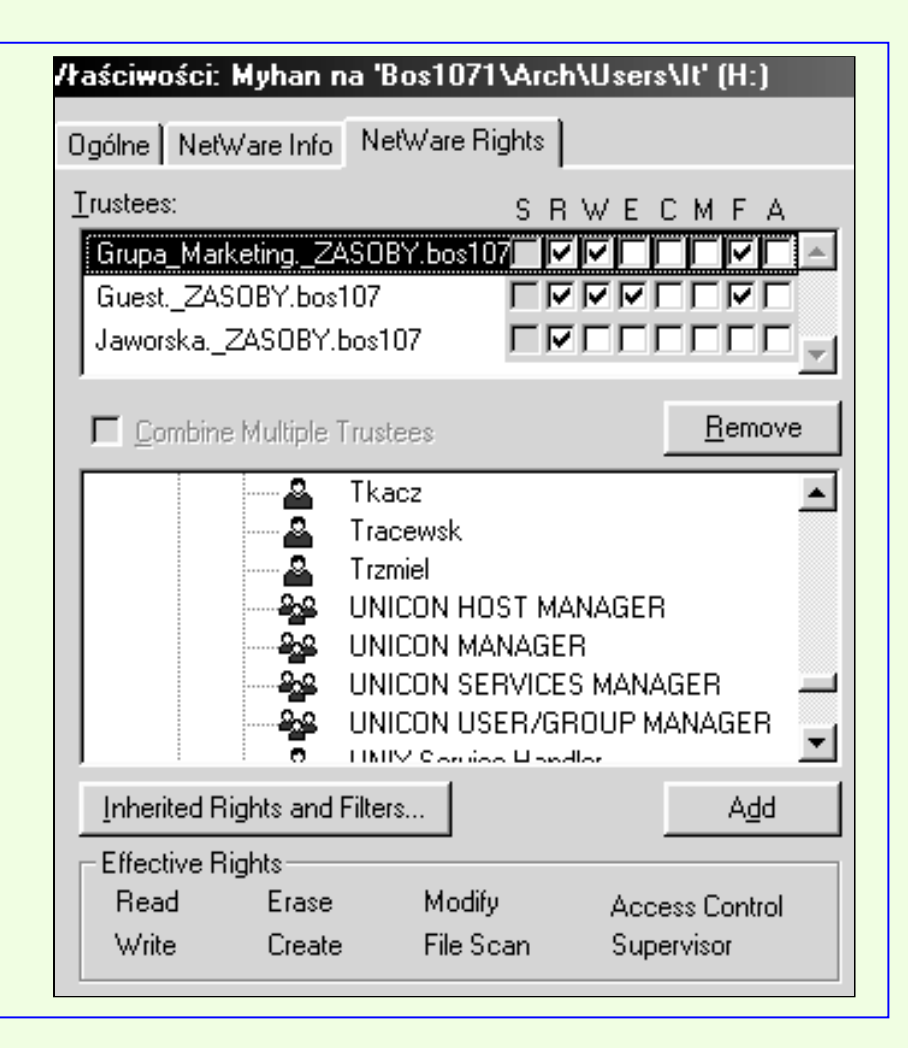

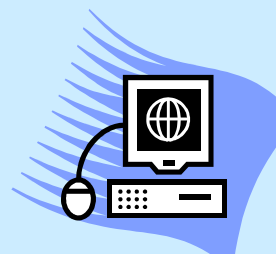

- W systemie Windows do przeglądania **Moje miejsca sieciowe** zasobów sieci utworzono oddzielny folder "*Otoczenie sieciowe*" (*Network Neighborhood*) umieszczony na pulpicie.
- Operowanie na zawartości folderu odbywa się za pomocą standardowego eksploratora Windows, można też tworzyć skróty do określonych zasobów lub trwale dołączyć przyporządkowując oznaczenia dyskowe.

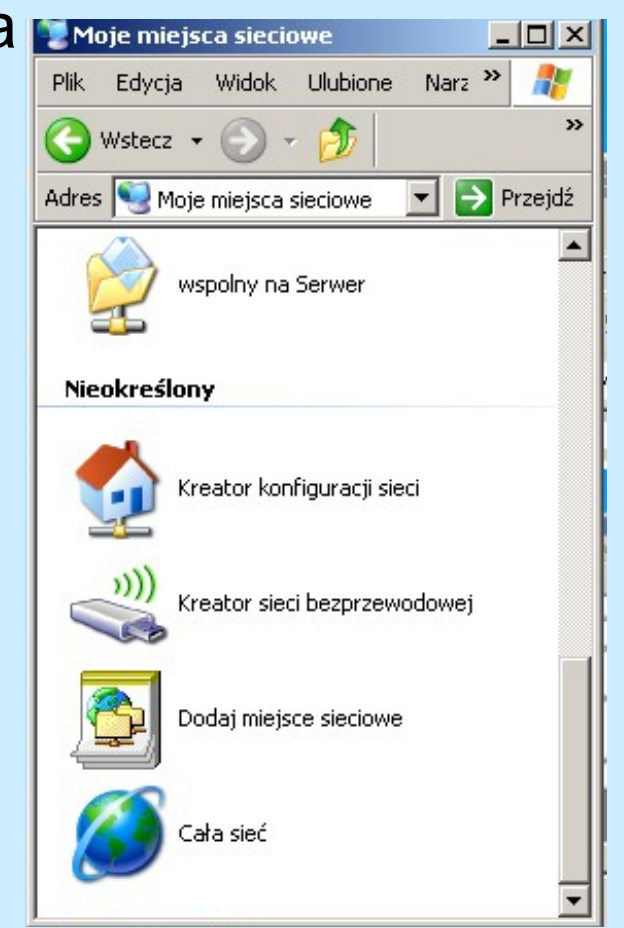

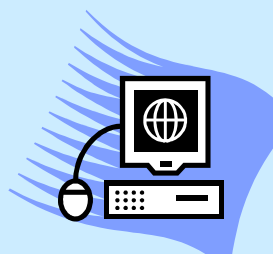

- W folderze "*Otoczenie*  obiekt reprezentują pik Edycja sieć.
- Zawiera on listę w Adres znajdujących się v domen i grup roboczych domen i grup roboczych zapadzienia za zapisał z zapadzienia z zapisał z zapadzienia z z<br>Domen i grup roboczych zapadzienia z zapadzienia z zapadzienia z zapadzienia z zapadzienia z zapadzienia z zap Microsoft Network

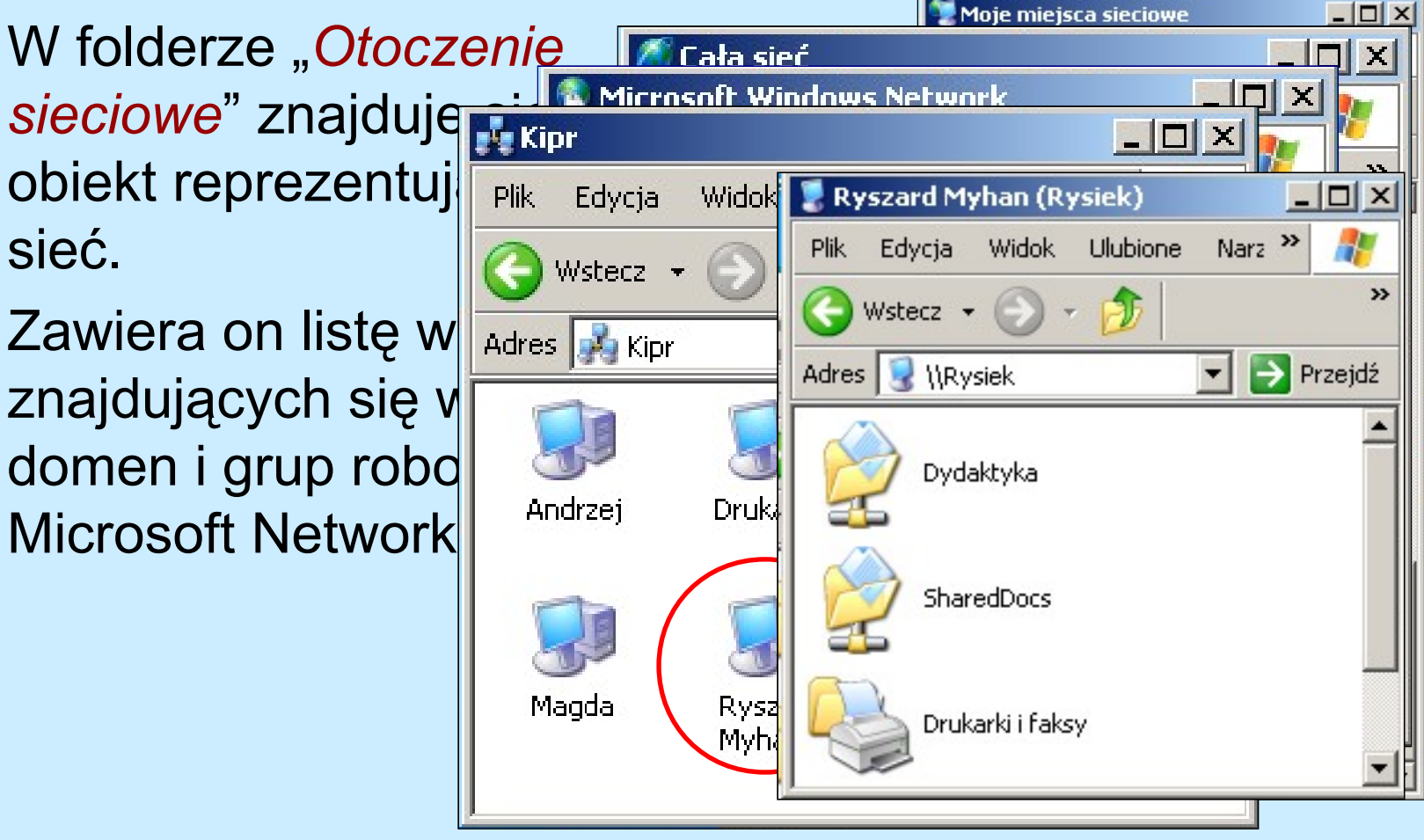

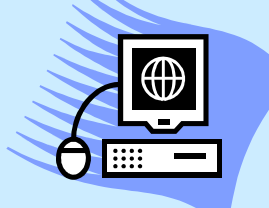

- Gdy na komputerze zainstalowano *Klieenta sieci NetWare,* to lista zawiera również dostępne serwery NetWare.
- Jeżeli na serwerze UNIX-owy zaimplementowano serwer protokołu bloku komunikatów SAMBA, to klient Microsoftu będzie też "widział" w otocze sieciowym udostępnione zas tego serwera..

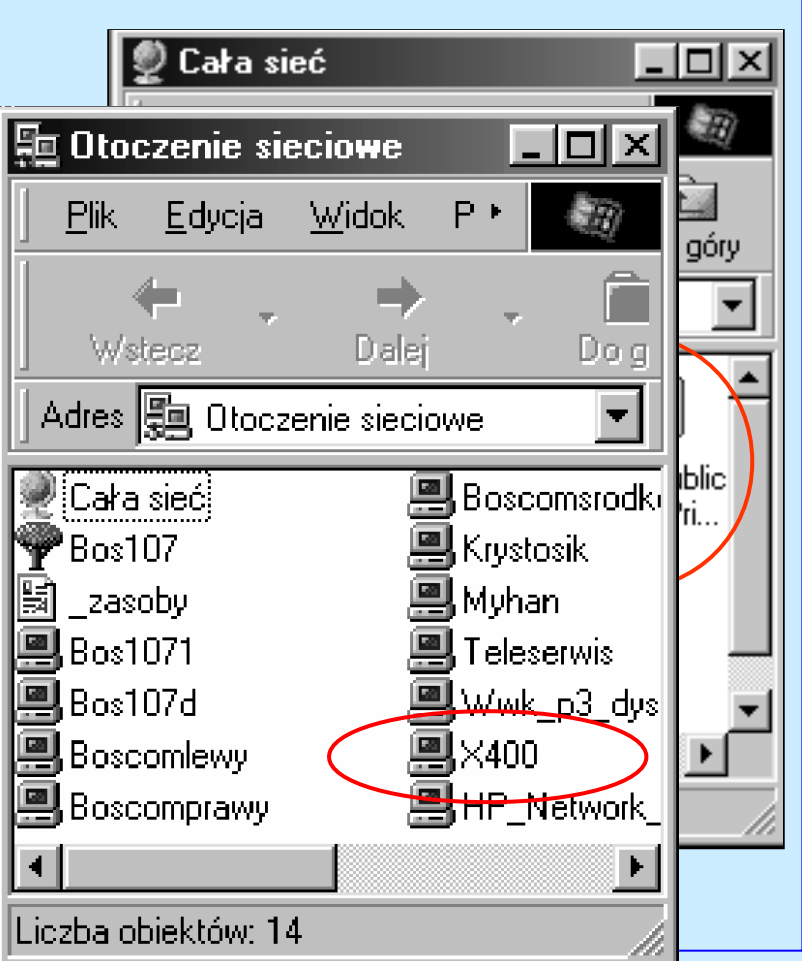

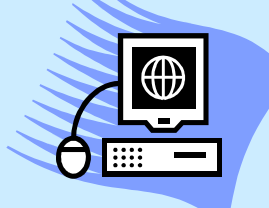

• Windows zapewnia też dostęp do otoczenia sieciowego z poziomu aplikacji, które korzystają ze standardowych dialogów do otwierania i zapisywania plików.

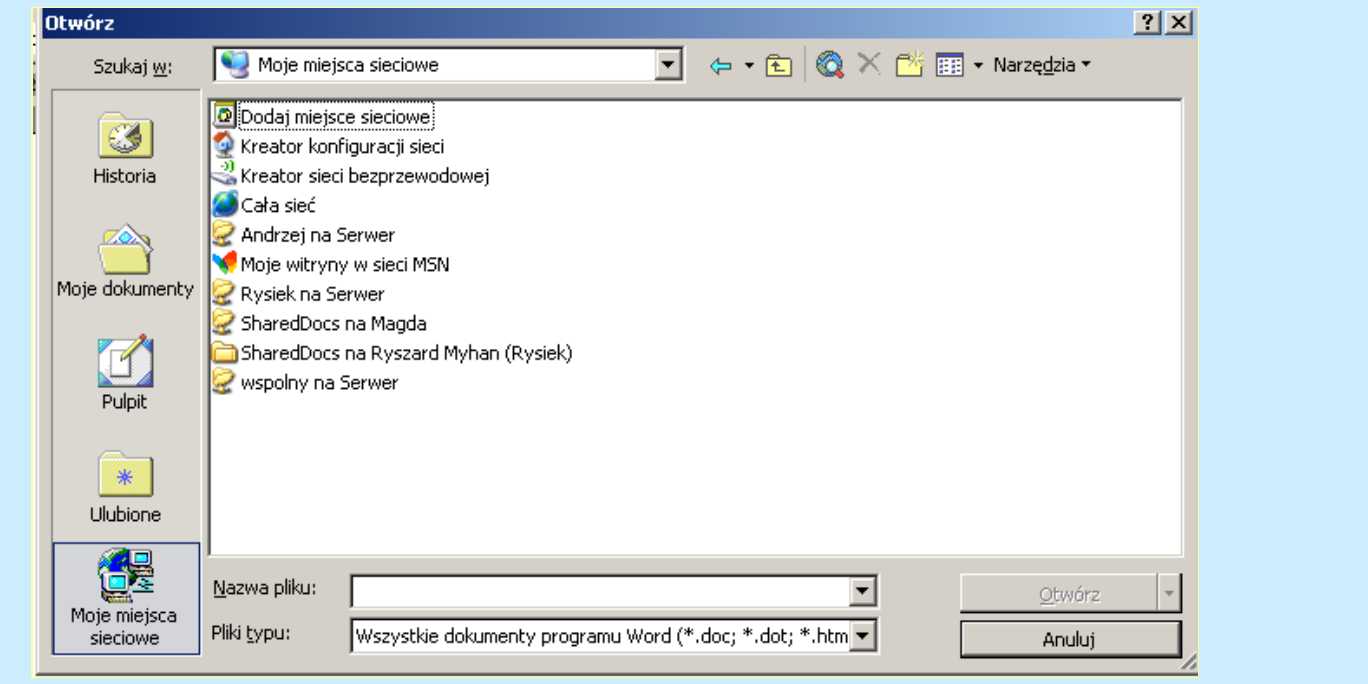
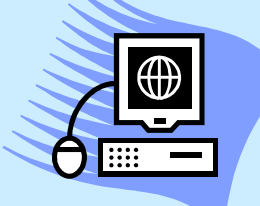

## **Podłączanie dysków**

- W pasku narzędzi eksploratora znajduje się przycisk "*Mapuj dysk sieciowy*", umożliwiający przyporządkowanie oznaczenia literowego do dysku udostępnianego na innym komputerze.
- Zapis ścieżki do mapowanego dysku odbywa się w oparciu o specjalną konwencję (UNC – *Uniform Naming Convention*).
- Zaznaczenie pola "Podłączaj ponownie ." spowoduje, że przy każdym kolejnym logowaniu dysk (folder lub wolumen) będzie automatycznie mapowany (z możliwością zapamiętania haseł dostępu).

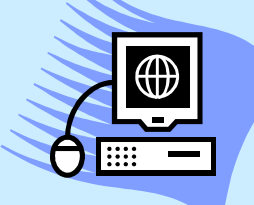

## Dostęp do zasobów sieci

#### **Podłączanie dysków**

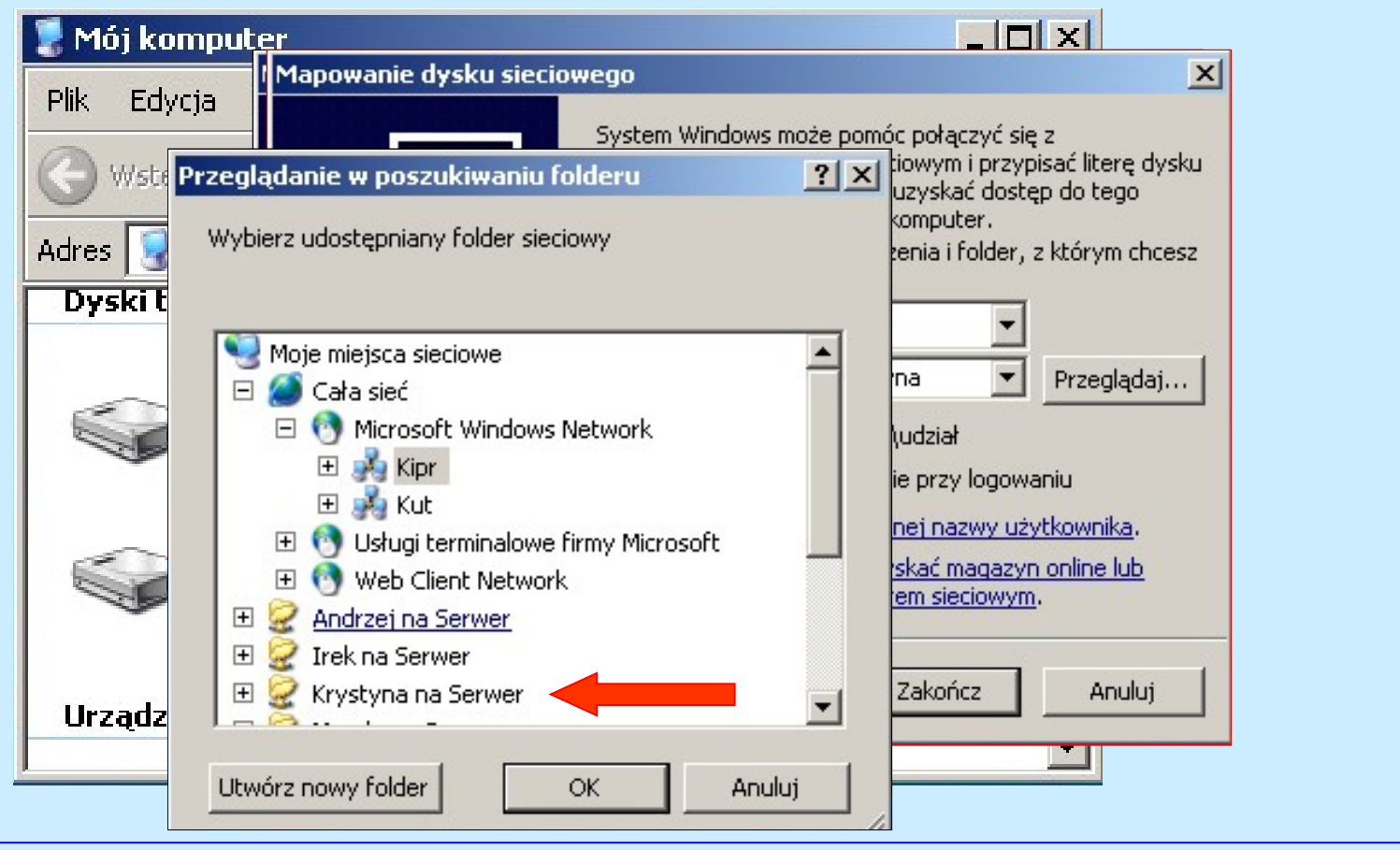

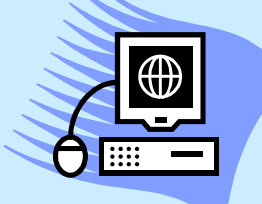

Dostęp do zasobów sieci

### **uniwersalna konwencja nazw (UNC)**

- Konwencja nazw plików i innych zasobów, zgodnie z którą nazwy zaczynające się od dwóch kresek ułamkowych odwróconych (\) wskazują, że dany zasób znajduje się w sieci komputerowej.
- Nazwy UNC mają następującą składnię:

## **\\NAZWASERWERA\NAZWAUDZIAŁU**

• Nazwa UNC katalogu lub pliku może również zawierać ścieżkę katalogu po nazwie udziału, zgodnie z następującą składnią:

#### **\\NAZWASERWERA\NAZWAUDZIAŁU\KATALOG\NAZWAPLIKU**

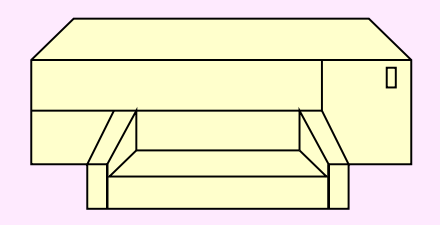

## **Udostępnianie drukarek w sieciach**

- Składnik Udostępnianie plików i drukarek w sieciach Microsoft Networks zezwala innym komputerom w sieci na dostęp do zasobów danego komputera przy użyciu sieci Microsoft.
- Składnik ten jest domyślnie instalowany i włączany dla każdego połączenia używającego protokołu TCP/IP (jest on też niezbędny do udostępniania folderów lokalnych).
- Składnik Udostępnianie plików i drukarek w sieciach Microsoft Networks jest odpowiednikiem usługi Serwer systemu Windows NT

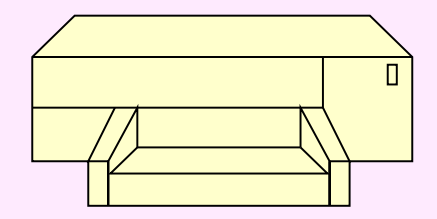

#### **Udostępnianie - drukarki lokalne**

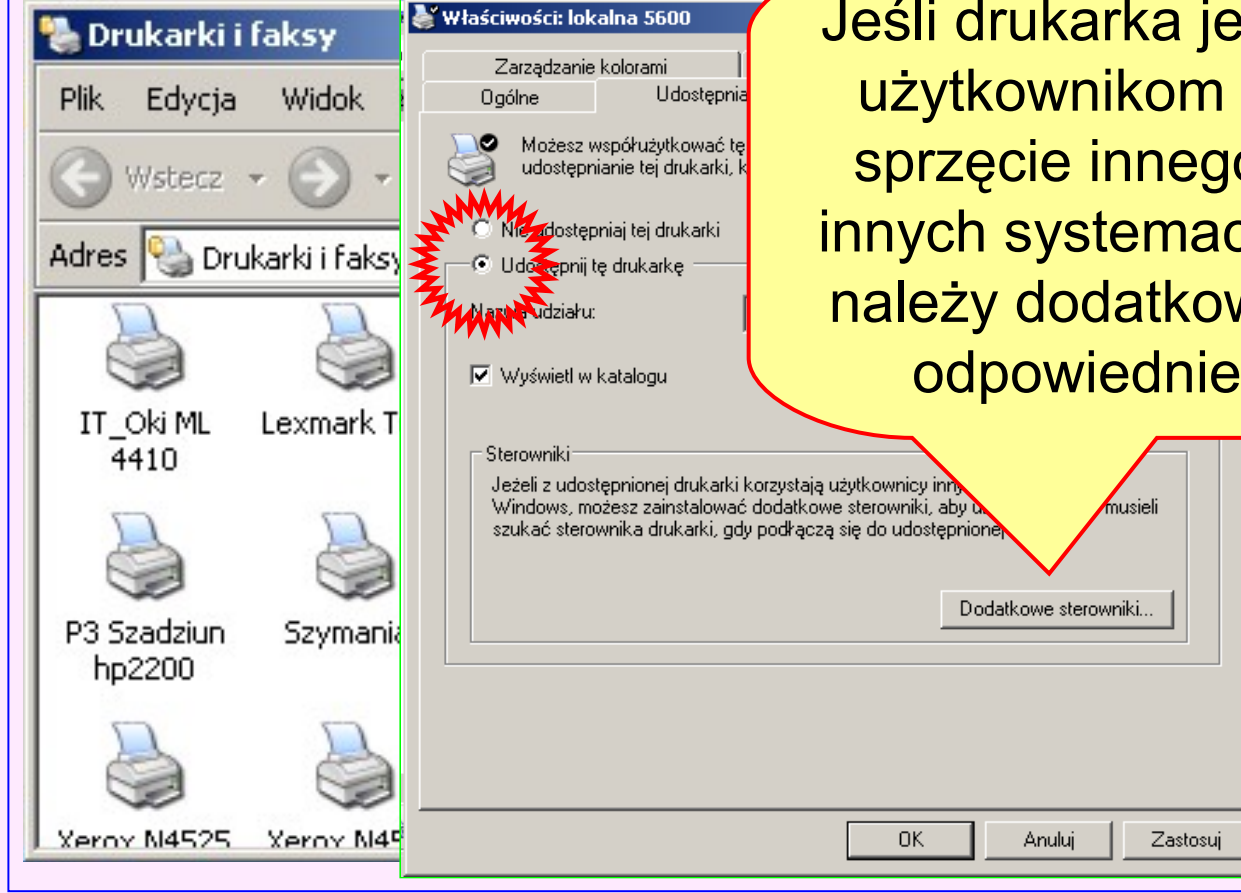

Jeśli drukarka jest udostępniana użytkownikom pracującym na sprzęcie innego rodzaju lub w innych systemach operacyjnych, należy dodatkowo zainstalować odpowiednie sterowniki.

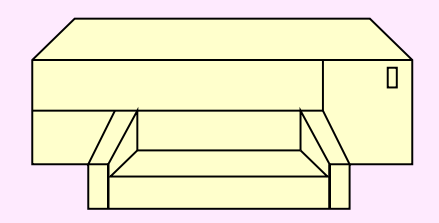

#### **Zakres udostępnienia - drukarki lokalne**

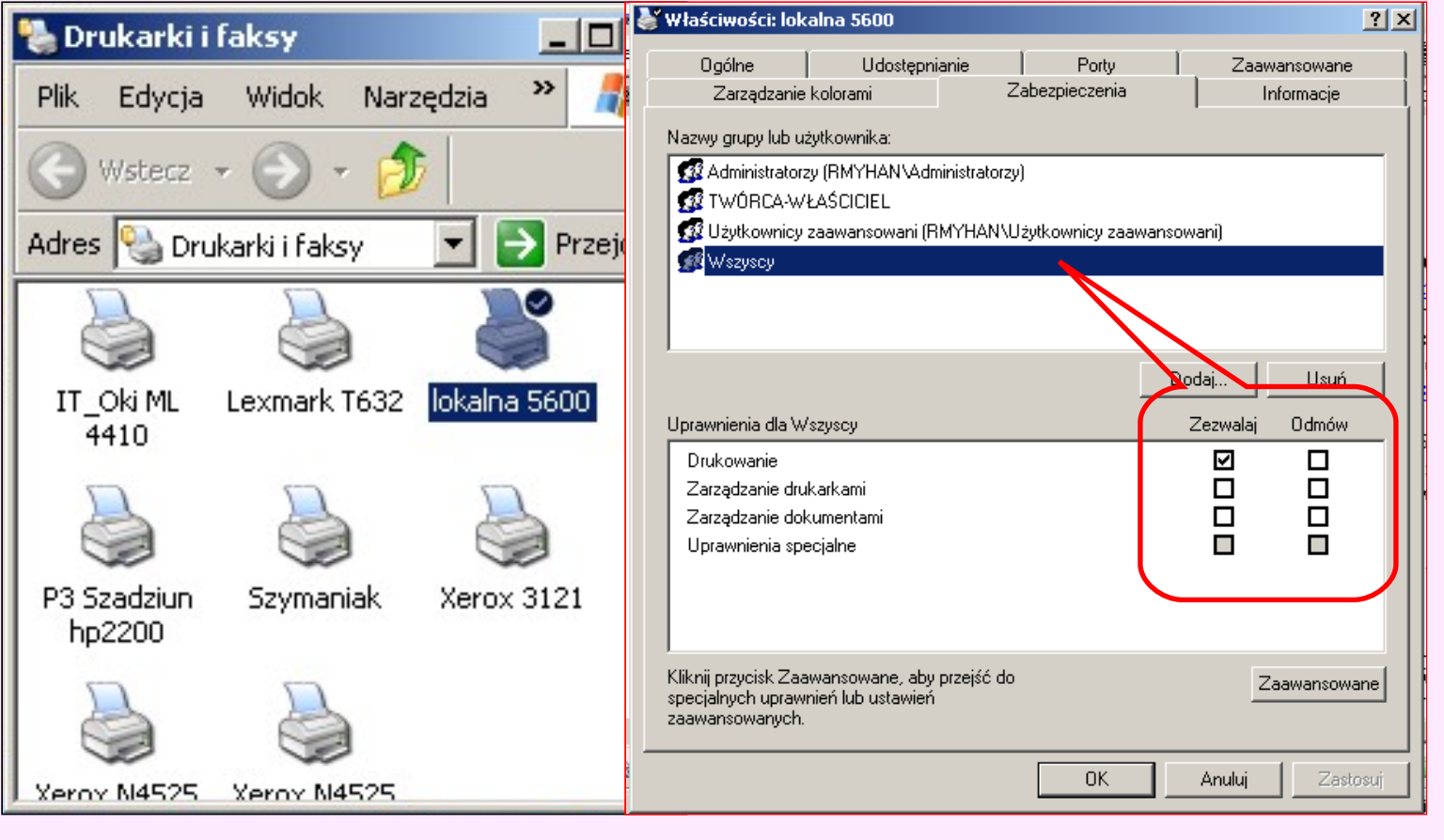

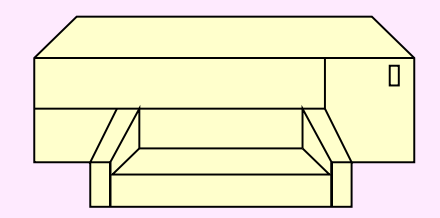

#### **Zapora systemu Windows** Zapora systemu Windows  $\vert x \vert$ Edycja Widok Plik. Ogólne Wyiątki Zaawansowane Wstecz -Jeśli po wykona Madres **De Panel sterowania** Zapora systemu Windows jest wyłączona. Ten komputer jest narażony na ataki i **Przejdź**<br>Kliknięcie karty Ogólne i zaznaczenie opcji Włącz. ciągu nie można Ekran Intel PROSet Programy i usługi: Nazwa **Otworzyć Zapore Starting More Starting Windows**<br>
Mysz **Dimension Starting Voice Test**<br> **Otworzyć Zapore and Mysz**<br> **Otworzyć Zapore and Mysz**<br> **Otworzyć Zapore and Mysz na karcie Wyj**opcje zasilania Pasek zadań i **polego wyboru zaznaczych w pole wyboru zaznaczy**<br>**Marcie Wystania Pasek zadań i Wyboru Start** Wybuchamia plik DLL jako aplikację Udostępniani Zaplanoware Zapora zadania syste...  $\blacktriangledown$ Dodaj port... Edytuj... Usuń Dodaj program... Vyświetl powiadomienie, gdy Zapora systemu Windows zablokuje program Jakie ryzyko wiąże się z zezwalaniem na wyjątki? 0K Anuluj

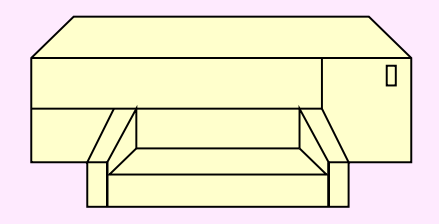

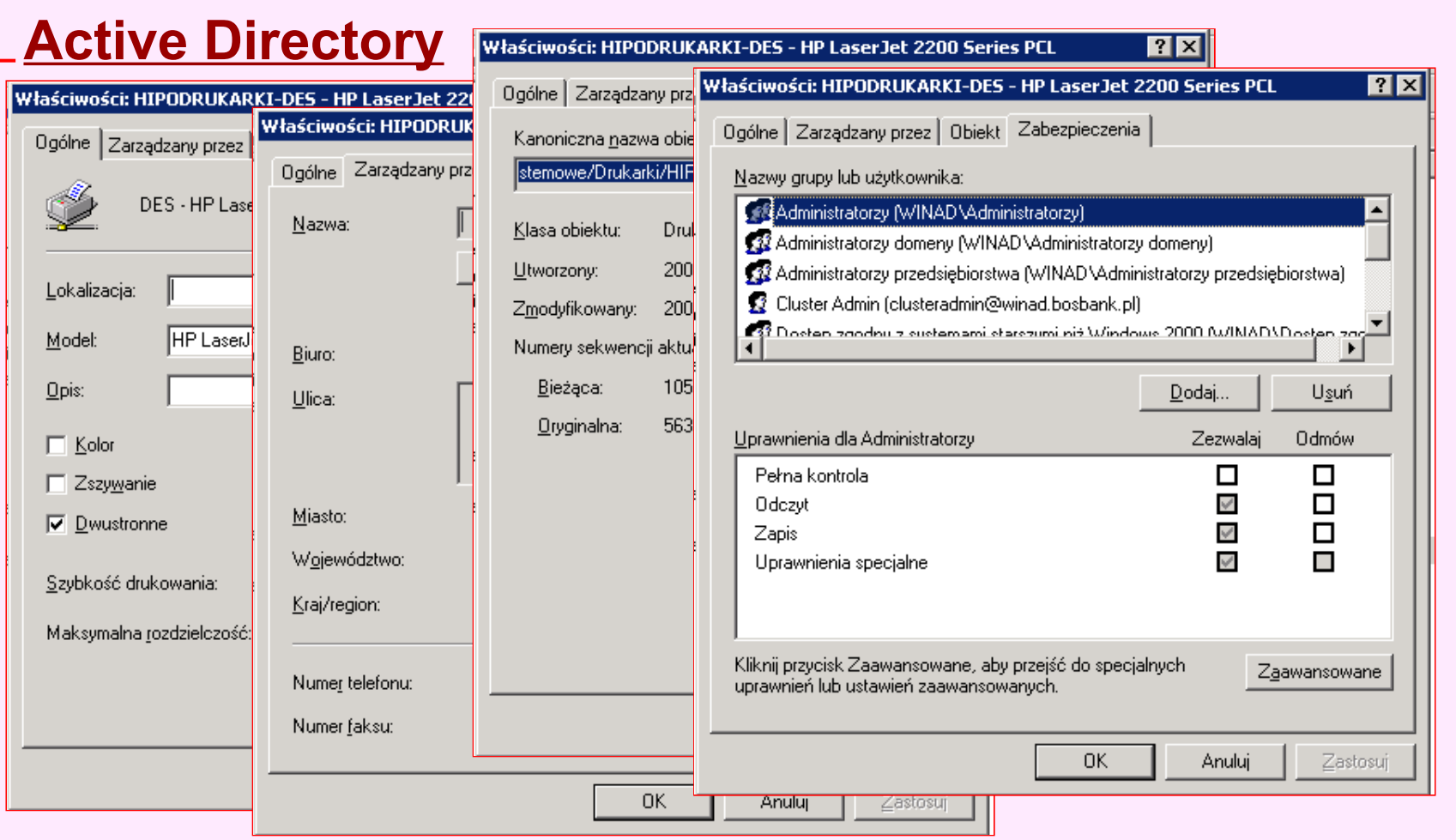

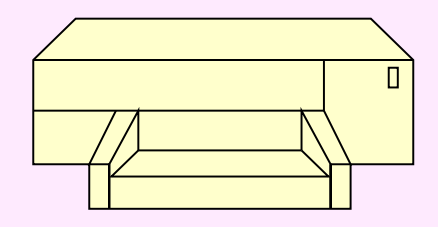

## **Drukowanie dla UN** Kreator opcjonalnych składników sieci systemu Windows

- **Opcjonalne składr** Możesz dodać lub usunąć składniki systemu Windows XP. usuwać.
- **Opcjonalne składniki się kliknij przycisk Szczegóły.** i nie są instalowan<sup>i</sup>
- Do składników nal
	- Simple TCP/IP,
	- usługi drukowa
		- Połączenia sieciov
			- Zaawansowane
				- Opcjonalne s

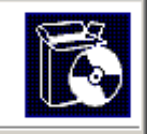

 $\vert x \vert$ 

Aby dodać lub usunąć składnik, kliknij to pole wyboru. Pole zacieniowane oznacza, że tylko część składnika będzie zainstalowana. Aby zobaczyć, co zawiera dany składnik,

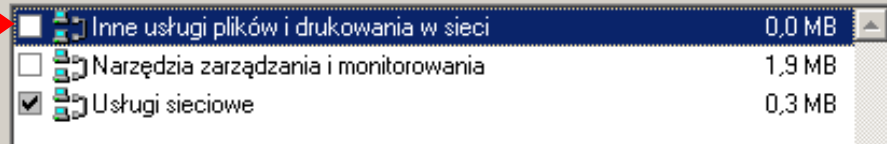

**nasłuchiwania 1** Dpis: Udostępnia pliki i drukarki na tym komputerze innym użytkownikom sieci.

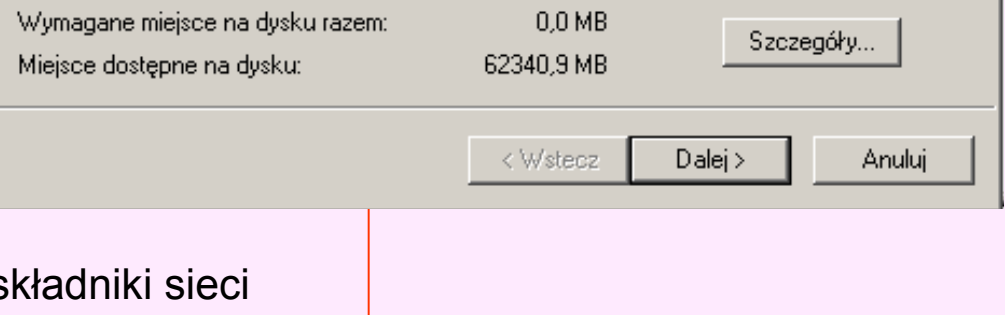

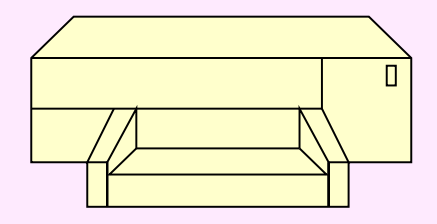

#### **Drukarki sieciowe - instalacja**

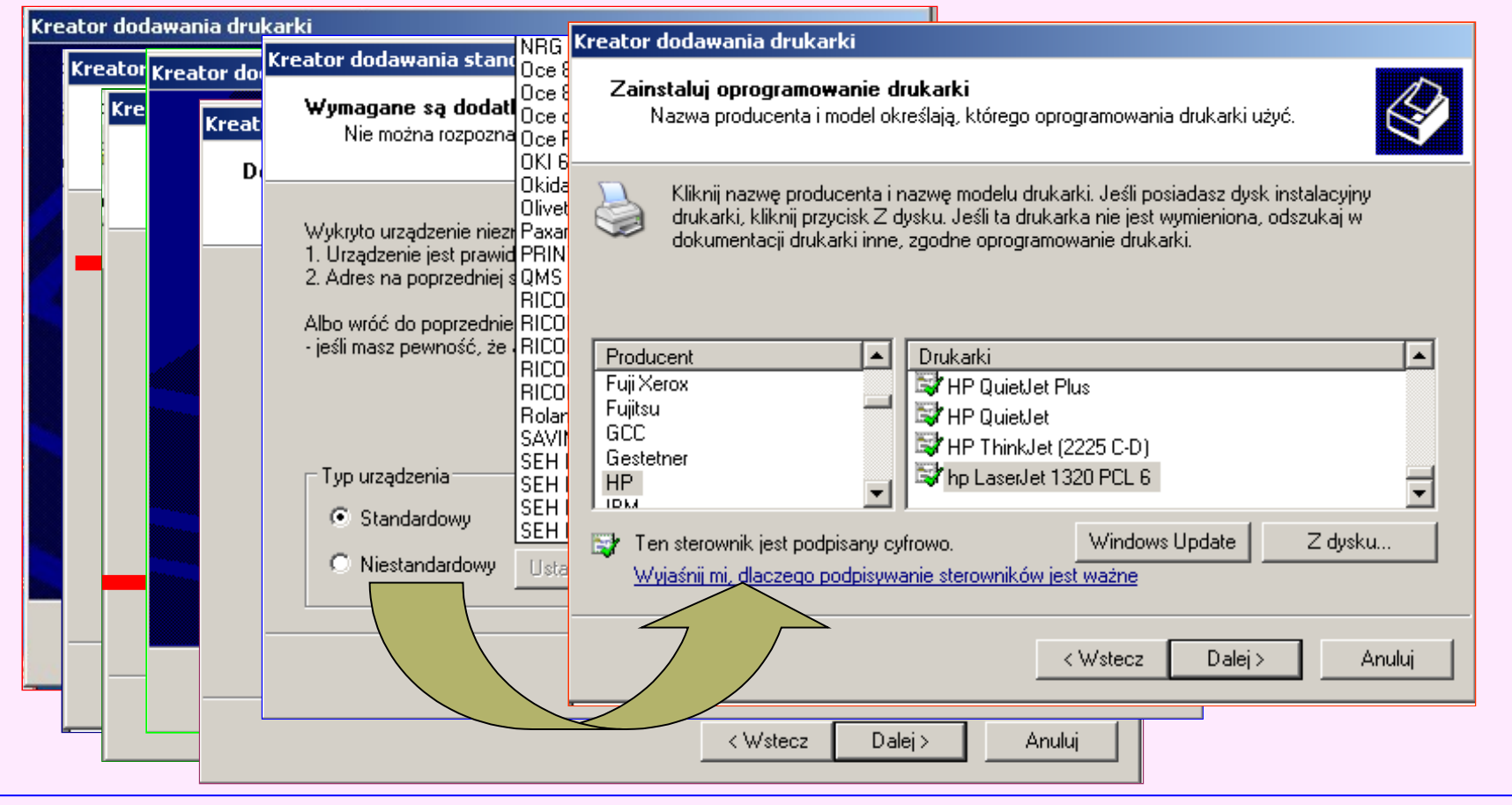